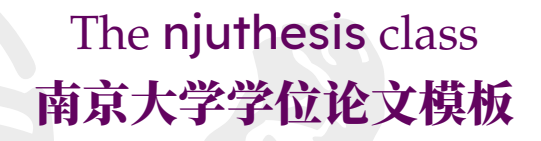

**南京大学** Linux **用户组** <sup>∗</sup>

v1.3.0 2023-05-07

njuthesis 是制作南京大学本科生毕业论文、研究生学位论文、博士后出站报告的 LSTEX 文档 **类。本模板基于本科生院的论文撰写规范制作,同时参考研究生院提供的硕士、博士学位材料包,** 用于生成符合南京大学排版要求和相应的国家标准的学位论文, 力求通过 LST<sub>E</sub>X3 语法实现清晰 **的实现逻辑、较高的可定制性以及友好的用户接口。**

The njuthesis class is intended for typesetting Nanjing University dissertations with L'TFX, providing support for bachelor, master, doctoral theses as well as postdoctoral reports.

#### 特别声明

#### **在使用本模板时,我们默认您同意以下内容:**

- 1. **本模板通过** LPPL 1.3c **协议开放源代码,您可以随意使用编译出的** PDF **文件。**
- 2. **本模板与学校官方部门并不存在合作关系,作者不对使用本模板产生的格式审查问题负责。**
- 3. **遇到本文档没有覆盖的问题属于正常情况,欢迎提交反馈意见。**

**我们的** Linux **用户组始终欢迎您的加入!**

<sup>∗</sup>E-mail: git+nju-lug-email-3104-issue-@yaoge123.cn

# 目录

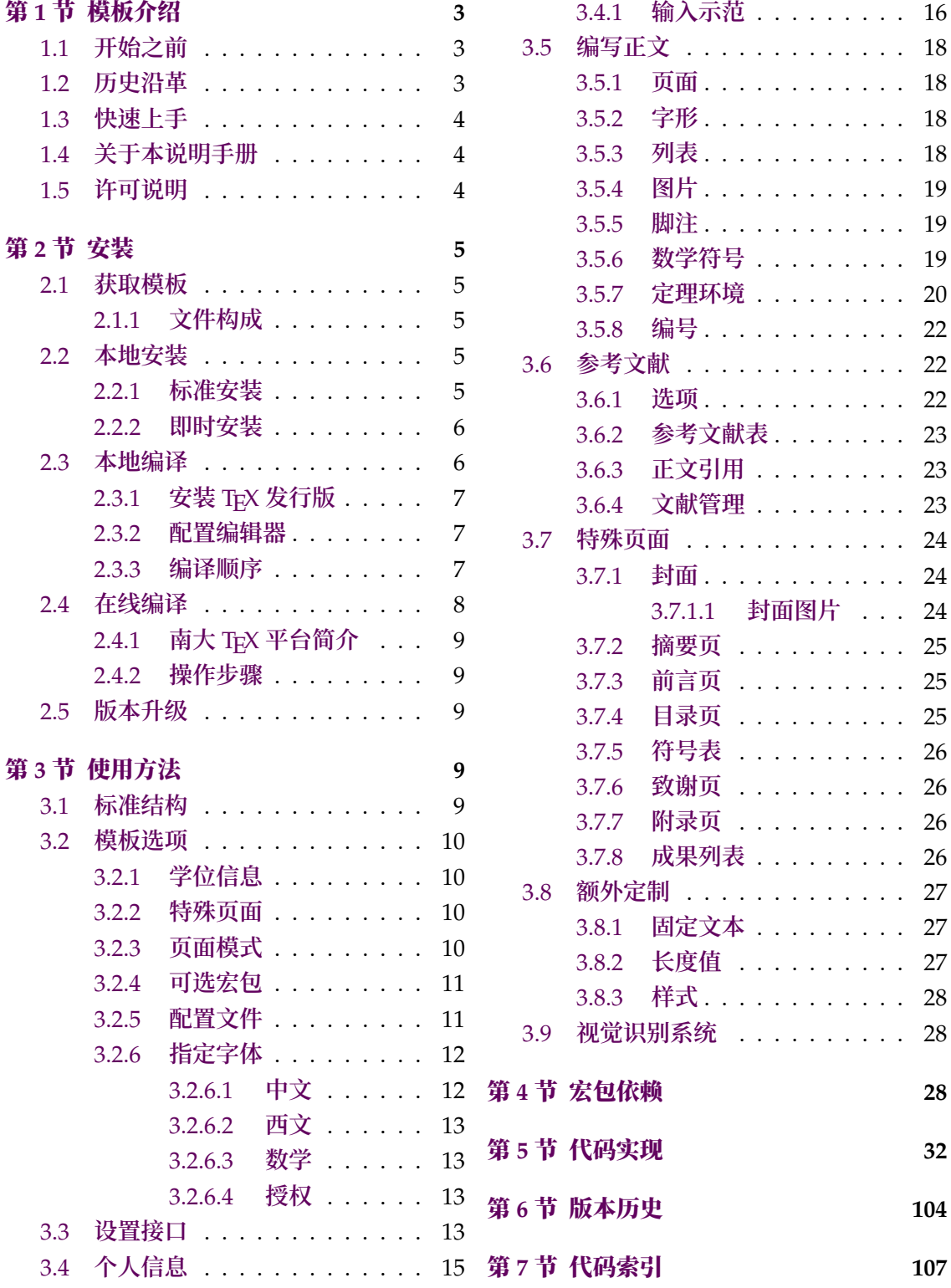

# 第 **1** 节 模板介绍

njuthesis**,即南京大学学位论文模板,是一个由南京大学** Linux **用户组维护的,用于处理 本校学生毕业论文排版需求的** LATEX **模板。**

<span id="page-2-0"></span>**本模板使用的本科生毕业论文模板格式依据《关于启动南京大学** 2023 **届本科毕业论文 (设计)工作的通知》**[11]**,研究生学位论文格式依据研究生院提供的材料包** [12]**。博士后出站 报告格式要求与博士学位论文一致** [13]**,封面、摘要的设计参考了部分既有报告。**

### **1.1** 开始之前

<span id="page-2-1"></span>**在本文正式介绍** njuthesis **论[文模](#page-29-0)板前,您也许并不熟悉** LATEX **模板的使用方法。话不多 说,请先按部就班体验一遍下述的工作流程:**

- 1. **访问** https://tex.nju.edu.cn
- 2. **点击**使用南大统一身份认证登录
- 3. **点击右上角LaTeX** 模板**,选择**南京大学学位论文
- 4. **点击[进入刚刚新建的项目](https://tex.nju.edu.cn)**

**稍等片刻,您会在浏览器右侧发现一份新生成的空白论文。如果它的效果令您满意,不妨 以** njuthesis-sample.tex **为基础开始写作。**

我一定要体验上述流程吗? **是,但也不一定。有人坚持认为应该做一些直**. **观、**. **<sup>清</sup>**. **晰、**. **<sup>有</sup>**. **<sup>手</sup>**. **<sup>就</sup>**. **行、**. 一条路走到底的教程,而不是长篇累牍的精细介绍,其核心论据在于:现代人类总体上需要快 **速取得成就感,而且大部分可能用到本模板的同学不会具备必要的基础知识。反驳的观点在于 过分简单的实验总是浪费时间的,尤其是在您可能早已掌握基本用法的情况下。但,不论如何, 这番操作总会使您预览到** njuthesis **论文模板的实际样式。**

我并没有见到理想的结果。 **具体是哪里不满意?如果是样**. **<sup>式</sup>**. **<sup>存</sup>**. **<sup>在</sup>**. **<sup>偏</sup>**. **<sup>差</sup>**. **,请联系模板的作者;如 <sup>果</sup> <sup>不</sup>**. **<sup>能</sup>**. **<sup>访</sup>**. **<sup>问</sup>**. **<sup>前</sup>**. **<sup>文</sup>**. **<sup>提</sup>**. **<sup>到</sup>**. **<sup>的</sup>**. **<sup>在</sup>**. **<sup>线</sup>**. **<sup>编</sup>**. **<sup>译</sup>**. **<sup>网</sup>**. **<sup>站</sup>**. **,请考虑检查网络连接,依次咨询本校信息化管理建设服 务中心和该网站的维护者姚舸老师;如果报**. **<sup>错</sup>**. **,请点击左上角的菜单按钮,查看编译器是否显 示为** XeLaTeX**;再如果还**. **<sup>有</sup>**. **<sup>其</sup>**. **<sup>他</sup>**. **<sup>原</sup>**. **<sup>因</sup>**. **,通过这几分钟的实验我们也可以得到一个极其有益的结 论:也**. **<sup>许</sup>**. *Word* **<sup>模</sup>**. **<sup>板</sup>**. **<sup>更</sup>**. **<sup>加</sup>**. **<sup>适</sup>**. **<sup>合</sup>**. **<sup>您</sup>**. **。这可以节省下熟悉** TEX **排版软件使用方法[所需的可观时间。](https://itsc.nju.edu.cn)**

但我依然对 LAT<sub>E</sub>X 一无所知! 这意味着您真的得花些时间在长篇累牍的精细介绍上。如果您 **已经下定决心,请接着向后阅读,有需要时善用搜索引擎。**

#### **1.2** 历史沿革

**十几年来,多位热心校友发布过自己编写的模板,在** GitHub **网站上可考的包括:**

- <span id="page-2-2"></span>1. **杨文博(**@solrex**)的** njuthesis**(**2010 - 2018**)**[26]
- 2. @fireblue **基于杨文博模板的** NJUThesis**(**2013**)**[27]
- 3. @wenhai-zheng **的** NJUThesis**(**2013**)**[28]
- 4. **曹增乐(**[@ZLCao](http://yangwenbo.com/)**)的** NJUBachelor**(**2013 2[016](#page-30-0)**)**[29]
- 5. **[胡海星\(](https://github.com/fireblue)**@Haixing-Hu**)的** NJU-Thesis**(**2013 20[18](#page-30-1)**)**[30]
- 6. **张楚珩(**[@zhangc](https://github.com/wenhai-zheng)huheng123**)基于胡[海星](#page-30-2)模板的** NJUThesis**(**2016**)**[31]
- 7. **蒋炎岩(**[@jiangyy](https://github.com/ZLCao)**)的** njuthesis**(**2017 2019**)**[32]
- 8. @njuHan **[基于胡海星模](http://haixing-hu.github.io/)板的** NJU-Thesis**(**2018 2021**[\)](#page-30-3)**

9. **饶安逸(**@AnyiRao**)基于张楚珩模板的** NJU Thesis 2018**(**2018**)**[34]

10. **赵懿晨(**@FengChendian**)基于饶安逸模板的** NJU Thesis 2021**(**2021**)**[35]

**至于不幸而未进行代码版本管理的,甚至于说以压缩包形式流传于各人硬盘中的,就更不可计 数了。**

**与其让一[千个学生做一千种](https://fengchendian.github.io/about.html)不同的模板,不如有人牵起头来,集中力量办[大事](#page-30-4)。因此,南京 大学** Linux User Group **的有志之士在** 2021 **年暑期联合起来,参考以上的现成模板,兼顾友校** fduthesis[24]、THuTHESIS[25] 等优秀项目, 构建了这一全新模板, 力求通过 LAT<sub>E</sub>X3 语法和清 **晰的接口实现良好的易用性和可维护性。**

**目前,本模板的主要维护者包括:**

• **熊[煜](#page-30-5)**

#### **1.3** 快速上手

<span id="page-3-0"></span>LAT<sub>E</sub>X 并不是一种零门槛的语言, 亦不是南京大学学生的必备技能。有同学听到"给毕业 **<sup>论</sup>**. **<sup>文</sup>**. **<sup>交</sup>**. **<sup>差</sup>**. **<sup>也</sup>**. **<sup>得</sup>**. **<sup>写</sup>**. **<sup>代</sup>**. **<sup>码</sup>**. **"这种事情就头疼,实在是我们不愿意见到而必须要面对的情况。目前,** 中文互联网上的 LST<sub>F</sub>X 写作教程可谓汗牛充栋, 然而如何快速准确找到所需要的用法, 尤其是 LATEX3 **的新接口,需要一定的时间或者良好的英文阅读能力。在本文档的写作中,我们无力从 盘古开天辟地开始从头构建您的相关知识体系,只能尽**. **<sup>力</sup>**. **<sup>做</sup>**. **<sup>到</sup>**. **<sup>有</sup>**. **<sup>求</sup>**. **<sup>必</sup>**. **<sup>应</sup>**. **,在需要的地方顺带提 一嘴,以期使您少走点弯路。**

**如果您希望在使用本模板前了解一些关于这个排版软件的基础知识,在此尝试列举一些 有所帮助的资料:**

*lshort* **著名的介绍文档,已被译为多种语言,推荐通读其中文版** [2]**。** 《**LATEX** 入门》**刘海洋著** [4]**。**

#### **1.4** 关于本说明手册

<span id="page-3-1"></span>**本模板通过** DOCSTRIP **进[行](#page-28-0)维护,实际上是一种文**. **<sup>学</sup>**. **<sup>编</sup>**. **<sup>程</sup>**. **。文学编程的本体是那些用来说 明的文字,按写书写文章的方式组织。**njuthesis.dtx **包含** njuthesis **文档类的所有信息。前半 部分为模板说明,即各种常用命令与必要的使用方法;后半部分为代码实现,为带有详细注释 的** TEX **源代码。后者配合附录,为有意了解本模板实现细节的同学提供必要指引。**

**下文中将出现若干特殊格式,用来指示代码组件。譬如,无衬线字体的** pkg-example **为 宏包名,等宽字体的** file-example.xxx **为文件名,等宽字体的** opt-example **为选项名,等宽字 体的** env-example **为需要** \begin{} **和**\end{} **的环境名,等。本手册提供的代码示例中,左侧边 线呈现南大标准洋红色**■ **的属于终端命令,呈南大标准蓝色**■ **的属于** LATEX **源代码。**

#### **1.5** 许可说明

<span id="page-3-2"></span>njuthesis.dtx **文件以及由其直接产生的所有文件被称为** njuthesis **文档类,或者在本文 中简称为本模板。**

版权信息 **本模板之版权隶属于** © 2021 - 2023 **南京大学** Linux **用户组。**

发布和修改 **本模板的发布和(或)修改遵守** LaTeX Project Public License**(版本** 1.3c **或更高) 的条款。该许可证的最新版本位于** http://www.latex-project.org/lppl.txt**,**1.3c **及更新的 版本随附于** 2003/12/01 **版本以后的所有** LATEX **发行版。**

联系作者 **如果您在使用最新版模板时发现了任何问题,抑或有意向参与本模板的维护,请通 过** GitHub Issue **或者** QQ **群聊**1**联系** NJU LUG**。**

# 第 **[2](https://github.com/nju-lug/NJUThesis/issues)** 节 安装

**本节主要介绍本宏包的获取、安装以及编译方式。**

# <span id="page-4-0"></span>**2.1** 获取模板

njuthesis **目前处于积极的维护中,主要可通过以下三种途径获取模板文件:**

<span id="page-4-1"></span>**CTAN** CTAN<sup>2</sup> **是所有** TEX **相关材料的中枢。本模板的** CTAN **页面** <sup>3</sup>**上提供基本的介绍信息, 可以下载说明文档(本文档)和宏包源代码。当然,使用这一来源时并不需要接触后者,请参考** 2.2.1 **的标准安装方法。**

**GitHub** 仓库 **最新开发进度会提交在本项目的** Github **仓库。仓库内仅包含源代码、空白模 [板及测](#page-4-4)试文件,不可直接用于写作。这些文件对应的使用方法请参考** 2.2.2**。如果由于网络原因 不便访问主仓库,也可以从** NJU Git **同步镜像获取项目工程文件。**

**GitHub Releases 本模板不定期将已有的新功[能和问题修复](https://github.com/nju-lug/NJUThesis)打包[为新的](#page-5-0)正式发行版,赋以更 改后的版本号,发布在** Gith[ub Releases](https://git.nju.edu.cn/nju-lug/nju-latex-templates/njuthesis) **页面。如果由于网络原因不便访问主仓库,也可以从南 京大学镜像站下载页面获取。可供下载的文件包括下列三种:**

**njuthesis-v\*.pdf 模板说明文档(本文档)。**

**njuthesis-user-v\*.zip [交付给用户的](https://github.com/nju-lug/NJUThesis/releases/latest)完整模板包,包括格式文件和范本文档,可在[解压](https://mirror.nju.edu.cn/github-release/nju-lug/NJUThesis/LatestRelease/) [后用于本地编译,也](https://mirror.nju.edu.cn/github-release/nju-lug/NJUThesis/LatestRelease/)可直接上传至在线编译网站。**

**njuthesis-ctan-v\*.zip 交付给** CTAN **的源代码包,普通用户请忽略。**

#### **2.1.1** 文件构成

**本模板由数量众多的文件组成,所**. **<sup>有</sup>**. **<sup>可</sup>**. **<sup>能</sup>**. **<sup>遇</sup>**. **<sup>到</sup>**. **<sup>的</sup>**. **文件如表** <sup>1</sup> **所示。**

# <span id="page-4-2"></span>**2.2** 本地安装

#### **2.2.1** 标准安装

<span id="page-4-4"></span><span id="page-4-3"></span>**我们始**. **<sup>终</sup>**. **<sup>建</sup>**. **<sup>议</sup>**. **使用宏包管理器将**njuthesis **安装到您的**TEX**系统。您可以通过**TEXLive Manager **或者** MiKTEX Console **等图形化包管理器直接搜索并安装** njuthesis**(及其依赖的** njuvisual)最新的稳定版。同时,您也可以使用终端命令。例如,假设您使用的是 TEXLive,键入下述 tlmgr **的命令(很可能需要管理员权限):**

**tlmgr** install njuthesis njuvisual

**即可完成安装,无需额外准备** .cls **文件。**

**另一方面,**CTAN **依赖开发者手动上传更新,版本更新具有滞后性。如果使用时遇到了问 题,不妨使用下一小节的即**. **<sup>时</sup>**. **<sup>安</sup>**. **<sup>装</sup>**. **<sup>方</sup>**. **<sup>法</sup>**. **优先载入较新的格式文件。**

[!] **如果您具备相关经验**4**,可以在下载仓库内全部文件后,于该目录下运行**

<sup>1</sup>**群号是** 991559926**。**

<sup>&</sup>lt;sup>2</sup>The Comprehensive T<sub>E</sub>X Archive Network

<sup>3</sup>njuthesis **已经于** 2021 **年** 9 **月** 12 **日发布在** CTAN**,用于绘制南大图标的** njuvisual **也已于同年** 11 **月** 28 **日发布,两者已被** TEX Live **和** MiKTEX **收录。**

<sup>4</sup>**譬如熟悉命令行操作、使用的是** TEXLive **发行版等**

| 名称                          | 说明                      |
|-----------------------------|-------------------------|
| .vscode                     | Visual Studio Code 配置文件 |
| CHANGELOG.md                | 修订记录                    |
| latexmkrc                   | latexmk 配置文件            |
| LICENSE                     | 许可证                     |
| njuthesis.cls               | 模板文档类                   |
| njuthesis.dtx <sup>a</sup>  | 文档类源代码                  |
| njuthesis.ins <sup>a</sup>  | 文档类安装脚本                 |
| njuthesis.pdf               | 用户手册(本文档)               |
| njuthesis-sample.bib        | 示例参考文献列表                |
| njuthesis-sample.tex        | 示例文档,不妨以此为基础撰写论文        |
| njuthesis-graduate.def      | 研究生参数配置文件               |
| njuthesis-postdoctoral.def  | 博士后参数配置文件               |
| njuthesis-undergraduate.def | 本科生参数配置文件               |
| README.md                   | 自述文件                    |

表 **1** njuthesis **文件构成**

<sup>a</sup> **仅供开发使用,并不会在发布版本中出现。**

<span id="page-5-2"></span>**l3build** install

**来安装本模板的最新版。**

#### **2.2.2** 即时安装

**在某些情况下(例如需要上传至在线编译平台、新版本提供了急需的错误修复),您可能需 要独立的** .cls **格式文件。此时请前往前述的** Releases **页面下载 <sup>完</sup>**. **<sup>整</sup>**. **<sup>模</sup>**. **<sup>板</sup>**. **<sup>包</sup>**. **。**

<span id="page-5-0"></span>**对于希望使用主仓库中版本的用户,本模板也提供了扁平化安装脚本,用于释放供编译 的空白模板和格式文件。**Windows **用户请直接双击打开** install-win.bat**;其他平台(包括** macOS **和** Linux**)用户请在此目录下运行**

**bash** install-unix.sh

**该脚本会生成一个** mythesis/ **目录以便从头写作,仓库内除此文件夹以外的内容都可以尽情 删除。**

[!] **请注意,如果仅仅是希望使用这个模板撰写论文,请无论如何都不要从手动编译** source **文件夹下的源代码开始,这样做只会浪费生命中宝贵的数分钟时间。如果遇到了问 题,请前往** GitHub **仓库提出** issue**。我们只推荐希望参与开发的同学接触** .dtx **文件。**

#### **2.3** 本地编译

<span id="page-5-1"></span>本地编译的安装过程分为两个阶段:安装 TFX 发行版以及配置编辑器。前者提供了可以被 **命令行终端调用的编译程序,后者则提供了语法高亮、自动编译等人性化功能。**

#### **2.3.1** 安装 **TEX** 发行版

<span id="page-6-0"></span>**首先需要下载并安装** TEX **软件发行版,其中包括引擎、宏包、字体、文档等。各操作系统适 用情况请参考表** 2**。第一次编译前请务必通过** MiKTEX Console**、**TEXLive Manager **等图形化 程序或** tlmgr **<sup>手</sup>**. **<sup>动</sup>**. **<sup>更</sup>**. **<sup>新</sup>**. **<sup>全</sup>**. **<sup>部</sup>**. **<sup>宏</sup>**. **<sup>包</sup>**. **以避免潜在的兼容性问题。**

表 2 T<sub>E</sub>X 软件发行版一览

| TFX                       | Windows macOS Linux |  |
|---------------------------|---------------------|--|
| <b>T<sub>F</sub>XLive</b> |                     |  |
| MacT <sub>F</sub> X       |                     |  |
| <b>MiKT<sub>F</sub>X</b>  |                     |  |

**以下是一些值得注意的要点:**

- **可以参照这份手**. **<sup>把</sup>**. **<sup>手</sup>**. **<sup>的</sup>**. **<sup>教</sup>**. **<sup>程</sup>**. [3]**。**
- **校园网环境中访问南京大学开源软件镜像站可以获得最佳的下载体验。**
- **使用最新的发行版,即版本号为** 2022 **或者** 22**。**
- **对于** Windows **和** macOS **用[户](#page-28-1),更推荐轻量化的** MiKTEX **套件。**
- **对于一部分用到[新版本特性的宏包,](https://mirror.nju.edu.cn/download/TeX%20排版系统)**njuthesis **内置了版本检查** <sup>5</sup> **,请确认各宏包已升 级至最新版。**

#### **2.3.2** 配置编辑器

**配置完编译器后,还需要一个文**. **<sup>本</sup>**. **<sup>编</sup>**. **<sup>辑</sup>**. **<sup>器</sup>**. **来完成** .tex **文件内容的写作。**

<span id="page-6-1"></span>**关于具体使用哪一种,至今仍有相当一部分人认为** Windows **自带的记**. **<sup>事</sup>**. **<sup>本</sup>**. **是最好的文本**  $\hat{\mathbf{z}}$ . 但对于本项目而言,在此诚心诚意地推荐您使用更现代更美观更多功能的编辑器,譬 **<sup>如</sup>安**. **<sup>装</sup>**. **<sup>了</sup>**. *<sup>L</sup>ATEXWorkshop* **<sup>插</sup>**. **<sup>件</sup>**. **<sup>的</sup>**. *Visual Studio Code***。您也可以根据个人的喜好随意使用** TeXworks**、**TeXstudio **等编辑器,顺手就行。**

njuthesis **为一些常见编辑器提供了配置文件,如**

**Visual Studio Code 本模板在** [.vscode/](https://code.visualstudio.com/) **中提供一份** LATEXWorkshop **插件的简易配置, 在打开文件夹后将自动导入,可以省略初始配置步骤直接使用。**

**TeXstudio 本模板提供** conf.txsprofile**,可以使用快捷键** alt+O+P **导入配置文件。为了 简化流程**6**,该配置文件使用** latexmk**,第一次编译前请参考下一节内容安装** Perl**。**

#### **2.3.3** 编译顺序

<span id="page-6-2"></span>TEX **本身[是](#page-6-3)命令行程序,通过不同的命令调用所需的编译引擎,编辑器提供的快捷按钮实 际只是做了包装。为了便于排查运行错误,以下通过具体终端命令简要描述编译过程。**

**编译本模板的过程可以概括为下述步骤:**

- 1. **生成初始文档**
- 2. **生成参考文献信息**
- 3. **生成页码、编号、目录**
- 4. **将参考文献列表页插入目录**

<sup>5</sup>**譬如遇到** l3 **过时问题请运行** tlmgr update l3packages**。**

<span id="page-6-3"></span><sup>6</sup>当然,也可以设置为使用 XqLTpX 编译,然后按照 2.3.3 内容使用快捷键 F8 手动编译参考文献。

 $\Delta$ 计需要编译四次。假<mark>设即将使用的主文件名为</mark>njuthesis-sample.tex,应采用以下命令顺 **序进行编译,以生成内容正确的** njuthesis-sample.pdf**。输出的** PDF **文档位于同一目录下。该 目录下同时会生成若干中间文件。**

**编译命令具体为引擎名称加主文件名,在编译** .tex **文件时,文件扩展名可以省略不写。现 阶段** njuthesis **仅支持** XƎTEX **与** LuaTEX**引擎,以及** biber**文献工具。请注意,几种命令的输出 文件基本相同,可以任取一种;但如果您不清楚这两种编译引擎的区别,或者对多步编译感到 困惑,我们建议优先使用** latexmk -xelatex**。**

使用 **XƎLATEX 标准的** XƎTEX **引擎四步编译方法。**

**xelatex** njuthesis-sample **biber** njuthesis-sample **xelatex** njuthesis-sample **xelatex** njuthesis-sample

使用 **LuaLATEX 标准的** LuaTEX**引擎四步编译方法。**

**lualatex** njuthesis-sample **biber** njuthesis-sample **lualatex** njuthesis-sample **lualatex** njuthesis-sample

使用 latexmk latexmk[18] **是一个基于** Perl **脚本的自动编译工具,宗旨是通过单一命令简 化上述的多次编译流程。在使用该命令前,请确保安装了以下软件:**

**Perl 一般预装于** macOS **和** Linux**,而** Windows **用户需要单独安装** Strawberry Perl**。** latexmk **如果终端找[不到](#page-29-1)** latexmk **命令,需使用包管理器单独安装。**

**该命令的使用方法为**

**latexmk** njuthesis-sample

**直接运行会调用** pdfLATEX**引擎导致报错。如需指定编译引擎,可以加入** -xelatex **或** -lualatex **参数。例如,指定** XƎLATEX **的命令为**

**latexmk** -xelatex njuthesis-sample

**此外,可以选择使用以下命令清理编译生成的临时文件。**

**latexmk** -c

#### **2.4** 在线编译

<span id="page-7-0"></span>**相信您在接触了本地编译以后,很快就会意识到一些十分显然的事实,譬如** TEX **编译器安 装过程较为漫长**7**,占用空间过大** 8**,而且在一部分处理器性能不佳的电脑上需要较长编译时 间**9**。拒绝接受这些麻烦的同学可以尝试本节介绍的在线编译方法。**

[!] **使用在线编辑器时请谨慎备份您的心血结晶。**

<sup>7</sup>**因此对于** Window[s](#page-7-1) **推荐** MiKTEX**。**

[<sup>8</sup>](#page-7-2)**事实上,可以通过** scheme-infraonly **模式安装** TEXLive**,随后利用** tlmgr **安装依赖宏包,这份宏包列表可以在** Git **仓库的** .github/workflows/build.yml **找到。**

<span id="page-7-2"></span><span id="page-7-1"></span><sup>9</sup>**出于文件** IO **速度的差异,同一个模板在** Linux **编译可以相对** Windows **节省约一半耗时。**

#### **2.4.1** 南大 **TEX** 平台简介

**当前的南大** TEX **基于** TeXPage **提供的服务,是** eScience **中心为南大在校师生提供的免费** LATEX **在线编辑器,首次使用时需凭统一身份认证激活账号。**

#### <span id="page-8-0"></span>**2.4.2** 操[作步骤](https://tex.nju.edu.cn)

<span id="page-8-1"></span>**本说明手册开头的** 1.1 **即呈现了网站内嵌的** njuthesis **模板的使用方法。如果网站更新不 及时,也可以按如下步骤手动上传包含模板的压缩包。**

- 1. **登录南大** TEX **网站**
- 2. **上传** 2.2.2 **节得[到的](#page-2-1)压缩文件。**
- 3. **在项目页面左上角的**设置**中,确认编译器为** XeLaTeX **或者** LuaLaTeX
- 4. **仿照** [njuthesis-sa](https://tex.nju.edu.cn)mple.tex **编写论文**
- 5. **点击[右上角](#page-5-0)**编译**按钮进行编译和预览**

# **2.5** 版本升级

<span id="page-8-2"></span>**本模板仍在开发中,将不断发布新版本,您可能需要不定期进行更新以得到对于已知问题 的修复补丁。每个版本的更新内容记录于** Git **仓库中的** CHANGELOG.md**。除非特别提到选项变 化,升级时一般无需更改** .tex **文件内容**10**。基于安装和编译方式的差异,可以按照当前工作文 件夹内是否有** .cls **文件分别进行更新操作。**

有 **下载** njuthesis-user-v\*.zip**,使[用其](#page-8-5)中新版的** .cls**、**.def **文件覆盖旧版本。**

没有 **如果使用的是南大** TEX**,更新内置模板时会进行公告,一般为上传** CTAN **后一周内。如 果是本地安装,请直接使用包管理器进行更新:**

**tlmgr** update --all

# 第 **3** 节 使用方法

### <span id="page-8-3"></span>**3.1** 标准结构

**典型的** njuthesis **主文件结构应该如下所示:**

```
\documentclass{njuthesis}
\njusetup{}
\begin{document}
\maketitle
\tableofcontents
\mainmatter
\chapter{欢迎}
使用 \LaTeX{}!
\printbibliography
\end{document}
```
**如果您尝试编译上面的代码,会发现自己得到了一个** 5 **页的** PDF **文档,是一份空白的本科 生论文。当然,这个文档实际上没有任何内容,接下来的部分会介绍具体填写内容的方法。**

<span id="page-8-5"></span><sup>10</sup>**在确实发生了接口变动,例如选项名称发生了更改,一种稳妥做法是将论文内容迁移至新版的** njuthesis-sample.tex

#### **3.2** 模板选项

**模板选项位于** \documentclass **后的方括号内,用于指定模板的行为。下文中尖括号内列 出了若干个允许的选项,其中加粗的为默认选项(缺省值)。**

#### <span id="page-9-0"></span>**3.2.1** 学位信息

type

<span id="page-9-1"></span>**type** = ⟨**bachelor**|*master*|*doctor*|*postdoc*⟩

**选择毕业论文模板类型,这将决定模板整体的外观。可选值分别为学士(本科生)、硕士研究生、 博士研究生和博士后,默认为学士。** New: 2021-09-07 Updated: 2022-07-23

**degree** = ⟨**academic**|*professional*⟩ degree

**选择研究生的学位类型。可选值分别学术型和专业型,默认为学术型。** New: 2021-09-07 Updated: 2022-07-01

#### **3.2.2** 特殊页面

**nl-cover** = ⟨*true*|**false**⟩ nl-cover

**是否使用国家图书馆封面,默认关闭。** New: 2021-09-07

Updated: 2022-07-05

<span id="page-9-2"></span>**通过此项可用国家图书馆封面替**. **<sup>换</sup>**. **普通封面。由于本科生院文件中并未提及相关规定,故 本选项仅对于研究生有效。**

**decl-page** = ⟨*true*|**false**⟩ decl-page

**是否需要自动生成声明页面,默认关闭。** Updated: 2022-01-06

> **通过此项,对于本科生模板可在封面后添加的诚信承诺书,对于研究生模板可在封面后添 加原创性声明**11**,并且在最后一页添加学位论文出版授权书。**

> **对于需要手动插入承诺书扫描页的情况,可以在导言区载入** pdfpages **宏包** [21]**,并在所 需位置使用该宏包提供的** \includepdf **命令。例如,可以用如下所示的命令插入扫描件的第一 页,并插入紧[随的](#page-9-4)一个空白页。**

\includepdf[pages={1,{}}]{scanned.pdf} *% \setcounter{page}{1} %* 使扫描页不占用页码

#### **3.2.3** 页面模式

oneside twoside New: 2022-01-14

⟨*oneside*|**twoside**⟩

<span id="page-9-3"></span>**开启单面或双面模式,默认为双面模式。**

本选项继承自 LAT<sub>E</sub>X 2<sub>c</sub>book 标准文档类。单双面选项为全局选项, 开启后会改变页码编 **号,以及部分宏包的行为。在单面模式下,页面是连续的,不会产生空白页;在双面模式下,新的 一章以及封面、摘要、参考文献表等特殊页面都会从奇数页开始,在奇数页结束的内容后会补 上一页空页,更适合印刷输出。**

**draft** = ⟨*true*|**false**⟩ draft

**是否开启草稿模式,默认关闭。** New: 2021-12-15

> 本选项继承自 LAT<sub>E</sub>X 2<sub>s</sub>book 标准文档类。草稿模式为全局选项,启用这一选项将产生以 **下整体影响:**

<span id="page-9-4"></span><sup>11</sup>**其中的打勾符号依赖** unicode-math**。**

- **禁用封面的绘制(包括承诺和声明)**
- **显示页面文字范围边框以及页眉页脚线**
- **在超出宽度的内容右侧添加黑色方块标记**
- **不再渲染图片,使用含有图片路径的空白盒子占位**
- **不再渲染超链接及生成** PDF **书签**

**草稿模式有助于提升编译速度以及检查格式问题,建议在定稿前始终开启。**

**启用这一选项也会改变特定宏包的行为,譬如在草稿模式下** listings **宏包的代码环境不会 显示内容,具体效果需要参照各个宏包的说明文档。如需抵消草稿模式的影响,请使用** final **选项载入相关宏包。**

**anonymous** = ⟨*true*|**false**⟩ anonymous

New:2022-04-19 是否开启盲审模式。

Updated: 2022-09-26

**盲审模式会抹除论文中的学校和个人信息,效果包括:**

- **不显示校名校徽图片**
- **不显示"南京大学"字样**
- **不显示作者、导师等基本信息**
- **不显示声明页、致谢页**

#### <span id="page-10-0"></span>**3.2.4** 可选宏包

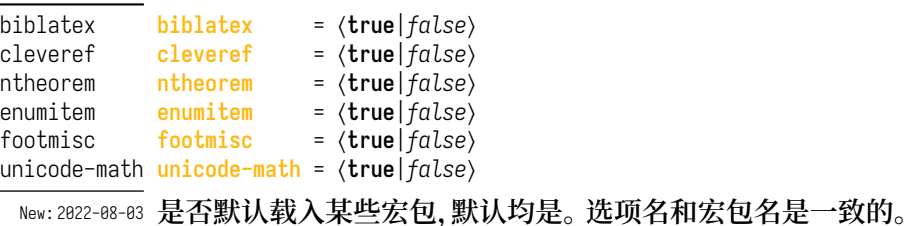

⟨*minimal*⟩

minimal

New:2022-08-03 最小化模式,禁用所有上述宏包。

**本模板内置了一系列宏包以进行功能扩展。这些宏包为:**

biblatex **复杂参考文献数据的处理。**

cleveref **按来源类型自动处理引用标签。**

ntheorem **定理类环境定制。**

enumitem **列表环境样式定制。**

footmisc **脚注样式定制。**

unicode-math **支持** Unicode **数学字体。**

**在某些情况下,这些宏包会与旧有的经验方法冲突,可以使用上述选项在模板中禁用这些 宏包,从而手动配置相关功能。**

#### <span id="page-10-1"></span>**3.2.5** 配置文件

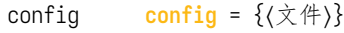

**配置文件路径。** New: 2022-02-23

**本选项可用于载入额外的用户配置文件。该文件支持** LATEX3 **语法。**

#### **3.2.6** 指定字体

<span id="page-11-0"></span>**学校论文格式要求使用的字体一般已经预装在各个操作系统,本模板针对不同平台进行 了自动检测适配,可以开箱即用。如果希望更改本模板使用的字体,请填写以下两个选项以覆 盖默认设置。**

**cjk-font** = ⟨*win*|*mac*|*fandol*|*founder*|*noto*|*source*|*none*⟩ **latin-font** = ⟨*win*|*mac*|*gyre*|*none*⟩ New:2021-09-07 手动指定字体。 cjk-font latin-font

Updated: 2021-12-18

**根据学校论文格式的要求,本模板使用的中文字体主要有**宋体**、**黑体**、**楷体**、**仿宋**四种;西 文字体主要有衬线体(**serif**)、无衬线体(**sans-serif**)和等宽字体(**monospace**)三种。在生成论 文时,需要将每一种字体(宋体、楷体)与一种字库(操作系统中的** .ttf **文件)相对应。由于不 同操作系统自带的字库不同,在不同的操作系统上使用同一套配置会导致缺字、编译出错等后 果。因此,本模板对于中文字体和西文字体都提供了多种字体配置。**

**若要手动选择字体,则需将字体设置为** none**,再通过** fontspec **宏包或** ctex **宏包中给出 的命令来实现。**

#### **3.2.6.1** 中文

<span id="page-11-1"></span>**本模板提供的中文字体配置如表** 3 **所示。在不指定字体配置的情况下,本模板默认使用与 操作系统相对应的字体配置(见表中前三行,**Windows **和** macOS **以外的系统采用** Fandol **配 置)。此外,我们也单独提供了方正和思源两套中文字体配置。**

<span id="page-11-2"></span>

| 配置名称                 | 宋体               | 黑体        | 楷书                | 仿宋                |
|----------------------|------------------|-----------|-------------------|-------------------|
| win                  | 中易宋体             | 中易黑体      | 中易楷体              | 中易仿宋              |
| mac                  | 华文宋体             | 华文黑体      | 华文楷体              | 华文仿宋              |
| fandol               | <b>Fandol 宋体</b> | Fandol 黑体 | <b>Fandol 楷体</b>  | Fandol 仿宋         |
| founder <sup>a</sup> | 方正书宋b            | 方正细黑一c    | 方正楷体              | 方正仿宋              |
| noto <sup>d</sup>    | 思源宋体             | 思源黑体      | 方正楷体 <sup>e</sup> | 方正仿宋e             |
| source <sup>d</sup>  | 思源宋体             | 思源黑体      | 方正楷体 <sup>e</sup> | 方正仿宋 <sup>e</sup> |

[表](#page-11-2) **3 中文字体配置**

<sup>a</sup> **请下[载简](#page-11-4)繁扩展(即** GBK **编码)版本**

<sup>b</sup> **使用方正小标宋作为方正书宋的粗体**

<sup>c</sup> **使用方[正黑](#page-11-4)[体作为方正](https://mirrors.nju.edu.cn/adobe-fonts/source-han-serif/OTF/SimplifiedChinese/)细黑[一的粗体](https://mirrors.nju.edu.cn/adobe-fonts/source-han-sans/OTF/SimplifiedChinese/)**

- <span id="page-11-3"></span><sup>d</sup> **在部分操作系统中可能已经预装** Google Noto **字体。考虑到获取字体 的难[易程度,单独](http://www.foundertype.com/index.php/FontInfo/index/id/1164)安装时建议采用** Adobe Source Han **字体表示思源字 体,[请下载](http://www.foundertype.com/index.php/FontInfo/index/id/1131)** Simplified Chinese**(即后缀名为** SC**)的版本**
- <span id="page-11-4"></span><sup>e</sup> **思源字体并不包含楷书和仿宋,而** Adobe **楷体和仿宋难以直接下载,因 此使用方正字体代替**

**由于各操作系统对自带字体的支持程度不同,本模板对不同字体加粗的方式有所差别,表** 3 **中,黄色底色的字体采用算法加粗。除此以外,各种字体在设计上也存在差异,因此本模板在 不同操作系统下编译的结果可能存在细微不同,使用时请注意。若想要获得与** Word **版本模板 最为贴近的体验,可以通过手动安装** Windows **自带的中易宋体、中易黑体、中易楷体和中易仿 [宋](#page-11-2),并设置使用** Windows **字体来实现。**

#### **3.2.6.2** 西文

<span id="page-12-0"></span>**本模板提供的西文字体配置如表** 4 **所示。在不指定字体配置的情况下,本模板默认使用与 操作系统相对应的字体配置。**Windows **和** macOS **以外的系统采用** gyre **配置。**

<span id="page-12-2"></span>

| 衣生 四义于仲凯其 |                        |       |                                              |  |
|-----------|------------------------|-------|----------------------------------------------|--|
| 配置名称      | 衬线体                    | 无衬线体  | 等宽字体                                         |  |
| win       | Times New Roman        | Arial | Courier New                                  |  |
| mac       | Times New Roman        | Arial | Menlo                                        |  |
| gyre      | TG Termes <sup>a</sup> |       | TG Heros <sup>q</sup> TG Cursor <sup>q</sup> |  |

表 **4 西文字体配置**

<span id="page-12-3"></span><sup>a</sup> TG **表示** TEX Gyre**。**

macOS **用户需要额外注意的是,此系[统内](#page-12-3)置的** Times [New](#page-12-3) Roman **并[没](#page-12-3)有** smcp **这一特 性,所以** \textsc **命令无法产生正确的小型大写字母字型,导致研究生模板英文封面的部分内 容不能正确显示。另外,**[macOS](http://www.gust.org.pl/projects/e-foundry/tex-gyre) **中的** Times **字体也不包含** smcp **特性。相应的解决办法是拷贝** 一份 Windows 预装的 Times New Roman <sup>12</sup>, 或者使用 T<sub>F</sub>X Live 内置的 T<sub>F</sub>X Gyre Termes 字 **体** <sup>13</sup>**,这两个字体都具备** smcp **特性。本模板在检测到** Times New Roman **不包含** smcp **特性 时,会抛出警告并使用** TEX Gyre Termes **字体进行替换。**

#### **3.2[.6.](#page-12-4)3** 数学

**math-font** = ⟨*asana*|*cambria*|*fira*|*garamond*|*lm*|*₄⃐ℜ*|*termes*|**xits**|*none*⟩ math-font

**设置数学字体。完整列表见表** tab:math-fontset**。** New: 2022-07-02

<span id="page-12-1"></span>**本模板默认采用** unicode-math **宏包配置数学模式下使用的字体。与原生** LATEX **最接近 的字体对应** lm**,**MS Word **预装的字体对应** cambria**。**

#### **3.2.6.4** 授权

**本节提及的字库中,中文字库只有方正书宋、方正黑体、方正楷体、方正仿宋、两种思源 字体和四种** Fandol **字体能够免**. **<sup>费</sup>**. **<sup>商</sup>**. **<sup>用</sup>**. **;英文字库中只有** Times New Roman**、**XITS **和三种** TEX Gyre 字体能够免费商用。 因此, 若需要将本模板用于商业相关的活动, 请咨询专业人士。

#### **3.3** 设置接口

\njusetup

\njusetup[⟨键路径⟩]{⟨设置项⟩}

New: 2021-09-10 **njuthesis 文档类的通用设置命令,提供自定义接口。** 

Updated: 2022-08-01

**根据可选参数填写方式不同,**\njusetup **共有四种等效的使用方式,可以根据实际情况进 行灵活选择。**

**在键路径留空时,为最基础的用法。此时设置项的参数是一个使用 <sup>英</sup>**. **<sup>文</sup>**. **<sup>半</sup>**. **<sup>角</sup>**. **<sup>逗</sup>**. **<sup>号</sup>**. **分隔的 键值列表,通常形如** ⟨*key*⟩=⟨*value*⟩**。**

```
\njusetup{
   info/title = {奇文},
   info/author = {佚名,
   bib/resource = {ref1.bib, ref2.bib}
 }
```
<sup>12</sup>Times New Roman**(或** TimesNewRomanPSMT**)在** Windows **和** macOS **下的区别在于版本。根据我们的测试,**Windows 10 **下 该字体的版本为** 7.00**,而** macOS Monterey **下该字体的版本为** 5.01.3x**。这显然是苹果的问题。**

<span id="page-12-4"></span><sup>13</sup>TEX Gyre Termes **可以视作** Times New Roman **的重制版,两者的视觉感受是一致的。**

| 配置名称       | 字体名称                         | 描述                 |
|------------|------------------------------|--------------------|
| asana      | Asana Math                   |                    |
| cambria    | Cambria Math                 | 微软 Office 预装的数学字体  |
| fira       | Fira Math                    | 无衬线数学字体,Fira 风格    |
| garamond   | Garamond Math                | Garamond 风格        |
| lm         | Latin Modern Math            | Computer Modern 风格 |
| libertinus | Libertinus Math              |                    |
| newcm      | New Computer Modern Math     | Computer Modern 风格 |
| stix       | <b>STIX Math</b>             | Times 风格           |
| bonum      | TG Bonum Math <sup>q</sup>   |                    |
| dejavu     | TG DejaVu Math <sup>a</sup>  | DejaVu 风格          |
| pagella    | TG Pagella Math <sup>a</sup> | Palatino 风格        |
| schola     | TG Schola Math <sup>q</sup>  |                    |
| termes     | TG Termes Math <sup>a</sup>  | Times 风格           |
| xits       | XITS Math b                  | 基于 STIX, Times 风格  |
|            |                              |                    |

表 **5 数学字体配置**

<sup>a</sup> TG **表示** TEX Gyre**。**

<sup>b</sup> **粗体使用** XITS Math Bold**。**

**以上为最基[础的填写方](http://www.gust.org.pl/projects/e-foundry/tex-gyre)法,可以分组为:**

```
\njusetup{
   info = \{title = {奇文},
     author = {佚名
    },
   bib = \{resource = {ref1.bib, ref2.bib},
     }
 }
```
**在键路径填入模块(类)时,只能设定当前模块下的选项。此时参数是键值列表。**

```
\njusetup[info]{
   title = {奇文},
   author = {佚名
 }
\njusetup[bib]{
   resource = {ref1.bib, ref2.bib}
 }
```
**在键路径填入具体选项名称时,只能设定该选项的值。**

```
\njusetup[info/title]{奇文}
\njusetup[info/author]{佚名}
\njusetup[bib/resource]{ref1.bib, ref2.bib}
```
### **3.4** 个人信息

info **类用于设置个人信息。以下为全部的个人信息参数,其中带有星号的为对应的英文 字段。 title** = {⟨标题⟩} **title\*** = {⟨英文标题⟩} **题目。由于封面上提供给中文题目的横线长度有限**14**,本模板默认会自动对标题进行换行。如 果需要手动指定换行位点,请使用换行控制符(**ⁿ **)。** info/title info/title\* Updated: 2022-01-14 **绘制封面及摘要中的标题涉及断行处理,无法对空字符串产生正确结果。因而在手动将标 题设置为空时,本模板将抛出如下错误:** ! Package njuthesis Error: The title should not be left blank. (njuthesis) Please check whether you have fill in both (njuthesis) Chinese and English titles. **keywords** = {⟨关键词⟩} **keywords\*** = {⟨英文关键词⟩} Updated: 2021-10-01 关键词列表。 关键词之间需要使用英文半角逗号隔开,含有空格的关键字需要使用花括号包裹 **以避免歧义。可以参照下方的填写示例。** info/keywords info/keywords\* **grade** = {⟨*20XX*⟩} Updated:2021-10-01 年级,推荐格式为"20XX"。 info/grade info/student-id <mark>student-id</mark> = {⟨学号或工号⟩} Updated: 2021-10-01 学号或工号。南京大学本科生为9位数字学号,研究生为两位大写字母标识加上数字组成的学 **号(**2022 **级改为纯数字)。 author** = {⟨你的名字⟩} **author\*** = {⟨姓名拼音⟩} Updated: 2021-10-01 姓名。 info/author info/author\* **department** = {⟨院系⟩} **department\*** = {⟨院系⟩} Updated: 2021-10-01 院系。 info/department info/department\* **major** = {⟨专业⟩} **major** = {⟨专业*,*专业全称⟩} **major\*** = {⟨专业⟩} **专业。研究生的专业型学位封面上,"专业学位类别** (**领域**)**"一栏默认会补全为"专业硕**/**博士 (**⟨**专业**⟩**)"。如果希望覆盖模板的自动处理,可以填写** info/major **第二种写法的"专业全称"字 段。** info/major info/major\* Updated: 2023-05-11 **field** = { $\langle \pi \, | \, \hat{\pi} \rangle$ } **field\*** =  $\{ \langle \pi | \hat{\pi} \rangle \}$ Updated: 2021-10-01 研究领域。只有研究生存在研究领域的说法,本科生无需填写。 info/field info/field\* **supervisor** = {⟨导师姓名*,*职称⟩} **supervisor\*** = {⟨导师英文全称⟩} Updated: 2022-01-12 导师全称。 请使用逗号(, )分隔导师的中文姓名与职称,英文名则不需添加逗号。 info/supervisor info/supervisor\*

info/supervisor-ii supervisor-ii = {〈第二导师姓名,职称〉} info/supervisor-ii\* supervisor-ii\* = {⟨第二导师英文全称⟩} Updated: 2021-01-12 **第二导师全称。 无第二导师时不填即可。** 

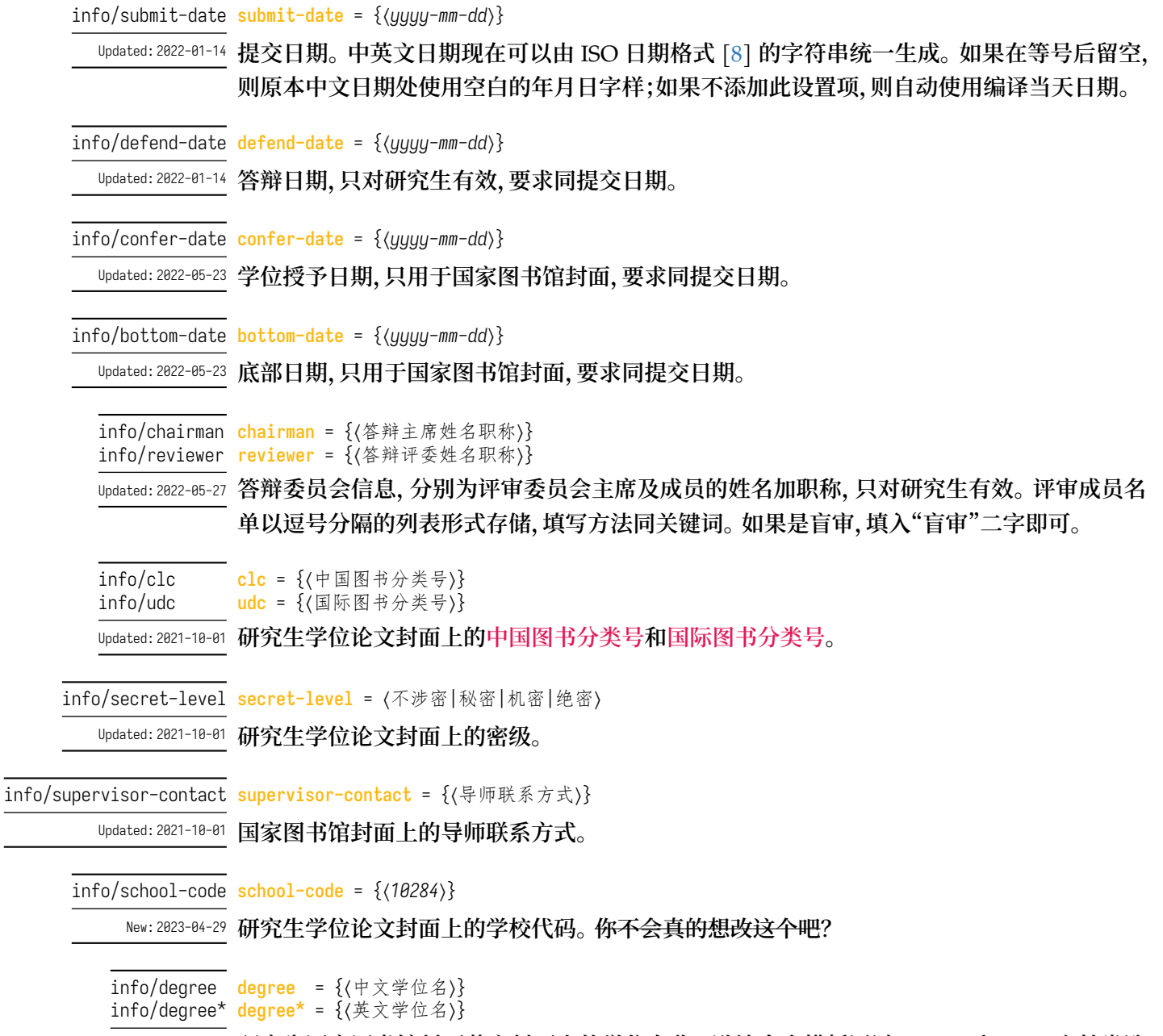

New:2023-04-24 研究生国家图书馆封面英文封面上的学位名称。默认会由模板通过 degree 和 type 文档类选 **项生成,也可以由本选项自定义名称。**

#### **3.4.1** 输入示范

**本科生可以参考如下范例输入个人信息。注意不能有空行。**

<span id="page-15-0"></span>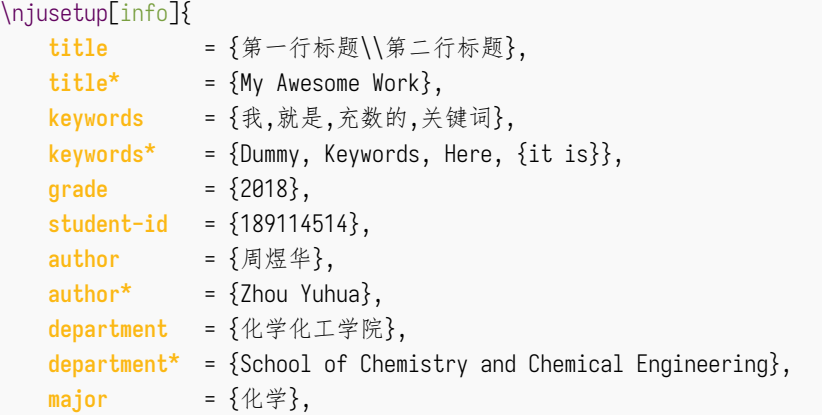

```
major* = {Chemistry},
   supervisor = {李成殿,教授},
   supervisor* = {Professor Li Chengdian},
   submit-date = {2021-09-12}
}
```
# **研究生可以参考如下列表输入个人信息**

\njusetup[info]{

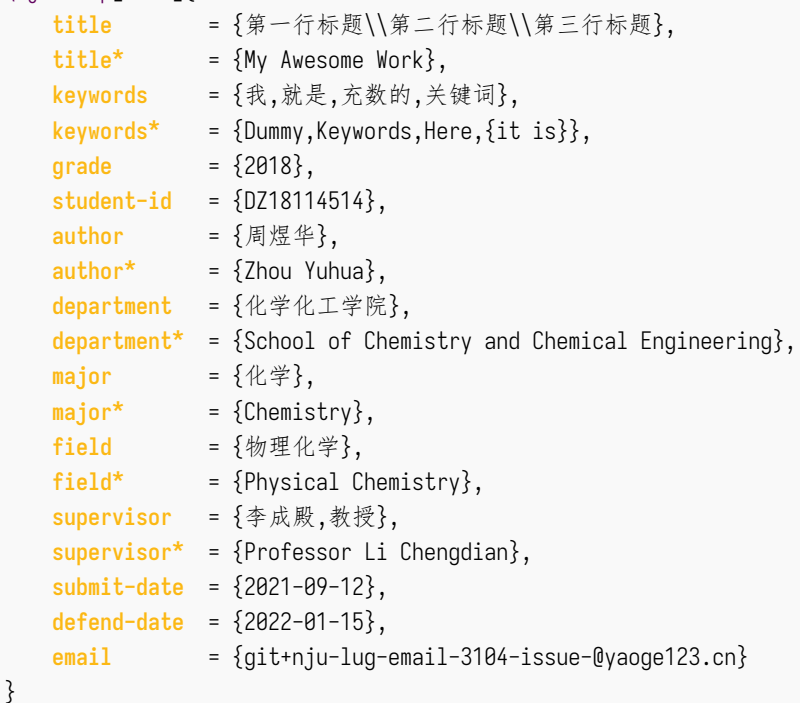

**如果需要国家图书馆封面,还需要加入如下信息**

```
\njusetup[info]{
   confer-date = {2022-05-20},
   bottom-date = {2022-05-21},
   chairman = {张晓山~教授},
   reviewer = {王瑞希~教授,郭德纲~副教授,华芈库~教授,戴菲菲~教授},
   clc = \{0175.2\},
  secret-level = {限制},
   udc = {004.72},
   supervisor-contact = {拉太赫科学与技术学院 枝江市结丘路 19 号 114514}
}
```
**博士后可以参考如下范例输入个人信息。**

 $\lambda$  and  $\lambda$  in  $\lambda$  in  $\lambda$  in  $\lambda$  in  $\lambda$ 

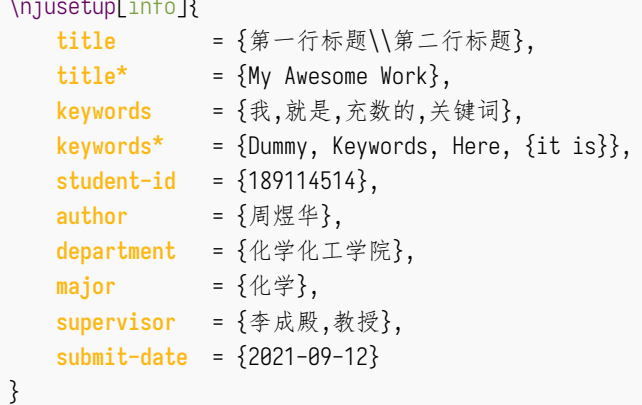

# **3.5** 编写正文

<span id="page-17-0"></span>**与导言区相对的是正文,位于** document **环境内。**

**←**<br>\mainmatter \mainmatter 标志着正文的开始,使用阿拉伯数字重新进行页码编号,并设置页眉页脚格式。

```
\chaptermark \chapter[〈用在页眉的章标题〉]{〈完整的章标题〉}
```

```
\sectionmark{⟨用在目录中的章标题⟩}
\sectionmark
```

```
\section[⟨用在页眉的章标题⟩]{⟨完整的节标题⟩}
```
\sectionmark{⟨用在目录节标题⟩}

**如果页眉内容发生了冲突,可使用这两个命令细化定制。**

#### **3.5.1** 页面

<span id="page-17-1"></span>**在本模板预定义的页面样式中:本科生使用** plain **样式,无页眉,页面编号使用五号罗马 体,居中位于页脚;研究生使用** headings **样式,页眉使用五号楷体,包括章名(奇数页右侧)和 节名(偶数页左侧),页面编号使用五号罗马体,居中位于页脚。在单面模式下,页眉会同时显示 章节名。**

**考虑到各个院系对于页眉内容的规定并不一致,本模板提供了若干个自定义选项。**

```
header/content content = {{⟨位置⟩}{⟨内容⟩},{⟨位置⟩}{⟨内容⟩},...}
header/content* content* = {{\langle \hat{\varpi} \rangle}{\langle \varpi \rangle},{\langle \hat{\varpi} \rangle}{\langle \varpi \rangle},...}
                  页眉页脚的格式与内容设置。带有星号的设置项供单面模式下使用。
footer/content
footer/content*
```
**页眉页脚的内容设置是一个逗号分隔的列表,实际上是** \fancyhead **和** \fancyfoot **命令 的选项。前一个花括号内为大写字母指定的位置选项,可使用左(**L**)、中(**C**)、右(**R**)。双面模式下 可额外指定出现在奇数页(**O**)还是偶数页(**E**)。详细说明请参考** fancyhdr **的手册。**

**接下来展示了一个手动设置页眉内容的例子。这里我们清空了页脚,并将页眉格式设置成 五号黑体,奇数页左侧为节名,右侧为页码,偶数页左侧为页码,右侧为章名。**

```
\njusetup[header/content]{
    \{ OR \} \{ \the page \}, \{ OL \} \{ \rightarrow \},
    { EL } {\ \tthepage } { ER } {\ \tleftmark }},
\njusetup[footer/content]{}
\njusetformat{header}{\small\sffamily}
```
#### **3.5.2** 字形

<span id="page-17-2"></span>**本模板继承** ctex **宏集提供的字形字号设置,以备不时之需。换句话说,除非你有十足的把 握,认为某处字体产生了偏差**15**,否则无需动用这些命令处理样式问题。**

#### \njuline{⟨文字⟩} \njuline

New:2021-09-22 为了避免原生 \uline 命令[在中](#page-17-4)文环境下不能正常换行的问题, 本模板使用 \njuline 作为替 **代方案,分别对** XƎLATEX **的** xeCJKfntef **包和** LuaLATEX**的** lua-ul **包中的下划线命令进行了包 装。**

#### **3.5.3** 列表

**模板默认载入** enumitem **宏包,对三个常用列表环境内的条目间距进行压缩。可以通过 第** 3.2.4 **节提供的选项禁用该宏包。**

<span id="page-17-4"></span><span id="page-17-3"></span><sup>15</sup>**在此情况下也应当直接到** GitHub **仓库反馈**

#### **3.5.4** 图片

image/path <mark>path</mark> = {{〈路径1〉},{〈路径2〉},...}

New:2022-08-06 图片搜索路径,等效于 \graphicspath。这个选项仅能设置一次。

#### <span id="page-18-1"></span><span id="page-18-0"></span>**3.5.5** 脚注

**style** = ⟨**plain**|*pifont*|*circled*|*circled\**⟩ footnote/style

New: 2022-05-01 设置脚注编号样式。 默认为普通数字;使用 pifont 可修改为带圈数字, 由于字体包含的字符数 **量有限,单页不建议超过** 10 **条脚注;使用** circled **或** circled\* **选项同样可修改为带圈数字,且 不受单页脚注数量的限制,带星号的选项为黑底白字(阴文)。**16 Updated: 2022-10-16

footnote/circledtext-option circledtext-option =  $\langle$ 选项列表 $\rangle$ 

<sup>New: 2022-10-16 circled 或 circled\* 选项的带圈数字编号使用 **circledtext** 宏包绘制,可使用本选项载入更多</sup> **定制设置,详见其手册。**

**hang** = **true**|false footnote/hang

**是否进行悬挂缩进。默认为是,缩进宽度为** 1.5 em**。** New: 2022-10-16

**脚注样式的调整依赖** footmisc**。如果希望使用** LATEX **的默认样式,可以通过第** 3.2.4 **节提 供的选项禁用该宏包。**

#### **3.5.6** 数学符号

<span id="page-18-2"></span>**模板使用** unicode-math **宏包配置数学字体, 该方案目前不兼容传统的** amsfonts**、** amssymb**、**bm <sup>17</sup> **、**upgreek **等宏包。需要使用新方案提供的相应命令。例如,加粗数学 符号的命令为** \symbf**。更多细节请查阅** unicode-math **手册。**

**如果您对此并不熟悉,也可以通过第** 3.2.4 **节提供的选项禁用该宏包。**<sup>18</sup>

**中文论文的[数学](#page-18-3)符号默认遵循** GB/T 3102–93**《物理科学和技术中使用的数学符号》**[7]**,该 标准参照采纳** ISO 31-11:1992**,**19**,但是与** TEX **默认的美国数学学会(**AMS**)的习惯有许多差异。**

**style** = ⟨*TeX*|*ISO*|**GB**⟩ math/style

**数学符号风格。** New: 2022-07-31

**默认的国标风格** GB **相当于在导言区设置了**

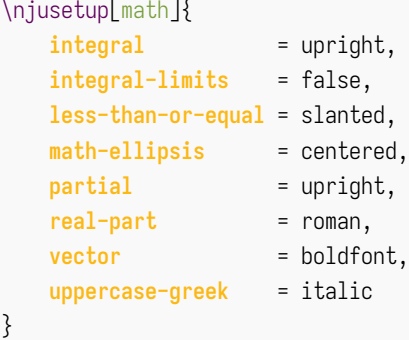

**用户也可以逐项修改数学样式。**

**integral** = ⟨*upright*|*slanted*⟩ math/integral

**积分号的正**/**斜体。该选项需要字体的支持,目前仅限** xits**、**newcm**。** New: 2022-07-31

<span id="page-18-3"></span><sup>17</sup>https://tex.stackexchange.com/q/528831/ <sup>18</sup>**禁用后本节提供的设置均不会生效。** <sup>19</sup>**目前已更新为** ISO 80000-2:2019**。**

<span id="page-19-1"></span><span id="page-19-0"></span>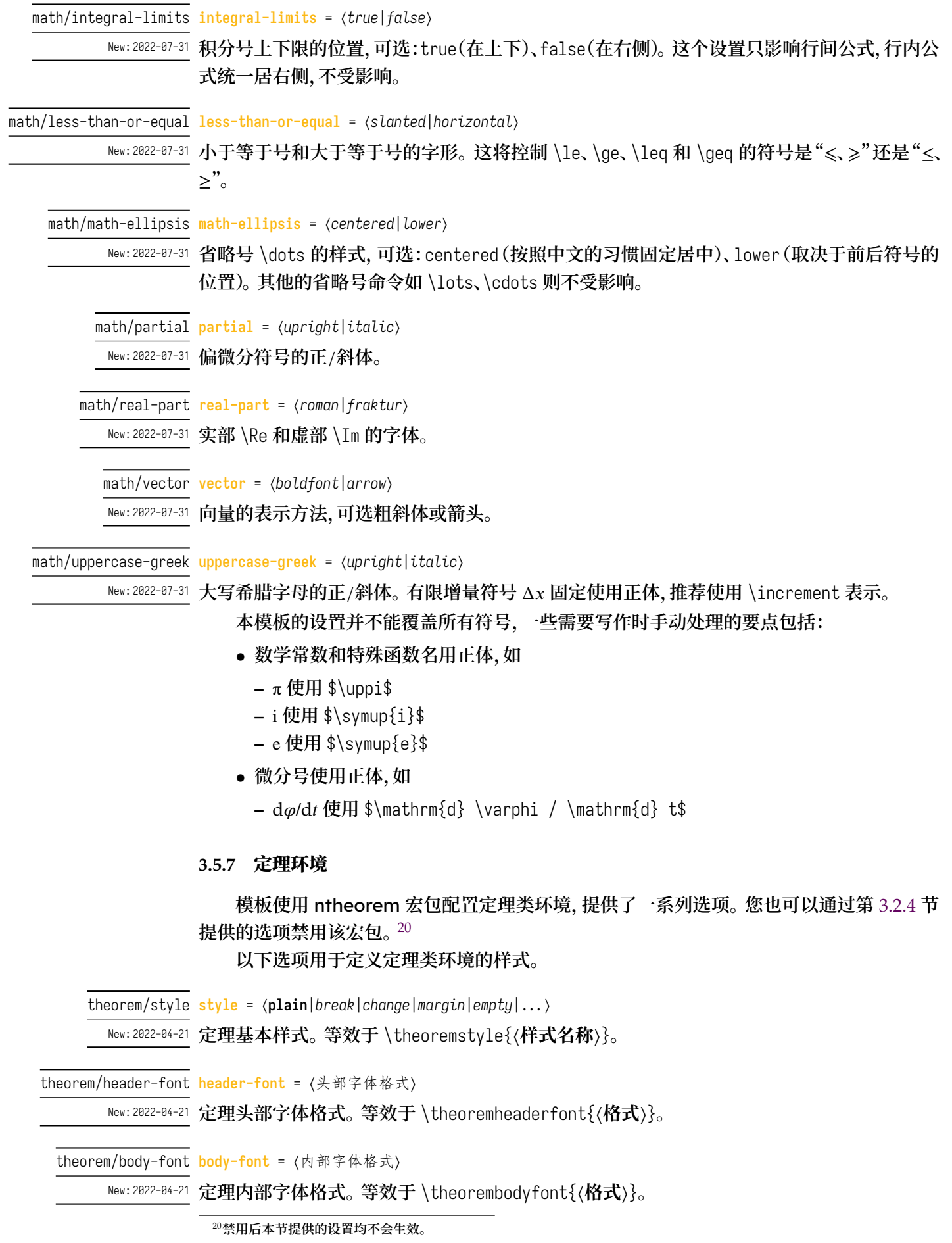

theorem/qed-symbol qed-symbol =  $\langle \frac{d}{dt} \frac{d\mathcal{L}}{dt} \frac{d\mathcal{L}}{dt} \frac{d\mathcal{L}}{dt}$ 

New:2022-04-21 证毕符号。 等效于 \theoremsymbol{〈符号〉}。默认为空心方块(□)。 禁用 **unicode-math 时为 实心黑色方块( )。**

```
counter = ⟨part|chapter|section|₄⃐ℜ⟩
theorem/counter
```
New:2022-04-21 定理计数器范围。

**share-counter** = ⟨*true*|**false**⟩ theorem/share-counter

New:2023-05-07 是否共享计数器。

}

**模板的默认设置等效于**

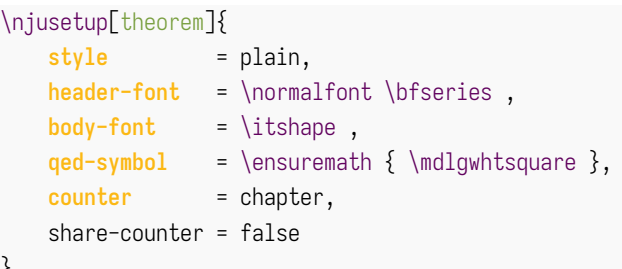

**以下选项用于创建定理类环境。**

theorem/type t<mark>ype</mark> = {{〈环境名,类型标识〉}{〈头名称〉},...}

New:2022-08-05 需要定义的定理类型列表。在可选的 〈类型标识〉中, 含有星号表示需要编号, 含有加号需要证<br>———————————————————— **毕符号。该选项存储的是用来定义环境的参数,而不**. **<sup>会</sup>**. **<sup>直</sup>**. **<sup>接</sup>**. **<sup>创</sup>**. **<sup>建</sup>**. **<sup>环</sup>**. **<sup>境</sup>**. **,且每次调用都会覆盖前 面定义的环境列表。**

> theorem/type **初始定义的环境列表如表** 6 **所示。这些环境并没有预先创建,使用方法见 下面的例子。**

<span id="page-20-0"></span>

| 标签         | 名称 | 标签                 | 名称 |
|------------|----|--------------------|----|
| axiom      | 公理 | lemma              | 引理 |
| corollary  | 推论 | proof <sup>a</sup> | 证明 |
| definition | 定义 | theorem            | 定理 |
| example    | 刚  |                    |    |

表 **6 预置的数学定理环境**

<sup>a</sup> **证明环境较为特殊,不编号且会在结 尾添加证毕符号。**

⟨*define*⟩ theorem/define

New:2022-08-05 **创建定理环境**。

theorem/define **并没有参数。这个选项在调用后会读取** theorem/type **保存的列表以及前 方的样式设置并创建相应环境。这也就意味着该选项在** theorem/type **为空时会报错。**

**在下面这个例子中,我们先创建了预置的七种环境。除了无编号的** proof**,其余六种共用 一个计数器。随后我们将定理内部文字字体改为宋体,定义了** exercise **和** solution **两种定理 环境,后者没有编号。**

```
\njusetup[theorem]{
   share-counter = true ,
   define ,
   body-font = \normalfont ,
```

```
\tt type{ {exercise} {习题} },
        { {solution,*} {解} }
    },
    define
}
```
#### <span id="page-21-0"></span>**3.5.8** 编号

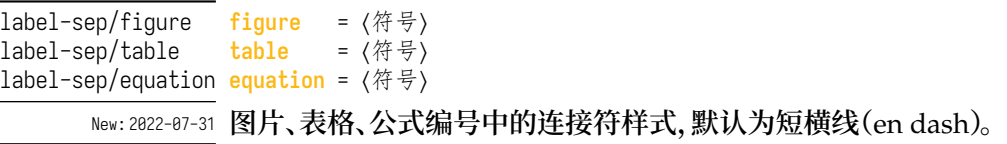

### **3.6** 参考文献

<span id="page-21-1"></span>**本模板默认载入** biblatex **宏包,使用** biber **作为后端,通过** biblatex-gb7714-2015[15] **实现** GB/T 7714–2015 [10] **规定的参考文献著录规则国家标准。需要使用** biber **命令编译才 会显示正确的条目序号,详情请参照第** 2.3.3 **节。本节提供的所有选项均基于此方案。**

**出于简化命令的考虑,本模板并不计划支持** BIBTEX**,但您可以通过第** 3.2.4 **节提供的[选项](#page-29-2) 禁用默认的参考文献工[具,](#page-28-2)自行利用** gbt7714 **等宏包完成参考文献样式的配置。**

#### **3.6.1** 选项

- **style** = ⟨**numeric**|*author-year*|⟨自定义样式⟩⟩ bib/style
- **参考文献样式。可选顺序编码制** numeric **和著者**-**出版年制** author-year**,或自行填入任意其他** New: 2021-12-19 biblatex **样式。默认为顺序编码制。**

<span id="page-21-2"></span>**参考文献样式是一个整体的设置,会对正文中引用的文献的标注方法和参考文献表的输 出格式产生影响。根据国家规定** [10]**,可以按照参考文献表的组织方式分为以下两种样式:**

顺序编码制 **顺序编码制是按正文中引用的文献出现的先后顺序连续编码,将序号置于方 括号中。参考文献表采用顺序编码制组织时,各篇文献应按正文部分标注的序号依次列 出。**

著者**-**出版年制 **正文引用的文献采用著者**-**出版年制时,各篇文献的标注内容由著者姓氏 与出版年构成,并置于**() **内。参考文献表采用著者**-**出版年制组织时,各篇文献首先按文 种集中,然后按著者字顺和出版年排列。**

**对于本科生而言,学校规定文件表明参考文献表应当"用数字加方括号表示"**[11]**,符合顺 序编码制的格式,保持默认设置即可。**

**option** = ⟨选项列表⟩ bib/option

**待传入** biblatex **宏包的额外选项列表。** New: 2022-02-15

**本模板中** biblatex **并不是显式载入的。如需在其基础上进行一些定制,可使用本设置项 载入宏包选项** [14]**。**

**resource** = {⟨文件⟩} bib/resource

New: 2021-12-19 参考文献数据[源。](#page-29-3)类似于 \addbibresource 命令, 但可以使用逗号分隔的列表形式。必须使用 **带扩展名(**.bib**)的完整文件名。**

\addbibresource{⟨文件⟩} \addbibresource

**添加参考文献源文件。为了与** biblatex **进行兼容,也可使用本命令添加数据源。本命令不支持 逗号分隔多个文件的形式,如果希望额外添加参考文献列表,需要在导言区中多次调用。 可以参考如下范例进行参考文献设置。其中** bib/option **的内容旨在关闭部分不需显示的 文献信息,并采取仅首字母大写的作者姓名格式,可根据需要使用。**

```
\njusetup[bib]{
        style = author-year,
        resource = {njuthesis-sample.bib},
        option = \{\phi = \phi = \phi = \phi = \phi = \phi = \phi = \phi = \phi = \phi = \phi = \phi = \phi = \phi = \phi = \phi = \phi = \phi = \phi = \phi = \phi = \phi = \phi = \phi = \phi = \phi = \phi = \phi = \phi = \phi = \phi = \phiisbn = false,
               url = false,eprint = false.
                gbnamefmt = lowercase
        }
}
```
**3.6.2** 参考文献表

\printbibliography **生成参考文献表。**

**显然只有被引用过的条目才会被输出至参考文献表。**

<span id="page-22-0"></span>**假如需要在每章末尾附上单独的参考文献表,导言区添加以下设置,并在每章后使用** \printbibliography **即可。**

\njusetup[bib/**option**]{refsection = chapter}

**如果开启了草稿模式,您可能会注意到部分条目存在超宽的问题。对此,需要将** biblatexgb7714-2015 宏包手动更新至 2022-04-16 以后的版本。此外, 由于 TFX 预置的断词位置是有 **限的,不能覆盖学术上使用的复杂词汇,您也可以自行在** .bib **文件中设置断行点,例如可以将** graphene **一词修改为** graph\-ene**。**

#### **3.6.3** 正文引用

\cite{⟨文献⟩} \cite

\cite[⟨页码⟩]{⟨文献⟩}

<span id="page-22-1"></span>**在正文中引用参考文献。**

**引用命令** \cite **含有多个变体,以便使用文献条目中不同的信息域。在两种参考文献样式 下,这些命令的行为具体存在一些差异,详见表** 7 **和表** 8**。**

#### **3.6.4** 文献管理

**参考文献数据源理应是通过文献管理软件[导](#page-23-3)出的[,而](#page-23-4)不是逐条手动填写的。**

<span id="page-22-2"></span>使用 **EndNote 南京大学信息化建设管理服务中心已购买** EndNote **供全校师生免费使用,最 新版为** EndNote 20**。**

使用 **JabRef** JabRef**是一款开源、跨平台的文献管理软件。**J[abRef](https://itsc.nju.edu.cn/EndNote/list.htm) **提供了对** BIBTEX **和** biblatex **的原生支持,能够直接管理** .bib **文件,还可以向** TeXstudio **等外部软件推送引用命令。**

<span id="page-23-3"></span>

| 引用方式 | 命令             | 排版效果          |
|------|----------------|---------------|
| 单篇文献 | \cite          | 上标可设置页码       |
| 单篇文献 | \parencite     | 非上标可设置页码      |
| 多篇文献 | \cite          | 上标,逗号隔开或短横线连接 |
| 标注页码 | \pagescite     | 上标加自动页码       |
| 标注作者 | \textcite      | 作者为主语加非上标编号   |
| 标注作者 | \authornumcite | 作者为主语加上标编号    |
| 完整脚注 | \footfullcite  | 脚注方式          |

表 **7 顺序编码制下的引用样式**

表 **8 著者**-**出版年制下的引用样式**

<span id="page-23-4"></span>

| 引用方式    | 命令                 | 排版效果            |
|---------|--------------------|-----------------|
| 单篇文献    | \cite <sup>a</sup> | 作者加年份用括号包围可设置页码 |
| 多篇文献    | \cite              | 分号隔开            |
| 标注页码    | \pagescite         | 作者加年份用括号包围自动页码  |
| 标注年份    | \yearcite          | 用括号包围的年份        |
| 标注年份、页码 | \yearpagescite     | 提供年份用括号包围自动页码   |
| 标注作者    | \textcite          | 作者为主语加加括号包围年份   |
| 完整脚注    | \footfullcite      | 脚注方式            |

<span id="page-23-5"></span><sup>a</sup> **在此样式下** \parencite **效果等同于** \cite**。**

使用 **Zotero** Zotero **也是一款开源、跨平台的文献管理软件。**Zotero **更为通用,其功能可以通 过** Jasminum**、**Better BibTeX**、**DOI Manager **等第三方插件,以及** Zotero Connector **浏览器插 件进行增强。**

#### **3.7** [特殊页](https://github.com/l0o0/jasminum)[面](https://github.com/retorquere/zotero-better-bibtex)

**本模板也预定义了一系列用于生成所需的特殊页面的命令与环境。**

#### <span id="page-23-0"></span>**3.7.1** 封面

\maketitle **生成封面。**

<span id="page-23-1"></span>**本科生模板仅会生成中文封面;研究生模板会生成中英文封面。如果选择了** nl-cover**,仅**. **<sup>仅</sup>**. **会生成研究生的国家图书馆封面。如果选择了** decl-page**,会在封面后生成本科生的诚信承 诺书或研究生的原创性声明。在启用草稿模式后封面绘制将被禁用。**

#### **3.7.1.1** 封面图片

**image/nju-emblem nju-emblem =**  $\{\langle \hat{\chi} \, \hat{\leftrightarrow} \rangle\}$ image/nju-name

<span id="page-23-2"></span>**nju-name** = {⟨文件⟩}

New:2021-12-23 校名、校徽图片文件路径。 Updated: 2022-08-06

**通过以上选项可以使用外置的校徽和校名图片,两个选项任**. **<sup>一</sup>**. **<sup>留</sup>**. **<sup>空</sup>**. **则不会生效。本模板封 面中校徽及校名的绘制默认依赖** njuvisual **宏包提供的** Ti*k*Z **矢量曲线,耗时较长,在替换为外 置图片后可节省约** 1 **秒的编译时长。**

#### <span id="page-24-0"></span>**3.7.2** 摘要页

abstract\* (*env.*)

abstract (*env.*) **摘要。带星号的会生成英文摘要。**

```
\begin{abstract}
   我的中文摘要
\end{abstract}
```

```
\begin{abstract*}
   Abstract in English
\end{abstract*}
```
**toc-entry** = ⟨**true**|*false*⟩ abstract/toc-entry

New: 2022-02-04 是否将摘要条目插入目录, 默认开启。关闭此选项后摘要页将不会出现在目录中, 仅保留其 PDF **书签。** Updated: 2022-07-31

**underline** = ⟨**true**|*false*⟩ abstract/underline

New: 2023-04-23 选择研究生英文摘要条目内容是否需要下划线。 默认添加。

**title-style** = ⟨**strict**|*centered*|*natural*⟩ abstract/title-style

New:2022-03-26 选择研究生摘要标题样式。默认为严格模式(strict),即完全模仿材料包要求。

Updated: 2022-07-31

**材料包中的** Word **空白模板仅有两行空白下划线。根据填写习惯的不同,模板预置了三种 样式:**

- strict**,在两行空白下划线上左对齐填写标题。如果该标题不足一行,则第二行下划线 留空;如果长度超出两行,则向后延伸并抛出一个警告信息。**
	- centered**,将严格模式的左对齐改为居中。**
- natural**,仅居中标题,不做行数检查。本模式更适合较短的题目。**

#### <span id="page-24-1"></span>**3.7.3** 前言页

preface (*env.*) **使用** preface **环境定义。**

```
\begin{preface}
   我的前言
   \vspace{1cm}
   \begin{flushright}
   我的名字\\
   时间地点
   \end{flushright}
\end{preface}
```
#### <span id="page-24-2"></span>**3.7.4** 目录页

```
\tableofcontents 分别生成目录、图片目录和表格目录。
\listoffigures
\listoftables
```
**dotline** = ⟨*chapter*|**section**⟩ tableofcontents/dotline

New:2022-08-08 目录中的引导线设置。 选择 chapter 会为章标题后添加引导线。

**toc-entry** = ⟨**true**|*false*⟩ tableofcontents/toc-entry listoffigures/toc-entry listoftables/toc-entry

Updated: 2022-07-31

**是否在目录中显示目录自身的条目,默认开启。关闭后目录、插图目录和表格目录将不会出现** <sub>New: 2022-02-04</sub> 在目录中, 仅保留其 PDF 书签。 注意, 虽然名称一样, 但这其实是对应三种目录的三个选项。

**如果仅需要禁用插图目录和表格目录的条目,可以这样设置**

```
\njusetup{
   tableofcontents/toc-entry = true, % 仅作展示,无需手动启用
   listoffigures/toc-entry = false,
   listoftables/toc-entry = false
}
```
**目录页的标题名称一般无需修改**21**。如有需求,请参考** 3.8.1 **节。**

# **3.7.5** 符号表

notation (*env.*) **符号表,或者称为术语表、缩略词[对](#page-25-4)照表。带有星号的[符号表](#page-26-1)环境不会插入目录。**

notation\* (*env.*)

<span id="page-25-0"></span>\begin{notation}[⟨说明宽度⟩][⟨符号宽度⟩] \item[⟨符号⟩] ⟨说明⟩ \end{notation}

# **3.7.6** 致谢页

acknowledgement (*env.*) **使用** acknowledgement **环境生成致谢页,附带有相应目录条目。在开启盲审模式时,仅显 示该目录条目。**

> <span id="page-25-1"></span>\begin{acknowledgement} 感谢NJU LUG \end{acknowledgement}

# **3.7.7** 附录页

\appendix **附录放在本命令后,以英文字母进行编号,编写方式同正文。**

# <span id="page-25-2"></span>**3.7.8** 成果列表

\njupaperlist[⟨标题⟩]{⟨文献⟩} \njupaperlist

<span id="page-25-3"></span>

New: 2021-09-29 成果列表,生成一个列举文献条目的无编号节。可选参数为标题,默认为"发表文章目录"。{〈文 **献**⟩} **的填写方式同** \cite**,多个文献需要使用英文半角逗号隔开。** Updated: 2021-12-20

# **一个简单的例子如下所示:**

\njuchapter{攻读博士学位期间研究成果} \njupaperlist[攻读博士学位期间发表的学术论文]{ Nemec1997-209-214,Chiani1998-2998-3008,Chiani1998a}

**为了便于识别,成果列表中默认对发表年份进行加粗处理。而对作者姓名的处理较为复 杂。利用** biblatex **的数据注解机制可以实现对特定文献信息的样式修改** <sup>22</sup>**,在此可以用来实 现指定作者姓名的突出。经过注解后的一则参考文献条目如下所示:**

<span id="page-25-4"></span><sup>22</sup>https://blog.csdn.net/xenonhu/article/details/120853247

<sup>21</sup>**尽管根据《学位论文编写规则》国家标准** [9]**,学位论文中理应使用"目次"这一名称来指代篇目的列表,我们仍然建议遵从学校 给出的范例。**

```
@inproceedings{Nemec1997-209-214,
  title = {Force control of redundant robots},
  author = {B \nNemec and Zhao, Mou Mou},
  author+an = {2=thesisauthor},
  booktitle = {Processings of Symposium on Robot Control},
  shortbooktitle = \{(PSRC)\},pages = {209-214},
  country = {Nantes France},
  year = {1997}
}
```
**其中** author+an **提供了注解的标记,格式为** ⟨**序号**⟩=⟨**标签**⟩**,以上条目中即是将第二名作者加入 了指定论文作者的注解。**\njupaperlist **会识别** thesisauthor **标签,为其指代的作者姓名进行 加粗下划线处理。**

**除手动进行标记以外,以下也提供一种自动化处理办法。下载** bibmap **全部文件后,修改主 目录下的** bibmapaddauthoran.py **中** fieldsource **为需要匹配的姓名,将需要进行标记的** .bib **文件拷贝至本目录(此处使用** test.bib **进行示范),运行以下命令生成的参考文献数据源即可 被成果列表识别加粗。**

**python** bibmap.py test.bib -m bibmapaddauthoran.py

### **3.8** 额外定制

<span id="page-26-0"></span>**在研究生院松散的规定下,本模板仅能提供一个大体适用的框架,势必需要为用户修改留 出空间。这一节将提供一些定制方法。**

#### **3.8.1** 固定文本

```
\njusetname{⟨名称⟩}[⟨变体⟩]{⟨内容⟩}
           \njusetname*{⟨名称⟩}[⟨变体⟩]{⟨内容⟩}
\njusettext{⟨名称⟩}[⟨变体⟩]{⟨内容⟩}
\njusettext
\njusettext*{⟨名称⟩}[⟨变体⟩]{⟨内容⟩}
\njusettext*
\njusetname
\njusetname*
```
<span id="page-26-1"></span>**修改固定文本内容,带星号的命令表示修改对应的英文字段。名称对应的默认内容可以参见** 5.27.1 **与** 5.27.2 **节。**

**譬如,修改目录标题名称,示例如下:**

\njusetname{listoffigures}{插图清单} [\](#page-94-0)nju[setname](#page-96-0){listoftables}{表格清单}

**将英文摘要页的小标题修改为仅首字母大写的样式,示例如下:**

\njusetname\*{abstract}[b]{Abstract}

#### **3.8.2** 长度值

\njusetlength{⟨名称⟩}{⟨长度⟩} \njusetlength\*{⟨名称⟩}{⟨长度⟩} \njusetlength\* \njusetlength

> <span id="page-26-2"></span>**修改长度值,默认为修改固定长度(**dim **类型),带星号的命令表示修改弹性长度(**skip **类型,目 前未涉及)。默认长度值可以参见** 5.27.3 **节。**

**譬如,将封面页填写个人信息的横线加长,示例如下:**

\njusetlength{crulewd}{330pt}

### **3.8.3** 样式

```
\njusetformat{⟨名称⟩}{⟨样式⟩}
\njusetformat
```
<span id="page-27-0"></span>**修改样式。默认样式可以参见** 5.27.4 **节。 譬如,将章标题字号加大到小二号,示例如下:**

\njusetformat{chapter}{\zihao{-2}\sffamily\centering}

# **3.9** 视觉识别系统

**视觉识别系统** njuvisual **现已被分离为独立宏包** [20]**,基本使用方法举例如下:**

```
\njuemblem{!}{3cm} % 生成高 3cm 的紫色校徽
\njuname{4cm}{!} % 生成宽 4cm 的紫色中文校名
\njuname*{4cm}{!} % 生成宽 4cm 的紫色英文校名
\njuemblem[black]{!}{3cm} % 黑色的校徽
\njuemblem[department=dii]{!}{4cm} % 紫色匡院徽标
\njuemblem[department=cs,color=blue]{!}{3cm} % 纯蓝色计科徽标
```
**本宏包的详细使用方法请参考其使用手册。**

# 第 **4** 节 宏包依赖

**在任何情况下,本模板都会显**. **<sup>式</sup>**. **调用以下宏包(或文档类):**

- <span id="page-27-2"></span>• xtemplate **和** l3keys2e**,用于扩展** LATEX3 **编程环境。它们属于** l3packages **宏集。**
- ctexbook**,提供中文排版的通用框架。属于** CTEX **宏集** [16]**。**
- amsmath**,对** <sup>L</sup>ATEX **的数学排版功能进行了全面扩展。属于** *AMS*-LATEX **套件。**
- geometry**,用于调整页面尺寸。**
- setspace**,调整行距。**
- fancyhdr**,处理页眉页脚。**
- graphicx**,提供图形插入的接口。**
- booktabs**,绘制三线表。**
- caption**,用于设置题注。**
- hyperref**,提供交叉引用、超链接、电子书签等功能。**

**以下宏包可以在文档类选项中禁用:**

- ntheorem**,提供定理类环境支持。**
- unicode-math**,负责处理** Unicode **编码的** OpenType **数学字体。**
- footmisc**,处理脚注。**
- enumitem**,调整列表环境。**
- cleveref**,用于自动生成引用标签。**
- biblatex **和** biblatex-gb7714-2015**,用于生成国标下的参考文献样式。**

**在开启某些选项时,本模板也会调用以下宏包:**

- fandol**、**tex-gyre**、**tex-gyre-math**、**xits **等,提供自由字体。**
- emptypage**,在双面模式下清空空白页的页眉、页脚和页码。**
- circledtext **和** l3experimental**,用于在** footnote/circled **和** footnote/circled\* **选 项下生成脚注圈码。**
- pifont**,用于在** footnote/pifont **选项下生成脚注圈码。**
- tikz **和** njuvisual**,用于绘制封面的校名校徽。**
- tabularray**,用于绘制研究生的出版授权书信息表格。**
- xeCJKfntef **或** lua-ul**,用于在对应引擎下绘制下划线。**

**下列宏包会与本模板的默认配置产生冲突,或者不能发挥预期作用:**

- natbib **和** gbt7714 **等** BIBTEX **相关的参考文献宏包。**
- bm **等使用传统数学字体配置方案的宏包。**
- babel **在直接使用时会覆盖默认的中文名称设置。**
- microtype **在** XƎTEX **和** LuaTEX**下支持有限。**

# 参考文献

# 书籍

[1] OETIKER T, PARTL H, HYNA I, et al. *The Not So Short Introduction to*  $\text{Lipx2}_{\bm{\epsilon}}$ *: Or*  $\text{Lipx2}_{\bm{\epsilon}}$ *in 139 minutes* [EB/OL]. version 6.4, (2021-03-09)

> https://ctan.org/pkg/lshort-english 文档: CTAN://info/lshort/english/lshort.pdf

[2] OETIKER T, PARTL H, HYNA I, et al. **一份(不太)简短的** *LATEX 2* **介绍***:* **或** *111* **分钟了 解** *LATEX 2* [EB/OL]. CTEX **开发小组**, **译**. **原版版本** version 6.4, **[中文版本](https://ctan.org/pkg/lshort-english)** [version 6.03,](http://mirror.ctan.org/info/lshort/english/lshort.pdf) (2021-11-21)

> https://ctan.org/pkg/lshort-zh-cn 文档: CTAN://info/lshort/chinese/lshort-zh-cn.pdf

- [3] **王然**. **一份简短的关于** *LATEX* **安装的介绍** [EB/OL]. version 2022.10.1, (2022-10-01) https://ctan.[org/pkg/install-latex-guide-zh-cn](https://ctan.org/pkg/lshort-zh-cn) 文档: CTAN://info/install-lat[ex-guide-zh-cn/install-latex-guide-zh-cn.pdf](http://mirror.ctan.org/info/lshort/chinese/lshort-zh-cn.pdf)
- <span id="page-28-1"></span>[4] **刘海洋**. *LATEX* **入门** [M]. **北京**: **电子工业出版社**[, 2013](https://ctan.org/pkg/install-latex-guide-zh-cn)

# 标准、规范

- <span id="page-28-0"></span>[5] **全国信息与文献标准化技术委员会**. **国际单位制及其应用***: GB 3100–93* [S]. **北京**: **中国 标准出版社**, 1993
- [6] **全国信息与文献标准化技术委员会**. **有关量、单位和符号的一般原则***: GB 3101–93* [S]. **北 京**: **中国标准出版社**, 1993
- [7] **全国信息与文献标准化技术委员会**. **物理科学和技术中使用的数学符号***: GB/T 3102–93* [S]. **北京**: **中国标准出版社**, 1993
- [8] **全国信息与文献标准化技术委员会**. **数据元和交换格式 信息交换 日期和时间表示法***: GB/T 7408–2005* [S]. **北京**: **中国标准出版社**, 2005
- [9] **全国信息与文献标准化技术委员会**. **学位论文编写规则***: GB/T 7713.1–2006* [S]. **北京**: **中 国标准出版社**, 2006
- <span id="page-28-2"></span>[10] **全国信息与文献标准化技术委员会**. **信息与文献 参考文献著录规则***: GB/T 7714–2015* [S]. **北京**: **中国标准出版社**, 2015

[11] **南京大学本科生院**. **关于启动南京大学** *2022* **届本科毕业论文 (设计) 工作的通知** [EB/OL]. (2022-12-19)

https://jw.nju.edu.cn/29/d8/c26263a600536/page.htm

[12] **南京大学研究生院**. **关于开展六月份学位申请、审核工作的通知** [EB/OL]. (2023-04-26) https://grawww.nju.edu.cn/63/a9/c905a615337/page.htm

[13] **南京大学人力资源处**. **博士后出站申请** [EB/OL]. (2022-07-27)

[https://hr.nju.edu.cn/6334/list.htm](https://grawww.nju.edu.cn/63/a9/c905a615337/page.htm)

### <span id="page-29-0"></span>宏包

[14] LEHMAN P, WRIGHT J, BORUVKA A, KIME P. *Sophisticated Bibliographies in LATEX* [EB/OL]. version 3.17, (2022-02-02)

> https://ctan.org/pkg/biblatex 文档: CTAN://macros/latex/contrib/biblatex/doc/biblatex.pdf

<span id="page-29-3"></span>[15] **胡振震**. **符合** *GB/T 7714-2015* **标准的** *biblatex* **参考文献样式** [\[EB/OL\]. version 1.1j,](https://ctan.org/pkg/biblatex) (2022-08-29)

> [https://ctan.org/pkg/biblatex-gb7714-2015](http://mirror.ctan.org/macros/latex/contrib/biblatex/doc/biblatex.pdf) 文档: CTAN://biblatex-contrib/biblatex-gb7714-2015/biblatex-gb7714-2015.pdf

<span id="page-29-2"></span>[16] CTEX.ORG. *CTEX* **宏集手册** [EB/OL]. version 2.5.8, (2021-12-12)

[https://ctan.org/pkg/ctex](https://ctan.org/pkg/biblatex-gb7714-2015) 文档及源代码: CTAN://language/chinese/ctex/ctex.pdf

[17] **耿楠**. *Create circled text* [EB/OL]. version 1.1.0, (2022-04-28)

https:[//ctan.org/pkg/circledtext](https://ctan.org/pkg/ctex) 文档: CTAN://macros/lat[ex/contrib/circledtext/circledtext.pdf](http://mirror.ctan.org/language/chinese/ctex/ctex.pdf)

[18] COLLINS J. *Fully automated LATEXdocument generation* [EB/OL]. version 4.76, (2021-11-20) [https://www.ctan.org/pkg/latexmk](https://ctan.org/pkg/circledtext) 文档: CTAN://support/latexmk/latexmk.pdf

<span id="page-29-1"></span>[19] HEINZ C, MOSES B, HOFFMANN J. *Typeset source code listings using LATEX* [\[EB/OL\]. version](https://www.ctan.org/pkg/latexmk) 1.8d, (2020-03-24)

> [https://www.ctan.org/pkg/listings](http://mirror.ctan.org/support/latexmk/latexmk.pdf) 文档: CTAN://macros/latex/contrib/listings/listings.pdf

[20] XIONG Y. *Display logos related to Nanjing University* [EB/OL]. version 0.2.1, (2022-01-09) [https://ctan.org/pkg/njuvisual](https://www.ctan.org/pkg/listings) 文档: CTAN://macros/latex/contrib/njuvisual/njuvisual.pdf

<span id="page-29-4"></span>[21] MATTHIAS A. *Include PDF documents in LATEX* [EB/OL]. version 0.5v, (2022-05-22) htt[ps://www.ctan.org/pkg/pdfpages](https://ctan.org/pkg/njuvisual) 文档: CTAN://macros/latex/contrib/pdfpages/pdfpages.pdf

[22] WRIGHT J. *A comprehensive (SI) units package* [EB/OL]. version 3.1.0, (2022-04-25) [https://www.ctan.org/pkg/siunitx](https://www.ctan.org/pkg/pdfpages) 文档: CTAN://macros/latex/contrib/siunitx/siunitx.pdf [23] JIANRUI LYU. *Typeset tabulars and arrays with LATEX3* [EB/OL]. version 2021Q, (2021-12- 01)

> https://ctan.org/pkg/tabularray 文档: CTAN://macros/latex/contrib/tabularray/tabularray.pdf

# 模板

[24] **曾祥东**. *fduthesis:* **复旦大学论文模板** [EB/OL]. version 0.7e, (2020-08-30)

https://ctan.org/pkg/fduthesis 文档及源代码: CTAN://macros/latex/contrib/fduthesis/fduthesis.pdf

<span id="page-30-5"></span>[25] **清华大学** TUNA **协会**. *THUTHESIS***:清华大学学位论文模板** [\[EB/OL\]. version 7.2.3,](https://ctan.org/pkg/fduthesis) (2021-05-31)

[https://ctan.org/pkg/thuthesis](http://mirror.ctan.org/macros/latex/contrib/fduthesis/fduthesis.pdf)

文档及源代码: CTAN://macros/latex/contrib/thuthesis/thuthesis.pdf

**<sup>以</sup>**. **<sup>下</sup>**. **<sup>模</sup>**. **<sup>版</sup>**. **<sup>现</sup>**. **<sup>已</sup>**. **<sup>停</sup>**. **<sup>止</sup>**. **<sup>更</sup>**. **新。**.

[26] **杨文博**. **南京大学学位论文** *LATEX* **模板** [\[EB/OL\]. \(2018-06-23\)](http://mirror.ctan.org/macros/latex/contrib/thuthesis/thuthesis.pdf)

https://github.com/solrex/njuthesis

<span id="page-30-0"></span>[27] FIREBLUE. **南京大学学位论文** *LATEX* **模板** [EB/OL]. (2013-04-13)

h[ttps://github.com/fireblue/NJUThesis](https://github.com/solrex/njuthesis)

<span id="page-30-1"></span>[28] WENHAI-ZHENG. **南京大学本科毕业论文** *LATEX* **模板** [EB/OL]. (2013-08-12) https://github.com/wenhai-zheng/NJUThesis

<span id="page-30-2"></span>[29] **曹增乐**. **南京大学本科毕业论文(设计)***LATEX* **模板** [EB/OL]. (2019-06-26) [https://github.com/ZLCao/NJUBachelor](https://github.com/wenhai-zheng/NJUThesis)

[30] **胡海星**. **南京大学学位论文** *XƎLATEX* **模板** [EB/OL]. (2018-08-08) https://github.com/Haixing-Hu/nju-thesis

<span id="page-30-3"></span>[31] **张楚珩**. **南京大学本科生毕业论文** *LATEX* **模板** [EB/OL]. (2016-06-01) htt[ps://github.com/zhangchuheng123/NJUThesis](https://github.com/Haixing-Hu/nju-thesis)

[32] **蒋炎岩**. **南京大学山寨** *LYX* **研究生毕业论文模板** [EB/OL]. (2019-01-16) https://github.com/jiangyy/njuthesis

[33] NJUHAN. **南京大学学位论文** *(***本科***/***硕士***/***博士***)***,毕业论文** *LATEX* **模板** [EB/OL]. (2021- 06-15)

https://github.com/[njuHan/njuthesis-nju-thesis-template](https://github.com/jiangyy/njuthesis)

[34] **饶安逸**. **南京大学本科生毕业论文** *LATEX* **模板** *2018* **新版** [EB/OL]. (2018-06-24) [https://github.com/AnyiRao/NJUThesis2018](https://github.com/njuHan/njuthesis-nju-thesis-template)

<span id="page-30-4"></span>[35] **赵懿晨**. **南京大学本科生毕业论文** *LATEX* **模板(***2021* **版)**[EB/OL]. (2021-09-23) https[://github.com/FengChendian/NJUThesis2021](https://github.com/AnyiRao/NJUThesis2018)

# 第 **5** 节 代码实现

**本模板使用** LATEX3 **语法编写,依赖** expl3 **环境,并需调用** l3packages **中的相关宏包。**

<span id="page-31-0"></span>**以下代码中有一些形如**〈\*class〉**的标记,这是** DocStrip **中的"**guard**",用来选择性地提取 文件。"**\***"和"**/**"分别表示该部分的开始和结束。不含"**\***"和"**/**"的** guard **出现在行号左侧,它们 用来确定单独一行代码的归属。这些** guard **的颜色不一,用以明确分类关系。**

**下文中,本科生模板配置对应**〈def-u〉**,用于生成** njuthesis-undergraduate.def**;研究生 模板配置对应**〈def-g〉**,用于生成** njuthesis-graduate.def**;博士后模板配置对应**〈def-p〉**,用 于生成** njuthesis-postdoctoral.def**。**

**另有若干包含** @@ **的** guard**,用以表示名空间(模块)。在删除注释生成格式文件时,源代 码变量名称中的** @@ **会被等号后的字段替换,譬如在本模板主体部分中**〈@@=nju〉**。**

#### **5.1** 准备

```
1 〈*class〉
2 〈@@=nju〉
```
**检查** LATEX3 **编程环境。**

```
3 \RequirePackage { xtemplate, l3keys2e }
4 \msg_new:nnn { njuthesis } { l3-too-old }
5 {
6 Package~ "\#1"~ is~ too~ old. \setminus7 Please~ update~ an~ up-to-date~ version~ of~ the~
8 bundles~ "l3kernel"~ and~ "l3packages"~ using~
9 your~ TeX~ package~ manager~ or~ from~ CTAN.
10 }
11 \clist_map_inline:nn { xtemplate, l3keys2e }
12 \frac{1}{2}13 \@ifpackagelater {#1} { 2020/10/01 }
14 \{ \} \{ \mathsf{msg\_error:} \{ \mathsf{injuthesis} \{ \mathsf{l3-too-old} \{ \#1 \} \}15 \quad \{
```
#### **目前** njuthesis **仅支持** XƎTEX **和** LuaTEX**。**

```
16 \msg_new:nnn { njuthesis } { unsupported-engine }
17 \frac{5}{2}18 The~ njuthesis~ class~ requires~ either~
19 XeTeX~ or~ LuaTeX. \\
20 "#1"~ is~ not~ supported~ at~ present.~
21 You~ must~ change~ your~ typesetting~ engine~
22 to~ "xelatex"~ 0r<sup>"</sup>lualatex".
23 }
24 \bool_lazy_or:nnF
25 { \sys_if_engine_xetex_p: }
26 { \sys_if_engine_luatex_p: }
27 \{ \mg{} fatal:nnx { njuthesis } { unsupported-engine } { \c_sys_engine_str } }
```
#### **5.2** 定义变量

**本模板的变量名称通式为** \⟨作用域⟩\_\_nju\_⟨族⟩\_⟨描述⟩\_⟨类型⟩ **(出现在源代码中)或** \⟨作用域⟩\_@@\_⟨族⟩\_⟨描述⟩\_⟨类型⟩**(出现在文档中)。作用域为单个字母,**l **代表局部变量,**g **代表全局变量,**c **代表常量。最后一个下划线后的内容指示其类型,但引擎不会根据名称检查 变量类型。**

\l\_\_nju\_tmpa\_box **临时变量。**

\l\_\_nju\_tmpb\_int \l\_\_nju\_tmp\_skip \l\_\_nju\_tmpa\_tl \l\_\_nju\_tmpb\_tl

```
\l__nju_tmpb_box
\l__nju_tmpc_box
\l__nju_tmp_clist
\l__nju_tmpa_dim
\l__nju_tmpb_dim
\l__nju_tmpa_int
                  28 \box_new:N \l__nju_tmpa_box
                  29 \box_new:N \l__nju_tmpb_box
                  30 \box_new:N \l__nju_tmpc_box
                  31 \clist_new:N \l__nju_tmp_clist
                  32 \dim_new:N \l__nju_tmpa_dim
```
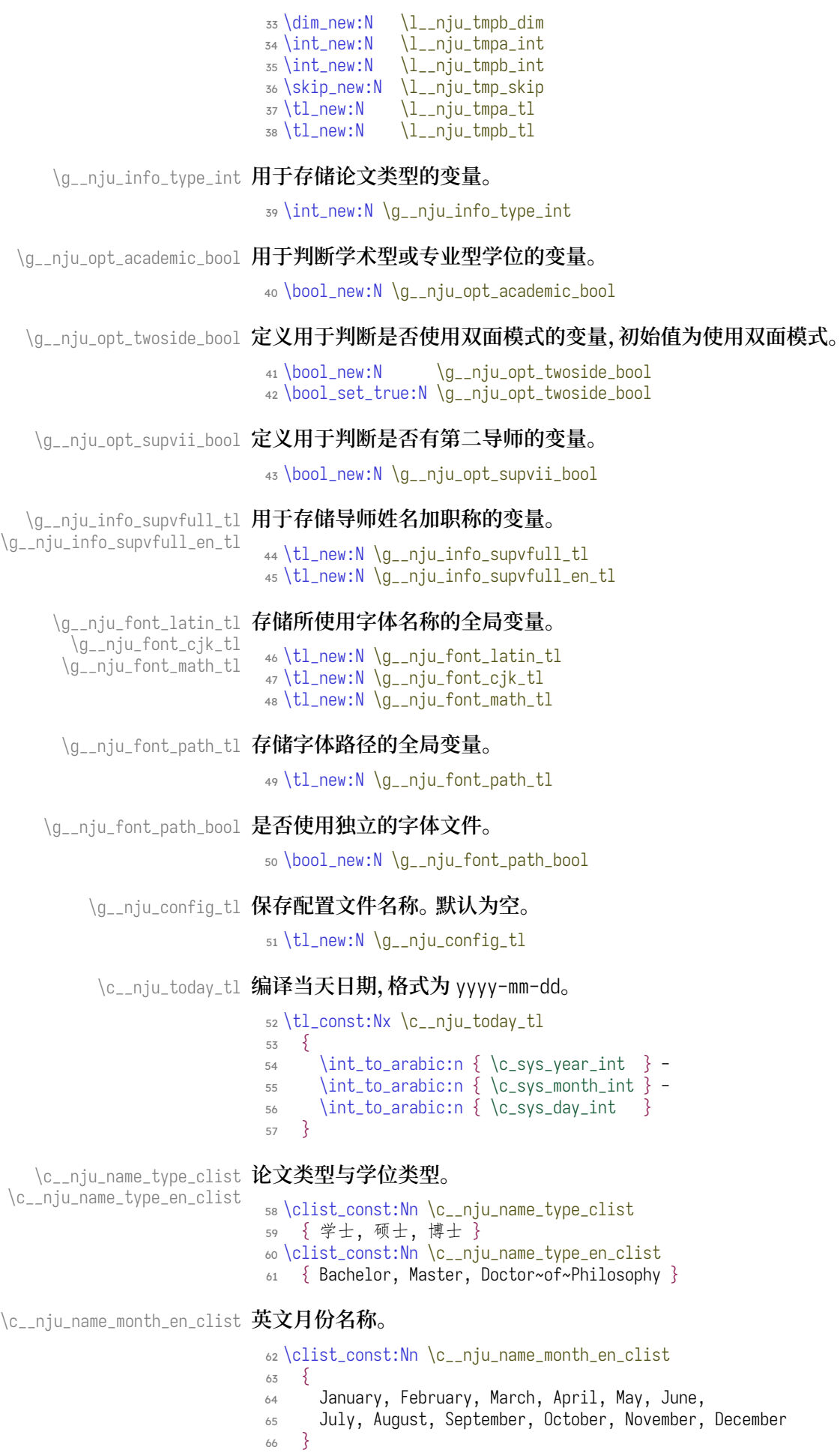

\c\_\_nju\_name\_anon\_clist **盲审模式下不显示的个人信息键名。** \c\_\_nju\_name\_anon\_en\_clist <sup>67</sup> \clist\_const:Nn \c\_\_nju\_name\_anon\_clist <sup>68</sup> { <sup>69</sup> author, chairman, email, grade, student-id, reviewer, <sup>70</sup> supervisor-contact, supervisor, supervisor-ii <sup>71</sup> } <sup>72</sup> \clist\_const:Nn \c\_\_nju\_name\_anon\_en\_clist

<sup>73</sup> { author, supervisor, supervisor-ii }

# **5.3** 内部函数

```
\__nju_null: 等价于 LATEX 2 中的 \null。
             74 \cos_{new}:Nn \__nju_null: { \hbox:n { } }
 \__nju_quad:
等价于 LATEX 2 中的 \quad 和 \qquad。
\__nju_qquad:
             75 \cos_new: Nn \_{nju-quad: } \skip76 \csc new: Nn \ldots qquad: {\ \skip -3pt \{ \} \nonumber\__nju_vskip:
生成一个较小的 skip。
\__nju_hskip:
             77 \cs_new:Nn \__nju_vskip: { \skip_vertical:N \c__nju_vsep_dim }
             78 \cos new:Nn \_{nju_hskip} \\__nju_vskip:N 类似于 LATEX 2中的 \vspace* 23,从上一个页面元素底部开始生成 skip。
```

```
79 \cs_set_protected:Npn \__nju_vskip:N #1
80 {
c_zero_dim \scan_stop:
82 \tex_penalty:D \@M
83 \skip_vertical:N #1
84 \skip_vertical:N \c_zero_dim
85 }
```
\\_\_nju\_define\_name:nn **用来定义默认名称的辅助函数。** \\_\_nju\_define\_name:nnn

```
86 \cs_new_protected:Npn \__nju_define_name:nn #1#2
   87 { \tl_const:cn { c__nju_name_ #1 _tl } {#2} }
88 \cs_new_protected:Npn \__nju_define_name:nnn #1#2#3
89 \frac{1}{2}90 \quad \{ t1 \quad \text{const:} \quad \{ c \quad \text{inju_name} \ #1 \quad \text{at} \} \ \{ #2 \}91 \tl_const:cn { c__nju_name_ #1 _en_tl } {#3}
92 }
```
\\_\_nju\_define\_fmt:nn **用来定义默认样式的辅助函数。**

 \cs\_new\_protected:Npn \\_\_nju\_define\_fmt:nn #1#2 { \tl\_const:cn { c\_\_nju\_fmt\_ #1 \_tl } {#2} } \\_\_nju\_define\_dim:nn **用来定义默认间距的辅助函数。** \\_\_nju\_define\_skip:nn \cs\_new\_protected:Npn \\_\_nju\_define\_dim:nn #1#2 { \dim\_const:cn { c\_\_nju\_ #1 \_dim } {#2} } \cs\_new\_protected:Npn \\_\_nju\_define\_skip:nn #1#2  $\{ \skip 0.2cm \}$   $\{ \quad \}$   $\{ \quad \}$   $\{ \quad \}$   $\{ \quad \}$   $\{ \quad \}$   $\{ \quad \}$ \\_\_nju\_name:n **根据变量名调用名称、内容或格式信息。** \\_\_nju\_info:n \\_\_nju\_fmt:n \cs\_new:Npn \\_\_nju\_name:n #1 { \tl\_use:c { c\_\_nju\_name\_ #1 \_tl } } \cs\_new:Npn \\_\_nju\_info:n #1 { \tl\_use:c { g\_\_nju\_info\_ #1 \_tl } } \cs\_new:Npn \\_\_nju\_fmt:n #1 { \tl\_use:c { c\_\_nju\_fmt\_ #1 \_tl } } \\_\_nju\_name:nn **根据变量名调用名称信息,可调整字符格式** \cs\_new:Npn \\_\_nju\_name:nn #1#2

```
_{103} { \group_begin: \__nju_fmt:n {#1} \__nju_name:n {#2} \group_end: }
```
<span id="page-33-0"></span><sup>23</sup>https://tex.stackexchange.com/a/30065/251992

136 \hbox\_to\_wd:nn  ${#2}$ 

 $137$   $\{$ 

```
\__nju_fontsize:nnn
                       抛弃 \l__ctex_font_size_tl 中的第二个值。
                        104 \cs_new:Npn \__nju_fontsize:nn #1#2
                        105 \{ \fontsize {#1} {#2} \selectfont }106 \cs_new:Npn \__nju_fontsize:nnn #1#2#3
                        107 { \__nju_fontsize:nn {#1} { \fp_to_decimal:n { #3 * #1 } } }
         \__nju_zihao:nn
设置字号,类似于 \ctex_zihao:n。
          \__nju_zihao:n
#1 : 行距倍数
                        #2 : 字号值,同 \zihao
                        108 \cs_new:Npn \__nju_zihao:nn #1#2
                        109 \frac{1}{2}110 \prop_get:NnNTF \c__ctex_font_size_prop {#2} \l__ctex_font_size_tl
                        111 \{ \exp_{aff}(\text{mvN}) = \min_{\text{cm}} \{1 \}112 \{ \text{msg\_error:nnn } \{ \text{ctex } \} \{ \text{frontsize } \{ \#2 \} \}113 }
                        默认行距倍数为 1.3。
                        _{114} \cs_new:Npn \__nju_zihao:n { \__nju_zihao:nn { 1.3 } }
             \cs_new:Npo
调整间距。由于涉及载入 ctexbook 后才能生效的 xeCJK 或 luatexja 的内部命令,我们只展
     \__nju_set_ccglue:n
开一次完成引擎判断,而不用 x 型全部展开。
                        115 \cs_generate_variant:Nn \cs_new:Npn { Npo }
                        116 \cs_new:Npo \__nju_set_ccglue:n #1
                        117 {
                        118 \sys_if_engine_xetex:TF
                        119 { \skip_set:Nn \l__ctex_ccglue_skip {#1} }
                        120 \{ \lvert \text{inter } \{ \text{kanjiskip} = \{ \#1 \} \} \}121 }
    \__nju_box_ulined:NN
带有下划线的水平盒子。
    \__nju_box_ulined:Nc
                       #1 : 宽度,dim 型变量
                        #2 : 内容,可带有格式
                        122 \cs_new_protected:Npn \__nju_box_ulined:NN #1#2
                        123 \frac{1}{2}124 \mode_leave_vertical:
                        125 \rule [\c_{nju_rulebin\_dim} {\#1} {\c_{nju_rulehti\_dim}}126 \skip_horizon tal:n {\n-#1 }\n127 \hbox_to_wd:nn {#1} { \tex_hfil:D #2 \tex_hfil:D } 128128 }
                        129 \cs_generate_variant:Nn \__nju_box_ulined:NN { Nc }
\__nju_box_ulined_info:Nn 以上盒子只用来打印 \g__nju_info_⟨描述⟩_tl 变量。
                        130 \cs_new_protected:Npn \__nju_box_ulined_info:Nn #1#2
                        _{131} { \__nju_box_ulined:Nc #1 { g__nju_info_ #2 _tl } }
  \__nju_box_spread:NNNn 分散对齐的水平盒子,拉伸算法来自 fduthesis。在文字宽度小于给定宽度时,在字符中间填补
                        \hfil 以增大字距。在文字宽度超出限制时,进行整体水平压缩。
                        #1 : 临时 dim 型变量
                       #2 : 宽度,dim 型变量
                       #3 : 格式
                        #4 : 内容,不可带有格式
                        132 \cs_new_protected:Npn \__nju_box_spread:NNNn #1#2#3#4
                        133 {
                        134 \mode_leave_vertical:
                        135 \ niu qet width:Nn #1 \{ #3 #4 \}
```
\\_\_nju\_fontsize:nn **用于设置字号的辅助函数。**ctex**默认使用的行距倍数是**1.2**,我们在这里重新计算**\baselineskip**,**

```
138 \dim_compare:nTF { #1 > #2 }
                         139 {
                         140 \tex_hfil:D \scalebox
                         141 { \dim_to\_decimal\_in\_unit:nn {#2 } {#1} }142 [ 1.0 ] { #3 #4 } \tex_hfil:D
                         143 }
                         144 { #3 \tl_map_inline:nn {#4} { ##1 \tex_hfil:D } \tex_unskip:D }
                         145 }
                         146 }
    \__nju_box_spread:NNn
    \__nju_box_spread:NNv
148 \cs_generate_variant:Nn \__nju_box_spread:NNn { NNv }
    \__nju_box_spread:NNx
149 \cs_generate_variant:Nn \__nju_box_spread:NNn { NNx }
                        _{147} \cs_new:Npn \__nju_box_spread:NNn { \__nju_box_spread:NNNn \l__nju_tmp_skip }
 \__nju_box_spread_name:Nn
以上盒子只用来打印 \c__nju_name_⟨描述⟩_tl 变量。
\__nju_box_spread_name:NNn
                         150 \cs_new_protected:Npn \__nju_box_spread_name:Nn #1#2
                         151 { \__nju_box_spread:NNv #1 \c_empty_tl { c__nju_name_ #2 _tl } }
                         152 \cs_new_protected:Npn \__nju_box_spread_name:NNn #1#2#3
                         153 { \__nju_box_spread:NNv #1 #2 { c__nju_name_ #3 _tl } }
     \__nju_box_center:Nn 居中对齐的水平盒子。
                         154 \cs_new_protected:Npn \__nju_box_center:Nn #1#2
                        155 {
                        156 \mode_leave_vertical:
                         157 \hbox_to_wd:nn {#1} { \tex_hfil:D #2 \tex_hfil:D }
                         158 }
\__nju_box_multiline:NNNNn 多行固定长度的下划线内容。
                        #1 : 用于存储条目数量的 int 型变量
                        #2 : 用于存储条目内容的 tl 型变量
                        #3 : 内容,clist 型变量
                        #4 : 宽度,dim 型变量
                        #5 : 条目数量
                        默认绘制 4 条下划线。在评阅者人数超过 4 人时添加额外的条目。
                         159 \cs_new_protected:Npn \__nju_box_multiline:NNNNn #1#2#3#4#5
                         160 {
                         161 \int_set:Nn #1 { \int_max:nn { \clist_count:N #3 } {#5} }
                         162 \int_step_inline:nn {#1}
                         163 \{防止空的返回值引发死循环。
                         164 \clist_pop:NNF #3 #2 { \tl_set_eq:NN #2 \c_empty_tl }
                         165 \L_{nju\_box\_ulined:NN #4 #2 \text{.}D<br>166 }
                         166<br>167 }
                         167 }
 \__nju_box_multiline:NNn 168 \cs_new:Npn \__nju_box_multiline:NNn
                        169 { \__nju_box_multiline:NNNNn \l__nju_tmpa_int \l__nju_tmpa_tl }
          \__nju_uline:n 指定宽度的下划线。
                        #1 : 宽度,dim 型变量
                         170 \cs_new_protected:Npn \__nju_uline:n #1
                         171 \frac{5}{7}172 \mode leave vertical:
                         173 \lceil \c_{nju_rule} \rceil \ \{ \c_{nju_rule} \}174 \skip_horizontal:n { -#1 }
                         175 }
         \__nju_uuline:N 指定宽度的双层下划线。
                        #1 : 宽度,dim 型变量
```
```
176 \cs_new_protected:Npn \__nju_uuline:N #1
                       177 {
                       178 \mode_leave_vertical:
                       179 \lnot \rule [ \c_{nju\_ruledbii\_dim} ] {#1} { \c_{nju\_rulehtii\_dim} }
                       180 \skip horizontal:n \{-\#1\}_{181} \rule [ \c__nju_ruledpiii_dim ] {#1} { \c__nju_rulehtii_dim }
                       182 \skip_horizontal:n { -#1 }
                       183 }
     \__nju_get_width:Nn
获取文本宽度。
     \__nju_get_width:NV
     \__nju_get_width:Nv
                      #1 : 存储宽度的 dim 型变量
                       #2 : 文本
                       将内容放入 \hbox 后读取其宽度,存入 dim 型变量。
                       184 \cs_new:Npn \__nju_get_width:Nn #1#2
                       185 \frac{1}{2}186 \hbox_set:Nn \l__nju_tmpa_box {#2}
                       187 \dim_set:Nn #1 { \box_wd:N \l__nju_tmpa_box }
                       188 }
                       189 \cs_generate_variant:Nn \__nju_get_width:Nn { NV }
                       190 \cs_generate_variant:Nn \__nju_get_width:Nn { Nv }
 \__nju_get_max_width:NN 获取多个文本中的最大宽度,并存入 dim 型变量。本模板中此函数仅用于处理 info 类型文本
                       变量,出现在博士后模板封面信息表。
                       #1 : dim 型变量
                       #2 : 文本 clist
                       当 \l__nju_tmp_clist 非空时,弹出最后一个元素赋给 \l__nju_tmpa_tl,获取其长度后与 #1
                       进行比较,二者中较大的那一个将成为 #1 的新值。不断循环,直至 \l__nju_tmp_clist 为空。
                       191 \cs_new:Npn \__nju_get_max_width:NN #1#2
                       192 {
                       193 \clist_map_inline:Nn #2
                       194 \{_{195} \_nju_get_width:Nv \l__nju_tmpa_dim \{ q_nju_info_ ##1 _tl \}196 \dim_gset:Nn #1 { \dim_max:nn {#1} { \l__nju_tmpa_dim } }
                       \begin{array}{c} 197 \\ 198 \end{array} }
                       198 }
\__nju_get_width_print:Nn
横跨整页的下划线。
\__nju_get_width_print:Nv
\__nju_get_width_print:Nx
                      #1 : 宽度,dim 型变量
                       #2 : 文本
                       先使用 \__nju_get_width:Nn 获取文本内容到右边距的宽度,该宽度存储在调用的 dim 型变
                       量中。随后输出文本内容。
                       199 \cs_new_protected:Npn \__nju_get_width_print:Nn #1#2
                       200 {
                       201 \__nju_get_width:Nn #1 {#2}
                       202 \dim_set:Nn #1 { \textwidth - #1 } #2
                       203 }
                       204 \cs_generate_variant:Nn \__nju_get_width_print:Nn { Nv }
                       205 \text{ Cs\_generate\_variant:}Nn \_{\_n}get_width_print:Nn \{ Nx \}\__nju_uline_entry:Nn 生成占整页宽度的下划线条目。
                      #1 : 宽度,dim 型变量
                       #2 : 文本
```

```
206 \cs_new_protected:Npn \__nju_uline_entry:Nn #1#2
207 {
208 \__nju_get_width_print:Nv #1 \{c_nju_name_ #2 _tl \}209 \__nju_box_ulined_info:Nn #1 {#2}
210 }
```

```
\__nju_uline_bientry:Nn 生成占半页宽度的下划线条目。
                           #1 : 宽度,dim 型变量
                            #2 : 文本
                             211 \cs_new_protected:Npn \__nju_uline_bientry:Nn #1#2
                            212 \frac{5}{2}213 \__nju_get_width_print:Nv #1 { c__nju_name_ #2 _tl }
                            214 \dim_sub:Nn #1 { \textwidth / 2 }
                            215 \__nju_box_ulined_info:Nn #1 {42}216 }
           \__nju_date:www
将形如 yyyy-mm-dd 的 ISO 日期格式字符串转化为日期表示。该格式符合国际标准 ISO 8601
        \__nju_date_en:www
                           以及国内标准 GB/T 7408–2005《数据元和交换格式信息交换日期和时间表示法》。
                            #1 : 年份
                           #2 : 月份
                            #3 : 日期
                            中文日期字样通过封装 zhnumber 的内部函数实现,默认使用阿拉伯数字表示,可以通过该宏
                            包提供的 \zhnumsetup{time=Chinese} 来使用中文数字;英文日期字样用于研究生英文封面,
                            格式为 ⟨月份缩写⟩ ⟨ 日⟩, ⟨年⟩。其中,变量类型 w 表明参数符合特定语法格式,其参数必须经过
                            完全展开。
                            217 \cs_new:Npn \__nju_date:www #1-#2-#3 \q_stop
                            218 { \__zhnum_date_aux:nnn {#1} {#2} {#3} }
                            219 \text{ Cs_new:}Npn \__nju_date_en:www #1-#2-#3 \q_stop
                            220 { \clist_item:Nn \c__nju_name_month_en_clist {#2} ~#3 , ~#1 }
             \__nju_date:n
从 ISO 格式的日期字符串生成中英文日期文本。
          \__nju_date_en:n
                             _{221} \cs_new_protected:Npn \__nju_date:n #1 { \__nju_date:nn {#1} {
                            222 \cs_new_protected:Npn \__nju_date_en:n #1 { \__nju_date:nn {#1} { _en } }
     \exp_last_unbraced:cV
用于日期格式转化的辅助命令。在传入的字符串为空时生成空白字样。
            \__nju_date:nn
                             223 \cs_generate_variant:Nn \exp_last_unbraced:NV { cV }
                            224 \cs_new_protected:Npn \__nju_date:nn #1#2
                            225 \{226 \tl_set:Nv \l__nju_tmpa_tl { g__nju_info_ #1 date_raw_tl }
                            227 \tl_new:c { g__nju_info_ #1 date #2 _tl }
                            228 \tl_set:cx { g__nju_info_ #1 date #2 _tl }
                            229230 \tl_if_empty:NTF \l__nju_tmpa_tl
                            _{231} { \_nju_name:n { blankdate #2 } }
                            w 后的参数需要使用非括号包裹的形式完全展开。
                            232
                            233 \exp_last_unbraced:cV { __nju_date #2 :www }
                            234 \lceil \frac{1}{n} \rceil \lceil \frac{1}{n} \rceil \lceil \frac{1}{n} \rceil\begin{array}{ccc} 235 & & & \{236 & & \{366 & & \{236 & & \{236 & & \{236 & & \{236 & & \{236 & & \{236 & & \{236 & & \{236 & & \{236 & & \{236 & & \{236 & & \{236 & & \{236 & & \{236 & & \{236 & & \{236 & & \{236 & & \{236 & & \{236 & & \{236 & & \{236 & & \{236 & & \{236 & & \{236 & & \{236 & & \{236 & & \{236 & & \{2\begin{matrix} 236 \\ 237 \end{matrix}237 }
\__nju_at_begin_document:n 封装 LATEX 的钩子管理机制,等效于 \AtBeginDocument。
                            238 \cs_new_protected:Npn \__nju_at_begin_document:n #1
                            239 \quad {\hbox{hook} \, 239} { \hook_gput_next_code:nn { begin document } {#1} }
         \__nju_cs_clear:N 清空命令。
                            240 \cos_{\theta}:Npn \__nju_cs_clear:N #1 { \cs_set_eq:NN #1 \tex_relax:D }
             \__nju_msg:nn 简化提示信息的创建。
                            _{241} \cs_new:Npn \__nju_msg:nn { \msg_new:nnn { njuthesis } }
```
### **5.3.1** 封面相关

```
\__nju_loop_until:nnn 等效于 plain TEX 的 \loop 循环,原始结构为
                 \loop⟨循环体 1⟩⟨ 终止条件⟩⟨ 循环体 2⟩\repeat。
                #1 : bool 表达式
                #2 : 循环体 1
```
#3 : **循环体** 2

#### **两个代码块交替执行,如果在**⟨**循环体** *1*⟩**结束后满足条件,则退出循环。**

```
242 \cs_new:Npn \__nju_loop_until:nnn #1#2#3
```

```
243 { #2 \bool_if:nF {#1} { #3 \__nju_loop_until:nnn {#1} {#2} {#3} } }
```
\\_\_nju\_breakpar\_loop:n **带下划线的自然断行算法。**

#### #1 : **循环体** 2 **的额外语句**

```
244 \cs_new:Npn \__nju_breakpar_loop:n #1
245 {
246 \dim_set:Nn \l__nju_tmpa_dim
247 { - \tex_prevdepth:D - \c__nju_ruledpi_dim - \c__nju_rulehti_dim }
248 \hbox_gset:Nn \l__nju_tmpc_box { }
249 \__nju_loop_until:nnn { \box_if_empty_p:N \l__nju_tmpb_box }
250 {
251 \box_gset_to_last:N \l__nju_tmpb_box
252 \tex_unskip:D \tex_unpenalty:D
253<br>254254255 \hbox_gset:Nn \l__nju_tmpc_box
256 {
257 \vee \vee \vee \vee \vee \vee \vee \vee \vee \vee \vee \vee \vee \vee \vee \vee \vee \vee \vee \vee \vee \vee \vee \vee \vee \vee \vee \vee \vee \vee \vee \vee \vee \vee \vee \vee258259 \box_use_drop:N \l__nju_tmpb_box
260 \__kernel_kern:n { \l__nju_tmpa_dim }
261 \tex_hrule:D
262 }
263 \tex_penalty:D
264 \lceil \frac{\text{nu}_\text{impa}\text{box}}{264} \rceil265 \hbox_unpack_drop:N \l__nju_tmpc_box
266 }
267 #1
\begin{matrix}\n268 \\
269\n\end{matrix}269 }
```
\\_\_nju\_breakpar\_print:nn **打印带下划线的自然断行算法结果。**

```
270 \cs_new:Npn \__nju_breakpar_print:nn #1#2
271 \frac{5}{27}272 \group_begin:
273 \tex_noindent:D #1
274 \hbox_unpack_drop:N \l__nju_tmpc_box #2
275 \tex_par:D
276 \group_end:
277 }
```
### \\_\_nju\_uline\_title: 多行带下划线标题。 使用 TrX 原生断行算法实现。

```
278 \cs_new_protected:Npn \__nju_uline_title:
279 {
280 \vbox_set:Nn \l__nju_tmpa_box
281 {
282 \skip_set:Nn \tex_leftskip:D { .5 em plus 1 fill }
283 \skip_set_eq:NN \tex_rightskip:D \tex_leftskip:D
284 \g__nju_info_title_tl \tex_par:D
```
#### **使用循环寻找断行点,存入已被清空的** 3 **号盒子。**

```
285 \_nju_breakpar_loop:n { }
286 }
```

```
输出绘制好的标题。
```

```
287 \__nju_breakpar_print:nn { } { }
288 }
```

```
\__nju_cover_entry_title:NNNN
\__nju_cover_entry_title:NNN
                       生成普通封面页的标题条目,包括标签和标题本身。
                       #1 : 分隔符
                       #2 : 名称盒子宽度,dim 型变量
                       #3 : 内容盒子宽度,dim 型变量
                       #4 : 标签格式
                        289 \cs_new_protected:Npn \__nju_cover_entry_title:NNNN #1#2#3#4
                        290291 \tl_if_empty:NT \g__nju_info_title_tl
                        292 { \msg_error:nn { njuthesis } { missing-title } }
```
 $293$  \\_\_nju\_box\_spread\_name:NNn #2 #4  $\{$  title  $\}$ 

<sup>294</sup> \mode\_leave\_vertical: #1

**这里需要存储** \prevdepth **的值,以使** \parbox **后行距正确。**<sup>24</sup>

```
295 \parbox \lceil t \rceil {#3}
296 {
297 \c__nju_fmt_covertitle_tl \__nju_uline_title:
\frac{298}{298}D
299 }
300 \tex_par:D
301 \dim_set_eq:NN \tex_prevdepth:D \l__nju_tmpa_dim
302 }
303 \cs_new:Npn \__nju_cover_entry_title:NNN { \__nju_cover_entry_title:NNNN \__nju_hskip: }
```
\\_\_nju\_cover\_entry:NNNNn **生成单项信息条目。**

\\_\_nju\_cover\_entry:NNNn #1 : **分隔符**

- #2 : **名称盒子宽度,**dim **型变量**
- #3 : **内容盒子宽度,**dim **型变量**
- #4 : **标签格式**
- #5 : **条目名称**

```
304 \cs_new_protected:Npn \__nju_cover_entry:NNNNn #1#2#3#4#5
305 {
306 \__nju_box_spread_name:NNn #2 #4 {#5} #1
\frac{307}{308} \__nju_box_ulined_info:Nn #3
308 }
309 \cs_new:Npn \__nju_cover_entry:NNNn { \__nju_cover_entry:NNNNn \__nju_hskip: }
```
\\_\_nju\_cover\_entry:NNNnn **生成两项信息条目,仅用于本科生封面。**

- #1 : **名称盒子宽度,**dim **型变量**
- #2 : **内容盒子宽度,**dim **型变量**
- #3 : **标签格式**
- #4 : **左侧条目名称**
- #5 : **右侧条目名称**

<sup>310</sup> \cs\_new\_protected:Npn \\_\_nju\_cover\_entry:NNNnn #1#2#3#4#5 <sup>311</sup> {  $312 \quad \text{l}$  nju\_box\_spread\_name:NNn #1 #3  $\{44\}$   $\quad$  nju\_hskip:  $313$  \\_nju\_box\_ulined\_info:Nn #2  ${44}$  \\_nju\_hskip:  $314$  \\_\_nju\_box\_spread\_name:NNn #1 #3  ${45}$  \\_\_nju\_hskip:  $315$  \\_\_nju\_box\_ulined\_info:Nn #2  ${45}$  \tex\_par:D<br> $316$  } <sup>316</sup> }

\\_\_nju\_cover\_entry\_supv:NNNn **生成两项导师信息条目,仅用于本科生封面。**

<span id="page-39-0"></span><sup>24</sup>https://tex.stackexchange.com/q/34971/

```
#1 : 长内容盒子宽度,dim 型变量
```
#2 : **短内容盒子宽度,**dim **型变量**

- #3 : **标签格式**
- #4 : **条目名称**

```
clist 最后一个元素为空时弹出的是无法展开的 \q_novalue_tl,需要简单处理以使用分散对
齐的盒子。
```

```
317 \cs_new_protected:Npn \__nju_cover_entry_supv:NNNn #1#2#3#4
318 \frac{1}{2}319 \tl_set:Nn \l__nju_tmpa_tl
320 { \clist_item:cn { g__nju_info_ #4 _clist } { 1 } }
321 \tl_set:Nn \l__nju_tmpb_tl
322 { \clist_item:cn { g__nju_info_ #4 _clist } { 2 } }
323 \quad \angle_{n}ju_{box_sppread\_name:NNn}#1 #3 {44} \quad \angle_{n}ju_{hskip}:324 \__nju_box_ulined:NN #2 \l__nju_tmpa_tl \__nju_hskip:
325 \__nju_box_spread_name:NNn #1 #3 { supvtitle } \__nju_hskip:
326 \__nju_box_ulined:NN #2 \l__nju_tmpb_tl \tex_par:D
327 }
```
\\_\_nju\_emblem:N **封装图片绘制命令,参数为图片宽度。此时** \njuemblem**、**\njuname **和相关长度都是没有定义的。**

```
\__nju_name:N
```

```
328 \cs_new_protected:Npn \__nju_emblem:N #1
\frac{1}{329} { \njuemblem \lceil \cdot \cdot \cdot \rceil \c__nju_fmt_emblemcolor_tl \lceil \cdot \rceil {#1} { ! } }
330 \cs_new_protected:Npn \__nju_name:N #1
_{331} { \njuname \begin{bmatrix} \c_{n} \end{bmatrix} \c_nju_fmt_namecolor_tl \begin{bmatrix} \{\#1\} \end{bmatrix} { ! } }
```
## **5.3.2** 摘要相关

```
\__nju_abs_bookmark:nn
生成摘要的目录条目。
\__nju_abs_bookmark:Vn
                     332 \cs_new_protected:Npn \__nju_abs_bookmark:nn #1#2
                     333 \{334 \phantomsection
                     335 \__nju_bookmark:Nnn \g__nju_abs_showentry_bool {#1} {#2}
                     336 \__nju_chapter_header:n {#1}
                     337 }
                     338 \cs_generate_variant:Nn \__nju_abs_bookmark:nn { Vn }
   \__nju_abs_title:N 摘要标题双层下划线格式。
                    #1 : 宽度,dim 型变量
                     339 \cs_new_protected:Npn \__nju_abs_title:N #1
                     340 {
                     341 \__nju_get_width:NV \l__nju_tmpa_dim #1
                     342 \__nju_uuline:N \l__nju_tmpa_dim #1
                     343 }
\__nju_uline_list:NNn
用于研究生摘要页面的多行标题。
\__nju_uline_list:NNx
#1 : 内容
                    #2 : 左边距
                    #3 : 标签
                    这里转化了使用 plain TFX 语法实现的的断行算法。<sup>25</sup>
                     344 \cs_new_protected:Npn \__nju_uline_list:NNn #1#2#3
                     345 {
                     346 \vbox_set:Nn \l__nju_tmpa_box
                     347 {
                     348 \__nju_get_width:Nn \tex_hangindent:D {#3}
                     349 \int_set:Nn \tex_hangafter:D { -1 }
                     350 \skip_set_eq:NN \tex_leftskip:D #2
                     351 \skip_set_eq:NN \tex_rightskip:D \tex_leftskip:D
                     352 \tex_noindent:D #1 \tex_par:D
```
#### <sup>25</sup>https://tex.stackexchange.com/q/637861/**,对其语法的简要介绍可以参考** tex-nutshell.pdf**。**

**使用循环寻找断行点,存入已被清空的** 3 **号盒子,同时统计行数。**

```
353 \int_gzero:N \l__nju_tmpa_int
354 \__nju_breakpar_loop:n { \int_gincr:N \l__nju_tmpa_int }
355 }
356 \__nju_breakpar_print:nn {#3}
357 \left\{
```
**在使用自然断行算法后,研究生的摘要标题可选择** strict **或者** natural **模式。前者会为少于 两行的标题补齐下划线,并对多于三行的标题生成警告信息。这里通过行数处理边界条件,包 括标题未填写、标题只有一行,以及标题过长的情况。**

```
358 \bool_if:NT \g__nju_abs_title_strict_bool
359 {
360 \int_{case:nnF {\l_1_lu_tmpa_1nt}361 \{362 { 0 } { \msg_error:nn { njuthesis } { missing-title } }
363 \{ 1 \} { \_{nju\_uline: n \} \text{ with } }364 { 2 } { }
365 }
\overline{\S} \msq warning:nn \overline{\S} niuthesis \overline{\S} abs-title-too-long \overline{\S}\begin{array}{c}\n\overline{367} \\
\overline{268}\n\end{array} \tex_par:D
368 }
369 }
370 }
371 \text{ } as a generate variant:Nn \_niu_uline_list:NNn { NNx }
```
## **5.4** 页面对象

**本模板使用** xtemplate **提供的面向对象方法简化封面和摘要的绘制过程。**

**以下分别从页面元素(**element**)和页面整体(**page**)的层次进行了抽象。当我们把页面部 件考虑为一个对象时,它天然地只具备有限数量的属性:内容、格式、边距、对齐方式等。而具体 的页面是这些对象的实例的集合,附加边距、行距等属性,创建页面只需传入一个列表调用各 个** Instance **即可。通过** xtemplate **提供的功能,我们可以根据这些属性创建模板(**template**), 进而能大量构建具有相**. **<sup>似</sup>**. **<sup>行</sup>**. **<sup>为</sup>**. **的实例(**instance**)。这种做法能充分分离内容和样式,极大优化 代码的可读性。**

**声明对象类型。此类对象不需要参数。**

<sup>372</sup> \DeclareObjectType { nju } { \c\_zero\_int }

#### **5.4.1** 元素模板

373 〈@@=njuelem〉

\\_\_njuelem\_align: **声明元素模板接口。元素是一个页面的基本组成单位,包括文段、图片等等。一个抽象的元素 应当具备以下属性:**

```
content 内容,即剥离样式的元素本身
  format 格式,例如字号、字体
  bottom-skip 下间距,即与下一个元素的距离
  align 对齐方式,包括左对齐、右对齐、居中、正常段落
374 \DeclareTemplateInterface { nju } { element } { \c_zero_int }
375 {
376 content : tokenlist = \c_empty_tl,
377 format : tokenlist = \c_empty_tl,
378 bottom-skip : skip = \c_zero_skip,
379 align : choice \{ 1, r, c, n \} = c380 }
```
## **声明元素模板代码。涉及的变量将被自动创建。**

```
381 \DeclareTemplateCode { nju } { element } { \c_zero_int }
382 {
383 content = \lceil \frac{1}{n} \rceil content tl.
384 format = \lceil \frac{1}{\text{u}} \rceil ivelem_format_tl,
385 bottom-skip = l_njuelem_bottom_skip,
386 align =
387 \{388 l = { \cs_set_eq:NN \__njuelem_align: \raggedright },
\begin{array}{ccc} 389 & \text{r = } {\ \text{cs_set_eq:NN } \ \_ \ \_ \text{njuelem}_align: \ \ \text{raggedleft } \ \},\end{array}390 c = { \cs_set_eq:NN \__njuelem_align: \centering },
391 n = { \cs_set:Nn \__njuelem_align: { }
392 }
393 }
394 {
395 \AssignTemplateKeys
396 \group_begin:
397 \__njuelem_align:
398 \l__njuelem_format_tl \l__njuelem_content_tl \tex_par:D
399 \group_end:
400 \__nju_vskip:N \l__njuelem_bottom_skip
401 }
```
#### **5.4.2** 页面模板

〈@@=njupage〉

\exp\_args:NVV <sup>403</sup> \exp\_args\_generate:n { NVV }

\\_\_njupage\_bookmark:nn **声明页面模板接口。页面是元素的集合。一个抽象的页面应当具备以下属性:**

```
element 包含的元素,这里使用的是名称列表
   prefix 元素名称前缀
   format 格式,例如行距
   top-skip 上间距,即与页面顶部的距离
   bottom-skip 下间距,即与页面底部的距离
   bm-text PDF 书签名称
   bm-name PDF 书签锚点名
   bookmark 添加书签的类型,分别为目录条目、仅 PDF 书签、不显示。
404 \DeclareTemplateInterface { nju } { page } { \c_zero_int }
405 \frac{1}{2}406 element : commalist = \c_empty_clist,
407 prefix : tokenlist = \c_empty_tl,
408 format : tokenlist = \c_empty_tl,
409 top-skip : skip = \c_zero_skip,
410 bottom-skip : skip = \c_zero_skip,
411 bm-text : tokenlist = \c_empty_tl,
412 bm-name : tokenlist = \c_empty_tl,
413 bookmark : choice { toc, pdf, none } = none
414 }
```
## **声明页面模板代码。**

 \DeclareTemplateCode { nju } { page } { \c\_zero\_int } { element =  $\lceil \frac{1}{n} \rceil$  =  $\lceil \frac{1}{n} \rceil$  element =  $\lceil \frac{1}{n} \rceil$  prefix =  $\lceil \frac{1}{n} \rceil$  =  $\lceil \frac{1}{n} \rceil$  prefix\_tl, format =  $\lceil \frac{1}{\text{square}} \rceil$  format =  $\lceil \frac{1}{\text{square}} \rceil$  top-skip =  $\lceil \frac{1}{n} \rceil$  top-skip, bottom-skip =  $\lceil \frac{1}{n} \rceil$  bottom\_skip, bm-text =  $\lceil \frac{1}{n} \rceil$  =  $\lceil \frac{1}{n} \rceil$  =  $\lceil \frac{1}{n} \rceil$  bm-name =  $\lceil l_{-n} \rceil$ upage\_bm\_name\_tl, bookmark =

```
425426 toc = { \cs_set_eq:NN \__njupage_bookmark:nn \__nju_bookmark_toc:nn },
427 pdf = { \cs_set_eq:NN \__njupage_bookmark:nn \__nju_bookmark_pdf:nn },
428 none = \{ \csc, \sin \ \ \} none = \{ \csc, \sin \ \ \}429 }
430 }
431 {
432 \AssignTemplateKeys
433 \clearpage
434 \thispagestyle { empty }
```
**由于起始位置没有内容,**\vspace\* **会使第一个元素的位置与上边距有一定距离。**

```
435 \__nju_vskip:N \l__njupage_top_skip
436 \exp_args:NVV \__njupage_bookmark:nn
437 \l__njupage_bm_text_tl \l__njupage_bm_name_tl
438 \group_begin:
439 \l__njupage_format_tl
440 \clist_map_inline:Nn \l__njupage_element_clist
441 { \UseInstance { nju } { \l__njupage_prefix_tl ##1 } }
442 \group_end:
443 \__nju_vskip:N \l__njupage_bottom_skip
444 }
```
## **5.4.3** 外部接口

```
\__njupage_declare_element:nn
封装 xtemplate 提供的函数,简化创建实例的过程。
\__njupage_declare_page:nn
                        #1 : 实例名称
                        #2 : 参数列表
                         445 @@=nju
                         446 \cs_new:Npn \__nju_declare_element:nn #1#2
                         447 { \DeclareInstance { nju } {#1} { element } {#2} }
                         448 \cs_new:Npn \__nju_declare_page:nn #1#2
```

```
449 \{ \Delta \} { \Delta \} \{ \Delta \} { \{ \Delta \} { \{ \Delta \} { \{ \Delta \} { \{ \Delta \} } {\{ \Delta \} } {\{ \Delta \} } {\{ \Delta \} } {\{ \Delta \} } {\{ \Delta \} } {\{ \Delta \} } {\{ \Delta \} } {\{ \Delta \} } {\{ \Delta \} } {\{ \Delta \} } {\{ \Delta \} } {\{ \Delta \} }
```
# **5.5** 提示信息

## **本节集中定义模板中的错误信息。**

```
450 \__nju_msg:nn { abs-title-too-long }
451 \{452 Your~ title~ seems~ too~ long~ to~ fit~ in~ two~ lines.\\
453 I~ have~ drawn~ additional~ lines~ to~ contain~ it,~
454 which~ will~ probably~ make~ your~ abstract~ page~
455 look~ slightly~ different~ from~ the~ standard.~
456 You~ can~ use~ the~ "abstract/title-style"~ key~
457 to~ disable~ this~ message.
458 }
459 \__nju_msg:nn { empty-theorem-type }
460 \frac{1}{2}461 Empty~ theorem~ list~ to~ define.\\
462 The~ key~ "theorem/type"~ should~ not~ be~ left~ empty.
463 }
464 \__nju_msg:nn { load-config }
465 \left\{ \left[ \left[ \begin{array}{cc} \infty & \infty \end{array} \right] \right] am~ loading~ config~ file~ "#1". }
466 \__nju_msg:nn { missing-image }
467 \{468 You~ have~ not~ selected~ local~ files~
469 for~ emblem~ and~ name~ images.\\
470 It~ seems~ that~ you~ haven't~ fill~ in~ both~
471 "image/nju-emblem"~ and~ "image/nju-name",~ therefore
472 I~ am~ using~ the~ package~ "njuvisual"~ instead,~
473 which~ may~ slow~ down~ the~ compilation.<br>474474 }
```

```
475 \__nju_msg:nn { missing-ntheorem }
476 {
477 "ntheorem"~ package~ not~ detected.\\
478 The~ functionality~ of~ built-in~ theorem~ settings~
479 requires~ loading~ the~ class~ with~ "ntheorem"~ option~
480 set~ to~ "true".
481 }
482 \__nju_msg:nn { missing-title }
483 {
484 Thesis~ title~ should~ not~ be~ left~ blank.\\
485 Please~ check~ whether~ you~ have~ fill~ in~
486 both Chinese~ and~ English~ titles.
487 }
488 \__nju_msg:nn \{ no-small-caps \}489 {
_{490} I~ am~ using~ TeX~ Gyre~ Termes~ as~ default~ Roman~ font.\\
491 This~ is~ because~ the~ "Times~ New~ Roman"~ font~ in~ your~
492 system~ does~ not~ embed~ glyphs~ for~ small~ capitals.~
493 You~ can~ ignore~ this~ warning~ if~ you~ do~ not~ need~
494 \string\textsc.~ For~ more~ information,~
495 please~ refer~ to~ section~ 3.2.6~ of~ the~ documentation.
496
497 \__nju_msg:nn { package-too-old }
498 {
499 Package~ "#1"~ is~ too~ old. \\
500 The~ "njuthesis"~ class only~ supports~ "#1"~ with~
501 a~ version~ higher~ than~ v#2.~
502 Please~ update~ an~ up-to-date~ version~ of~ it~
503 using~ your~ TeX~ package~ manager~ or~ from~ CTAN.
504 }
505 \__nju_msg:nn { package-conflict }
506 {
507 The~ "#2"~ package~ is~ incompatible~ with~ "#1". \\
508 I~ have~ loaded~ "#1"~ by~ default.~ Maybe~ You~ should~
509 refer~ to~ section~ 4~ of~ the~ documentation.
510 }
511 \__nju_msg:nn { missing-stzhongs }
512 {
513 "STZHONGS.TTF"~ is~ not~ found~ in~ your~ system.\\
514 The~ font~ is~ normally~ distributed~ with~ MS~ Windows.~
515 I~ have~ used~ songti~ for~ substitution.
516 }
```
## **5.6** 模板选项

```
517 \keys_define:nn { nju }
518 \frac{1}{2}
```
type **学位,默认为学士。**

```
519 type .choices:nn = { bachelor, master, doctor, postdoc }
520 { \int_gset_eq:NN \g__nju_info_type_int \l_keys_choice_int },
521 type .initial:n = bachelor,
```
### de[gree](#page-9-0) **研究生的学位类型,默认为学术学位。**

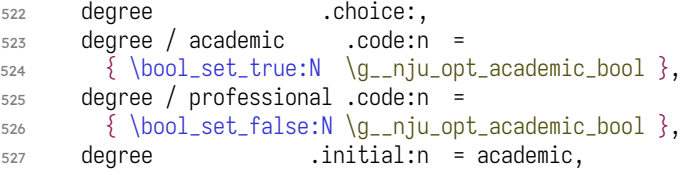

### nl-cover **是否需要国家图书馆封面。本选项仅用于研究生模板,默认关闭。**26

\g\_\_nju\_opt\_nlcover\_bool nl-cover .bool\_set:N =  $\qquadg_{2}$ nju\_opt\_nlcover\_bool, nl-cover .initial:n = false,

nl **代表** National Library**。**

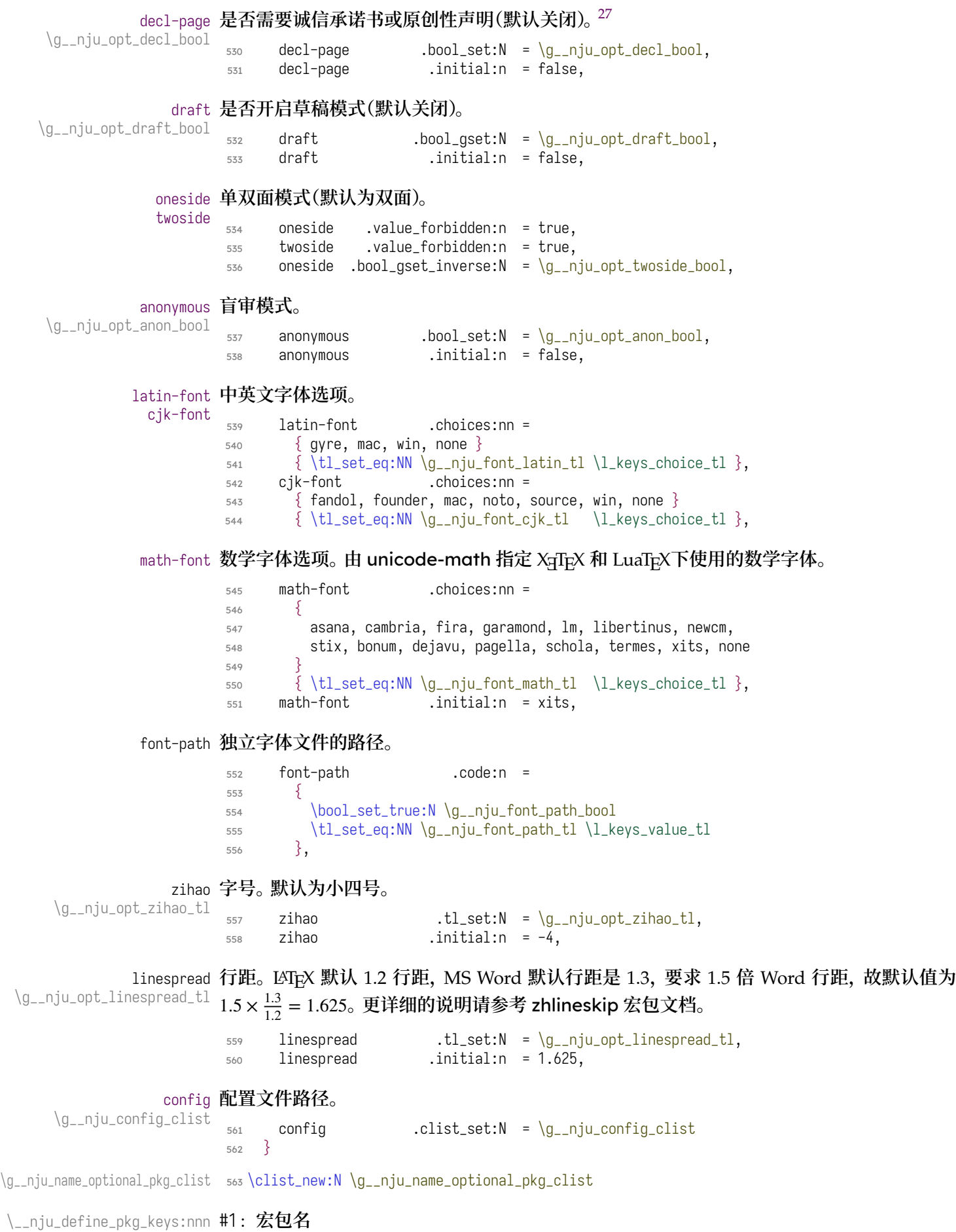

<sup>27</sup>**原创性声明的英文翻译为** Declaration of Originality**,为了使选项表义更清晰同时缩减名称长度,将其修改为"声明页"这一名 称。**

```
#2 : 简写名称,一般为宏包使用的名空间
                          #3 : 是否默认载入
                              定义是否载入宏包的的文档类选项,以及相应的载入命令。
                          564 \cs_new_protected:Npn \__nju_define_pkg_keys:nnn #1#2#3
                           565 {
                           566 \keys_define:nn { nju }
                          567 {
                           568 #1 .bool_gset:c = { g__nju_opt_load_ #2 _bool },
                           569 #1 .initial:n = #3
                           570 }
                           571 \cs_new_protected:cpn { __nju_loadpkg_ #2 : }
                           572 {
                           573 \bool_if:cT { g_nju_opt_load_ #2 _bool }
                           574 { \RequirePackage {#1} }
                           575 }
                           576 \clist_put_right:Nn \g__nju_name_optional_pkg_clist {#1}
                           577 }
                 biblatex
                 cleveref
                 enumitem 580
                 footmisc 581
                 ntheorem 582
             unicode-math
\g__nju_opt_load_blx_bool
\g__nju_opt_load_cref_bool
\g__nju_opt_load_nthm_bool
\g__nju_opt_load_enit_bool
 \g__nju_opt_load_fm_bool
  \g__nju_opt_load_minimal 最小化模式,不载入进行功能拓展的额外宏包。
      \__nju_loadpkg_blx:
     \__nju_loadpkg_cref:
      \__nju_loadpkg_enit:
       \__nju_loadpkg_fm:
      \__nju_loadpkg_nthm:
       \__nju_loadpkg_um:
                          578 \clist_map_inline:nn
                          579 {
                                 { biblatex {} } { blx } { true },
                                 { cleveref \{ } { cref } { true },
                                   ntheorem \{\{\text{nthm}\}\} true \},583 \qquad \{ enumitem \qquad \} \{ enit \} \{ true \},584 \quad {\text{footmisc}} \quad {\text{cm}} \quad {\text{cm}} \quad {\text{cm}} \quad {\text{cm}} \quad {\text{cm}} \quad {\text{cm}}585 { unicode-math } { um } { true }
                          586 }
                          587 { \__nju_define_pkg_keys:nnn #1 }
                           588 \keys_define:nn { nju }
                          589 {
                          590 minimal .value_forbidden:n = true,
                           591 minimal .code:n =
                           592 \{593 \clist_map_inline:Nn \g__nju_name_optional_pkg_clist
                           594 { \keys_set:nn { nju } { ##1 = false } }
```
#### **获取输入的文档类选项。**

```
598 \ProcessKeysOptions { nju }
```
#### **处理单双面模式选项。**

```
599 \bool_if:NTF \g__nju_opt_twoside_bool
\frac{1}{\omega} { \tl_const:Nn \c__nju_name_pagemode_tl { twoside } }
\frac{1}{\tau} { \tl_const:Nn \c__nju_name_pagemode_tl { oneside } }
```
 $595$  \keys\_set:nn { nju } { math-font = none }

#### **盲审模式下不显示声明页。**

```
602 \bool_if:NT \g__nju_opt_anon_bool
    \{ \bool_set_false:N \qg\_nju\_opt\_decl\_bool \}
```
# **5.7** 用户接口

<sup>596</sup> } <sup>597</sup> }

```
abstract
定义模块名的元(meta)键值对。
         bib
        image
      footer
     footnote
      header
         info
    label-sep
listoffigures
listoftables
        math
        style
              604 \clist_map_inline:nn
              605 \frac{5}{2}606 abstract, bib, image, footer, footnote, header,
               607 info, label-sep, listoffigures, listoftables,
               608 math, style, theorem, tableofcontents
               609 }
               610 \{ \keys_define: nn \{ nju \} \{ #1 .meta: nn = \{ nju / #1 \} \{ #1 \} \}
```
\\_\_nju\_keys\_set:nn **在开启盲审模式时,屏蔽被编入** anonymous **分组的键值对输入。**

```
611 \bool_if:NTF \g__nju_opt_anon_bool
612 \frac{1}{2}613 \cs_new:Npn \__nju_keys_set:nn #1#2
614 { \keys_set_filter:nnn {#1} { anonymous } {#2} }
615 }
616 { \cs_new_eq:NN \__nju_keys_set:nn \keys_set:nn }
```
\njusetup **定义设置接口。**

#1 : **可选的键路径**

#2 : **设置项**

njuthesis **的键值对设置一共三层:最外层为指示名空间的** nju**,第二层为上方设定的模块名 称,最内层为具体设置项。在路径留空时,本接口仅使用最外层名空间,向下兼容旧版设置;在 路径填入模块名时,第二个参数为键值对类型,可以减少一层缩进;在路径填入完整设置项时, 第二个参数为具体的值。**

```
617 \NewDocumentCommand \njusetup { o m }
618 \frac{1}{2}619 \tl_if_novalue:nTF {#1}620 { \__nju_keys_set:nn { nju } {#2} }
621 {
622 \tl_if_in:nnTF \{\#1\} { / }
623 \{ \ \}_{n=1}^{N} { \{ \ \}_{n=1}^{N} } { \{ \ \}_{n=1}^{N} } { \{ \ \} } { \{ \ \} } { \{ \ \} } { \{ \ \} } { \{ \ \} } { \{ \ \} } { \{ \ \} } { \{ \ \} } { \{ \ \} } { \{ \ \} } { \{ \ \} } { \{ \ \} } { \{ \ \} } { \{ \ \}624 { \__nju_keys_set:nn { nju / #1 } {#2} }
625 }
626 }
```
\njusetup **仅能在导言区使用。**

<sup>627</sup> \@onlypreamble \njusetup

\njusetformat **定义修改默认样式的接口。**

```
628 \NewDocumentCommand \njusetformat { m m }
                         629 { \tl_gset:cn { c__nju_fmt_ #1 _tl } {#2} }
            \njusetlength
定义修改长度值的接口。可选星号表示修改弹性长度。
           \njusetlength*
                         630 \NewDocumentCommand \njusetlength { s m m }
                         631 {
                         632 \bool_if:nTF {#1}633 { \skip_gset:cn { c__nju_ #2 _skip } {#3} }
                         \frac{634}{\dim_{gset:cn} {c_{nju_ #2}_dim} {#3}}635 }
             \njusetname
定义修改固定文本的接口。
            \njusetname*
             \njusettext
            \njusettext*
                         636 \NewDocumentCommand \njusetname { s m O{} m }
                         637 { \__nju_set_tokenlist:nnnnn {#1} {#2} {#3} {#4} { name } }
                         638 \NewDocumentCommand \njusettext { s m O{} m }
                             639 { \__nju_set_tokenlist:nnnnn {#1} {#2} {#3} {#4} { text } }
\__nju_set_tokenlist:nnnnn 用于修改名称、文字常量的辅助函数。
                        #1 : 是否含有可选星号,传入 bool 型变量
                        #2 : 被修改变量名称
                        #3 : 可选的变体,用字母标记
                        #4 : 修改后的内容
                        #5 : 类别,name 或者 text
                         640 \cs_new_protected:Npn \__nju_set_tokenlist:nnnnn #1#2#3#4#5
                         641 \frac{5}{2}642 \qquad \text{bool_if: nTF } {\#1}643 { \tl_set_eq:NN \l__nju_tmpb_tl \c__nju_name_suffix_en_tl }
                         644 { \tl_clear:N \l__nju_tmpb_tl }
                         645 \tl_gset:cn { c__nju_ #5 _ #2 #3 \l__nju_tmpb_tl _tl } {#4}
                         646 }
```
#### **5.8** 外部宏包

## **5.8.1** 默认选项

### **将选项传入** ctexbook **文档类。**

\exp\_args:Nx \PassOptionsToClass

- {
- a4paper, UTF8,
- scheme = chinese,

#### **传入单双面模式选项。**

\c\_\_nju\_name\_pagemode\_tl,

#### **开启草稿模式后传入** draft **选项。**

\bool\_if:NT \g\_\_nju\_opt\_draft\_bool { draft, }

#### **行距。**

linespread =  $\qquad_q$ \_nju\_opt\_linespread\_tl,

### **默认不载入任何字体,供本模板自行设置。**

```
655 fontset = none,
```
#### **正文字号设置。**

 zihao =  $\qquad_q$ \_nju\_opt\_zihao\_tl }

{ ctexbook }

## **传入各宏包选项。**

```
659 \clist_map_inline:nn
660 {
```
**隐藏** does not contain script "CJK" **警告。**

```
661 \t{quiet} \t{xeCJK} \t{,}662 { no-math } { fontspec },
663 { perpage } { footmisc },
664 { capitalise, nameinlink, noabbrev } { cleveref }
665 }
666 { \PassOptionsToPackage #1 }
```
## **5.8.2** 载入文档类

**使用** ctexbook **作为基础文档类。**

\LoadClass { ctexbook } [ 2018/04/01 ]

#### **5.8.3** 载入宏包

```
668 \__nju_loadpkg_enit:
669 \angle_nju_loadpkg_fm:
```
### **为保证** cleveref **在** unicode-math **缺失的情况下也能正常工作,载入了** amsmath**。**

```
670 \bool_if:NTF \g__nju_opt_load_um_bool
671 { \RequirePackage { unicode-math } }
672 \quad {\text{ReguirePackage} \text{amsmath} \quad {\text{}}
```
#### **载入各种宏包。**

```
673 \RequirePackage
674 }
675 geometry,
676 fancyhdr,
677 setspace,
```
**图片与表格。**

- <sup>678</sup> booktabs,
- <sup>679</sup> caption,
- <sup>680</sup> graphicx,

# **按以下顺序加载两个关于引用的包。**hyperref **覆写了大量命令,因此需要在其他包最后载入。 仅有** cleveref **需要在** hyperref **后载入,否则会报错。**

```
681 hyperref
682 }
683 \__nju_loadpkg_cref:
```
## ntheorem **依赖** amsthm **和** thmmarks **实现** QED **符号等功能。**

```
684 \bool_if:NT \g__nju_opt_load_nthm_bool
685 \frac{}{}^{6}686 \PassOptionsToPackage { amsmath, thmmarks, noconfig } { ntheorem }
687 \RequirePackage { ntheorem }
688 }
```
## **在双面模式下,使用** emptypage **清除空白页的页眉、页脚和页码。**

<sup>689</sup> \bool\_if:NT \g\_\_nju\_opt\_twoside\_bool { \RequirePackage { emptypage } }

## \njuline **针对编译引擎,使用不同的宏包构建可以对中文正常换行的下划线命令。**

```
690 \sys_if_engine_xetex:T
691 {
692 \RequirePackage { xeCJKfntef }
\frac{693}{1694} \NewDocumentCommand \njuline { m } { \CJKunderline{#1} }
694 }
```
## lua-ul **中需要在结尾使用** \null **保护尾部空白。**

```
695 \sys_if_engine_luatex:T
696 }
697 \RequirePackage { lua-ul }
698 \NewDocumentCommand \njuline { m } { \underLine{#1} \__nju_null: }
699 }
700 〈/class〉
```
## **使用** tabularray **绘制研究生的出版授权书。**

〈def-g〉 <sup>701</sup> [\bool\\_i](#page-31-0)f:NT \g\_\_nju\_opt\_decl\_bool { \RequirePackage { tabularray } }

## **5.8.4** 检查宏包

\\_\_nju\_check\_pkg\_version:nnn **检查宏包版本是否过时。**

```
702 〈*class〉
703 \cs_new:Npn \__nju_check_pkg_version:nnn #1#2#3
704 {
705 \@ifpackagelater {#1} {#2}
706 \{ \} \{ \} \{ \} \{ \} \{ \} \{ \} \{ \} \{ \} \{ \} \{ \} \{ \} \{ \} \{ \} \{ \} \{ \} \{ \} \{ \} \{ \} \{ \} \{ \} \{ \} \{ \} \{ \} \{ \} \{ \} \{ \} \{ \} \{ \} \{ \} \{ \} \{ \}707 }
```
**检查绘制下划线所需的** luatexja **包版本。该宏包在** 2021-09-18 **的更新解决了下划线中断 问题,然而在** 2021-10-24 **的更新才提供了正确的内嵌日期。**

```
708 \sys_if_engine_luatex:T
709 { \__nju_check_pkg_version:nnn { luatexja } { 2021/10/24 } { 20211024.0 } }
```
\\_\_nju\_check\_pkg\_conflict:nn **检查用户载入的宏包是否会与预置宏包发生冲突。**

- #1 : **模板载入的宏包**
- #2 : **产生冲突的宏包**

```
710 \cs_new:Npn \__nju_check_pkg_conflict:nn #1#2
711 {
712 \ctex_at_begin_package:nn {#2}
_{713} { \msg_warning:nnnn { njuthesis } { package-conflict } {#1} {#2} }
714 }
```
## **检查数学宏包冲突。**

```
715 \bool_if:NT \g__nju_opt_load_um_bool
716 {
717 \clist_map_inline:nn
718 {
719 amscd, amsfonts, amssymb, bbm, bm, eucal,
720 eufrak, mathrsfs, newtxmath, upgreek
721 }
722 { \__nju_check_pkg_conflict:nn { unicode-math } {#1} }
723 }
```
## **5.9** 配置文件

njuthesis **包含三套区别较大的模板配置,分别适用于本**. **<sup>科</sup>**. **<sup>生</sup>**. **、研**. **<sup>究</sup>**. **<sup>生</sup>**. **<sup>和</sup>博**. **<sup>士</sup>**. **<sup>后</sup>**. **。出于定义 的简洁起见,本模板将其不同之处拆分为单独的参数配置文件,编译过程中将会根据导言区设 置的类型选项,载入对应默认配置。注意,尽管在手册中封面、摘要、常量等的代码实现位于靠 后部分,拆分后实际上是在此处载入运行的,务必要注意处理的逻辑顺序。**

```
724 \exp_args:Nx \file_input:n
725 \frac{2}{1}726 njuthesis-
727 \int_case:nn { \g__nju_info_type_int }
728 {
729 { 1 } { undergraduate }
730 { 2 } { graduate }
731 { 3 } { graduate }
732 \t{4} \t{9} (postdoctoral }
733 }
734 .def
735 }
```
### **载入用户设置,可用于对模板做额外修改。**

```
736 \clist_map_inline:Nn \g__nju_config_clist
737 {
738 \msg_info:nnn { njuthesis } { load-config } {#1}
739 \file_input:n \{\#1\}740 }
```
# **5.10** 个人信息

info  $info/$ 

```
741 \keys_define:nn { nju / info }
742 {
```
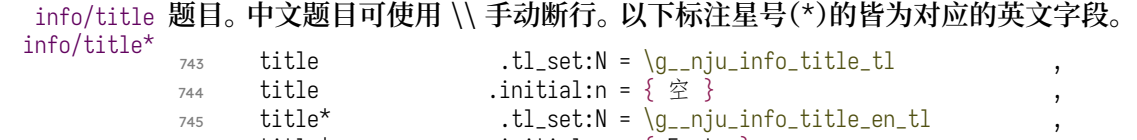

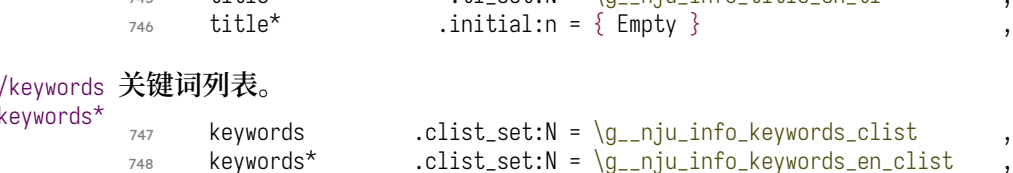

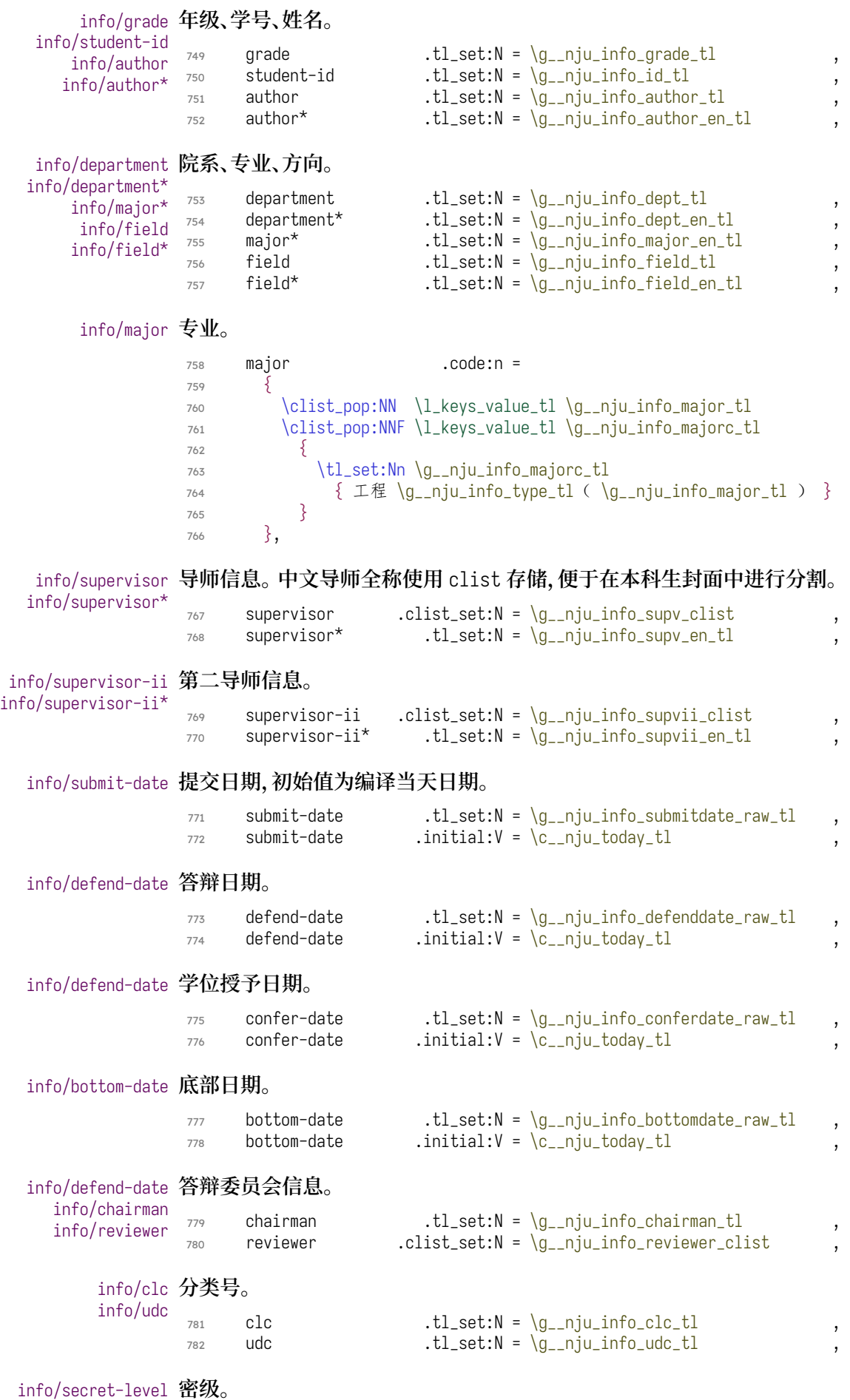

 $\texttt{user} = \texttt{user} \cup \texttt{user} \cup \texttt{user$ 

supervisor-contact .tl\_set:N = \g\_\_nju\_info\_supvcont\_tl ,

## [info/email](#page-15-5) **用于学位论文出版授权书的电子邮件地址。**

email  $. t1\_set:N = \q_{_n}j_1\_inf_0\_email\_tl$ 

#### info/school-code **学校代码。**

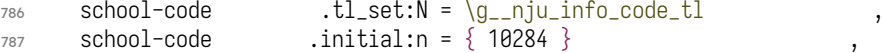

#### [info/degree](#page-15-6) **覆盖预定义的学位字段。**

```
info/degree*
```
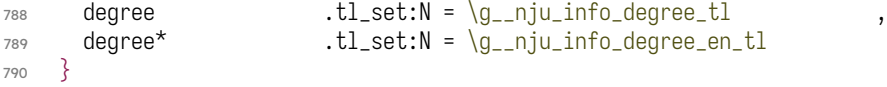

### **将指定信息项归入** anonymous **组,以在盲审模式下选择性屏蔽。**

```
791 \clist_map_inline:Nn \c__nju_name_anon_clist
792 \quad {\ \ \ \text{keys\_define:nn} \ \ \ \text{inju} \ \ \text{info} \ \ \ \{\ \ \ \text{#1} \quad \ \ \text{groups:n = \ \ \ \text{anonymous} \ \ \}} \ \ }793 \clist_map_inline:Nn \c__nju_name_anon_en_clist
794 { \keys_define:nn { nju / info } { #1 * .groups:n = { anonymous } } }
```
## **在导言区录入用户信息后进行变量设置。此处使用到了** ctex **提供的命令,应当位于载入 文档类之后。**

 \\_\_nju\_at\_begin\_document:n {

#### **拼合双导师的姓名和职称。**

```
797 \tl_set:Nx \g__nju_info_supvfull_tl
798 { \clist_use:Nn \g__nju_info_supv_clist { \__nju_hskip: } }
799 \clist_if_empty:NF \g__nju_info_supvii_clist
800 {
801 \bool_gset_true:N \g__nju_opt_supvii_bool
802 \tl_gput_right:Nx \g__nju_info_supvfull_tl
803 {\__nju_quad: \clist_use:Nn \g__nju_info_supvii_clist {\__nju_hskip: } }
804 }
805 \tl_set_eq:NN \g__nju_info_supvfull_en_tl \g__nju_info_supv_en_tl
806 \tl_if_empty:NF \g__nju_info_supvii_en_tl
807 {
808 \tl_gput_right:Nx \g__nju_info_supvfull_en_tl
809 \{\ \{\n \_\npi\} \quad \text{grad: } \quad \text{g\_nju\_info\_supvii\_en\_tl} \}810811 }
812 〈/class〉
813 〈*(def-u|def-g|def-p)〉
814 \ctex_at_end_preamble:n
815 \frac{5}{2}
```
\g\_\_nju\_info\_submitdate\_tl **将** ISO **[格式的原始日](#page-53-0)期字符串格式化为中文日期表示。**

<span id="page-52-2"></span><span id="page-52-0"></span>\\_nju\_date:n { submit }

\g\_\_nju\_info\_defenddate\_tl

\g\_\_nju\_info\_submitdate\_en\_tl **英文提交日期以及答辩日期仅用于研究生封面。**

<span id="page-52-1"></span> 〈\*def-g〉 *\\_\_nju\_date\_en:n { submit } \\_\_nju\_date:n { defend }*

```
\g__nju_info_bottomdate_tl
底部日期以及学位授予日期仅用于国家图书馆封面。
\g__nju_info_conferdate_tl
   \g__nju_info_confer_tl
                       820 \bool_if:NT \g__nju_opt_nlcover_bool
                        821 {
                        822 \__nju_date:n { bottom }
                        823 \__nju_date:n { confer }
                        824 \tl_new:N \g__nju_info_confer_tl
                        825 \tl_set:Nn \g__nju_info_confer_tl
                        826 {
                        827 \textbf { \c__nju_name_nju_tl } \hfil
                        828 \g__nju_info_conferdate_tl
                        829 }
                        830 }
                        831 〈/def-g〉
                        832 }
                        833 〈/(def-u|def-g|def-p)〉
```
<span id="page-53-0"></span>**[设置学](#page-52-1)位信息。该设置需要放在** \ProcessKeysOptions **命令后进行。**

\g\_\_nju\_info\_type\_tl **文[档类型字样。](#page-52-2)**

```
834 〈*def-g〉
835 \tl_new:N \g__nju_info_type_tl
836 \tl_set:Nx \g__nju_info_type_tl
837 \{ \clist\_item:Nn \c_{nju\_name_type\_clist { \g_{nju\_info_type\_int } }
```
\g\_\_nju\_info\_degree\_tl **学[位类型字](#page-53-1)样。**

```
838 \tl_new:N \g__nju_info_degree_tl
839\tl_set_eq:NN\g__nju_info_degree_tl\g__nju_info_type_tl
840 \bool_if:NF \g__nju_opt_academic_bool
841 { \tl_put_right:Nn \g__nju_info_degree_tl { 专业 } }
```
### \g\_\_nju\_info\_degree\_en\_tl **英文的学位字样。**

```
842 \tl_new:N \g__nju_info_degree_en_tl
843 \tl_set:Nx \g__nju_info_degree_en_tl
844 \{ \cl{ \} \845 〈/def-g〉
```
#### **盲审模式下抹去学校名称。**

```
846 〈*class〉
847 \bool_if:NT \g__nju_opt_anon_bool
848 {
849 \tl_gclear:N \c__nju_name_nju_tl
850 \tl_gclear:N \c__nju_name_nju_en_tl
851 }
```
## **5.11** 字体设置

fontspec **包含于** ctex **宏集,无需另行载入。**

### **5.11.1** 操作系统检测

**调用** ctex **提供的操作系统检测。**

<sup>852</sup> \ctex\_detect\_platform:

**判断用户是否自定义了中英文字体。如果其中任意一种未被定义,则使用系统预装字体覆盖字 体选项。**Windows **或** macOS **外的系统被判断为** Linux**,一律使用自由字体。**

```
853 \tl_if_empty:NT \g__nju_font_latin_tl
854 { \tl_gset_eq:NN \g__nju_font_latin_tl \g__ctex_fontset_tl }
855 \tl_if_empty:NT \g__nju_font_cjk_tl
856 { \tl_gset_eq:NN \g__nju_font_cjk_tl \g__ctex_fontset_tl }
```
## **5.11.2** 定义英文字库

**接下来逐个定义所需要使用的字库。**

```
\__nju_loadfont_latin:n
Windows 与 macOS 西文字体的区别主要在于默认等宽字体。
 \__nju_loadfont_latin_win:
\__nju_loadfont_latin_mac:
                        857 \cs_new_protected:Npn \__nju_loadfont_latin:n #1
                        858 \frac{1}{2}859 \__fontspec_main_setmainfont:nn { } { Times~New~Roman }
                         860 \__fontspec_main_setsansfont:nn { } { Arial }
                         861 \__fontspec_main_setmonofont:nn { Scale = MatchLowercase } {#1}
                        862 }
                         863 \cs_new_protected:Npn \__nju_loadfont_latin_win:
                        864 { \__nju_loadfont_latin:n { Courier~New } }
                        865 \cs_new_protected:Npn \__nju_loadfont_latin_mac:
                        866 {
                        867 \__nju_loadfont_latin:n { Menlo }
                        检测 Times New Roman 是否具有小型大写字母(small caps)字型。这是 macOS 预装的字体
                        版本较旧导致的。
                        868 \fontspec_if_small_caps:F
                        869 {
                        870 \msq_warning:nn { njuthesis } { no-small-caps }
                         871 \ fontspec_main_setmainfont:nn
                         872 { \c__nju_name_gyrefeature_clist } { texgyretermes }
                        873 }
                        874 }
```
\\_\_nju\_loadfont\_latin\_gyre: 开源的 TrXGyre 西文字体。

```
875 \cs_new_protected:Npn \__nju_loadfont_latin_gyre:
876 }
877 \__fontspec_main_setmainfont:nn
878 { \c__nju_name_gyrefeature_clist } { texgyretermes }
879 \__fontspec_main_setsansfont:nn
880 \{ \c_{\text{inj}}\} ame_gyrefeature_clist \} { texgyreheros }
881 \__fontspec_main_setmonofont:nn
882 {
883 \c__nju_name_gyrefeature_clist,
884 Scale = MatchLowercase,
885 Ligatures = CommonOff
886 }
887 { texgyrecursor }
888 }
```
\c\_\_nju\_name\_gyrefeature\_clist **用于 fontspec 的 T<sub>E</sub>XGyre 字体特性列表。** 

 \clist\_const:Nn \c\_\_nju\_name\_gyrefeature\_clist <sup>890</sup> { 891 Extension = .otf, UprightFont = \*-regular, BoldFont =  $*$ -bold, ItalicFont = \*-italic, BoldItalicFont = \*-bolditalic <sup>896</sup> }

## **5.11.3** 定义中文字库

```
\__nju_hide_no_script_msg: 隐藏 does not contain script "CJK" 警告。
                          897 \cs_new:Npn \__nju_hide_no_script_msg:
                           898 { \msg_redirect_name:nnn { fontspec } { no-script } { info } }
```

```
\__nju_loadfont_cjk_win:N
Windows 中文字体。
 \__nju_loadfont_cjk_win:
```

```
899 \cs_new:Npn \__nju_loadfont_cjk_win:N #1
900 {
901   \setCJKmainfont { SimSun } [ #1, ItalicFont = KaiTi ]<br>902   \setCJKsansfont { SimHei } [#1]
902 \setCJKsansfont { SimHei
903 \setCJKmonofont { FangSong } [#1]
904 \setCJKfamilyfont { zhsong } { SimSun } [#1]
905 \setCJKfamilyfont { zhhei } { SimHei } [#1]
906 \setCJKfamilyfont { zhfs } { FangSong } [#1]
907 \setCJKfamilyfont { zhkai } { KaiTi } \lceil #1 \rceil908 }
909 \cs_new:Npn \__nju_loadfont_cjk_win:
910 { \__nju_loadfont_cjk_win:N \c__nju_name_fakebold_tl }
```
\\_\_nju\_loadfont\_cjk\_mac: macOS **字体。**

```
911 \cs_new_protected:Npn \__nju_loadfont_cjk_mac:
912 \frac{1}{2}913 \ niu hide no script msg:
914 \setCJKmainfont { Songti~SC~Light }
915 \qquad916 BoldFont = Songti~SC~Bold,
917 ItalicFont = Kaiti~SC,
918 BoldItalicFont = Kaiti~SC~Bold
919 ]
920 \setCJKsansfont { Heiti~SC~Light } | BoldFont = Heiti~SC~Medium ]
921 \setCJKmonofont { STFangsong
922 \setCJKfamilyfont { zhsong } { Songti~SC~Light } [ BoldFont = Songti~SC~Bold ]
923 \setCJKfamilyfont { zhhei } { Heiti~SC~Light } [ BoldFont = Heiti~SC~Medium ]
924 \setCJKfamilyfont { zhfs } { STFangsong
925 \setCJKfamilyfont { zhkai } { Kaiti~SC } [ BoldFont = Kaiti~SC~Bold ]
926 }
```
\\_\_nju\_loadfont\_cjk\_fandol: Fandol **字体**

```
927 \cs_new_protected:Npn \__nju_loadfont_cjk_fandol:
928 {
929 \__nju_hide_no_script_msg:
930 \setCJKmainfont { FandolSong-Regular }
931 \boxed{}932 Extension = .otf,
933 BoldFont = FandolSong-Bold,
934 ItalicFont = FandolKai-Regular
935 ]
936 \setCJKsansfont { FandolHei-Reqular }
937 [
938 Extension = .otf,
939 BoldFont = FandolHei-Bold
940 <sup>]</sup>
941 \setCJKmonofont { FandolFang-Regular }
942 [ Extension = .otf ]
943 \setCJKfamilyfont { zhsong } { FandolSong-Regular }
944 | 1200
945 Extension = .otf,
946 BoldFont = FandolSong-Bold
947
948 \setCJKfamilyfont { zhhei } { FandolHei-Regular }
949
950 Extension = .otf,
951 BoldFont = FandolHei-Bold
952 ]
953 \setCJKfamilyfont { zhfs } { FandolFang-Regular }
954 [ Extension = .otf ]
955 \setCJKfamilyfont { zhkai } { FandolKai-Regular }
956 [ Extension = .otf, \c__nju_name_fakebold_tl ]
957 }
```

```
958 \cs_new_protected:Npn \__nju_loadfont_cjk_founder:
959 {
```
## **调整方正字体括号位置。**28

```
960 \sys_if_engine_xetex:T
961 { \xeCJKEditPunctStyle { quanjiao } { optimize-kerning = true } }
962 \sys_if_engine_luatex:T
\frac{1}{365}ntfeatures { JFM = { zh_CN / { quanjiao, fzpr } } } }
964 \setCJKmainfont { FZShuSong-Z01 }
965 [ BoldFont = FZXiaoBiaoSong-B05, ItalicFont = FZKai-Z03 ]
966 \setCJKsansfont { FZXiHeiI-Z08 } [ BoldFont = FZHei-B01 ]
967 \setCJKmonofont { FZFangSong-Z02 }
968 \setCJKfamilyfont { zhsong } { FZShuSong-Z01 }
969 [ BoldFont = FZXiaoBiaoSong-B05 ]
970 \setCJKfamilyfont { zhhei } { FZHei-B01
971 [\c__nju_name_fakebold_tl ]
972  \setCJKfamilyfont { zhkai } { FZKai-Z03 }
973 [\c__nju_name_fakebold_tl ]
974 \setCJKfamilyfont { zhfs } { FZFangSong-Z02 }
975 \defaultCJKfontfeatures { }
976 }
```
\\_\_nju\_loadfont\_cjk\_noto: Noto **思源字体。**

```
977 \cs_new_protected:Npn \__nju_loadfont_cjk_noto:
978 {
979 \setCJKmainfont [ \c__nju_name_notofeature_clist ]
980 { NotoSerifCJKsc }
981 \setCJKsansfont [ \c__nju_name_notofeature_clist ]
982 { NotoSansCJKsc }
983 \setCJKmonofont { Noto~Sans~Mono~CJK~SC }
984 \setCJKfamilyfont { zhsong } { Noto~Serif~CJK~SC }
985 \setCJKfamilyfont { zhhei } { Noto~Sans~CJK~SC
986 \setCJKfamilyfont { zhfs } { FZFangSong-Z02
987 \setCJKfamilyfont { zhkai } { FZKai-Z03
988 [ \c__nju_name_fakebold_tl ]
989 }
```
\\_\_nju\_loadfont\_cjk\_source: Source Han **思源字体。**

```
990 \cs_new_protected:Npn \__nju_loadfont_cjk_source:
 991 {
 992 \setCJKmainfont \lceil \log_{\text{max}} \rceil \c__nju_name_notofeature_clist ]
 993 { SourceHanSerifSC }
 994 \setCJKsansfont [ \c__nju_name_notofeature_clist ]
 995 { SourceHanSansSC }
 996 \setCJKmonofont { FZFangSong-Z02 }
 997 \setCJKfamilyfont { zhsong } { Source~Han~Serif~SC }
 998  \setCJKfamilyfont { zhhei } { Source~Han~Sans~SC<br>999          \setCJKfamilyfont { zhfs } { FZFangSong-Z02
 999 \setCJKfamilyfont { zhfs
1000 \setCJKfamilyfont { zhkai } { FZKai-Z03 }
1001 \begin{bmatrix} \c_{n} \end{bmatrix} \begin{bmatrix} \c_{n} \end{bmatrix} \begin{bmatrix} \sinh(\theta) & \sinh(\theta) \end{bmatrix}1002 }
```
\c\_\_nju\_name\_fakebold\_tl <sup>1003</sup> \tl\_const:Nn \c\_\_nju\_name\_fakebold\_tl { AutoFakeBold = 2.17 }

\c\_\_nju\_name\_notofeature\_clist **用于** fontspec **的思源字体特性列表。**

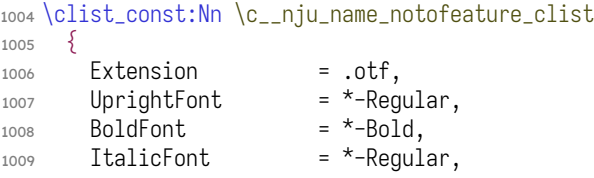

<span id="page-56-0"></span><sup>28</sup>XƎTEX **的调整方法来自** https://www.zhihu.com/question/46241367/answer/101660183**。**

```
1010 BoldItalicFont = *-Bold,
1011 ItalicFeatures = FakeSlant,
1012 BoldItalicFeatures = FakeSlant
1013
    }
```
\\_\_nju\_loadfont\_stzhongs: **研究生封面额外需要的华文中宋。**

```
\__nju_stzhongs:
```

```
1014 \cs_new:Npn \__nju_loadfont_stzhongs:
1015
     {
1016 \fontspec_font_if_exist:nTF
{ 华文中宋
}
1017
         {
1018 \newCJKfontfamily \__nju_stzhongs:
{ 华文中宋
}
1019
             [ \c__nju_name_fakebold_tl
]
1020
         }
102
         {
1022 \cs_set_eq:NN \__nju_stzhongs: \rmfamily
1023            \msg_warning:nn { njuthesis } { missing-stzhongs }
1024
         }
1025
     }
```
## **5.11.4** 定义数学字库

\\_\_nju\_define\_math\_font:nn **批量定义数学字体配置。**

1032

1033

1034

1035

1036

1037

1038

1039

1040

1041

 $1042$ 

1043

1044

1045

<sup>1026</sup> \cs\_new:Npn \\_\_nju\_define\_math\_font:nn #1#2 1027 { 1028 \cs\_new:cpn { \_\_nju\_loadfont\_math\_ #1 : } 1029 { \\_\_um\_setmathfont:nn { } {#2 } } 1030 }

```
\__nju_loadfont_math_asana:
 \__nju_loadfont_math_fira:
 \__nju_loadfont_math_garamond:
   \__nju_loadfont_math_lm:
\__nju_loadfont_math_libertinus:
 \__nju_loadfont_math_stix:
\__nju_loadfont_math_bonum:
\__nju_loadfont_math_dejavu:
\__nju_loadfont_math_pagella:
\__nju_loadfont_math_schola:
\__nju_loadfont_math_termes:
```

```
批量定义若干数学字体的载入命令。
```

```
1031 \clist_map_inline:nn
      \{{ asana
                        }
                          { Asana-Math.otf
                                                             }
                                                              ,
          { fira
                        }
{ FiraMath-Regular.otf
                                                             }
,
          { garamond
                       }
                            Garamond-Math.otf
                                                             }
                                                              ,
          1<sub>m</sub>}
                            { latinmodern-math.otf
                                                             }
                                                              ,
        { libertinus
}
                            { LibertinusMath-Regular.otf
                                                             }
                                                              ,
          { stix
                        }
                            { STIXMath-Regular.otf
                                                             }
                                                              ,
          { bonum
                        }
                            { texgyrebonum-math.otf
                                                             }
                                                              ,
          { dejavu
                        }
                            texgyredejavu-math.otf
                                                             }
                                                              ,
          pagella
                        }
                            { texgyrepagella-math.otf
                                                             }
                                                              ,
          { schola
                        } {
                            { texgyreschola-math.otf
                                                             }
                                                              ,
          { termes
                        }
{ texgyretermes-math.otf
                                                             }
      }
      { \__nju_define_math_font:nn #1
}
```
\\_\_nju\_loadfont\_math\_cambria: Cambria Math **字体配置。**

```
1046 \cs_new:Npn \__nju_loadfont_math_cambria:
1047
      {
1048 \bool_if:NTF \g__nju_font_path_bool
1049
          {
1050 \__um_setmathfont:nn
1051
               \{ Path = \gtrsim \{g_{-n}ju_{font\_path_tl}, FontIndex = 1 \}1052
               { cambria.ttc
}
1053
          }
1054
          { \__um_setmathfont:nn
{
}
{ Cambria~Math
}
}
1055
      }
```
\\_\_nju\_loadfont\_math\_xits: XITS Math **字体。**

```
1056 \cs_new:Npn \__nju_loadfont_math_xits:
1057
     {
1058 \bool_if:NTF \g__nju_opt_math_int_bool
1059
          { \tl_set:Nn \l__nju_tmpa_tl
{
8
}
                                                 }
1060
           { \tl_clear:N \l__nju_tmpa_tl
                                                 }
```

```
1061 \__um_setmathfont:nn
1062
         {
1063 Extension = .otf,
1064 StylisticSet = \lceil \cdot \rceil \lceil \cdot \rfloor \lceil \cdot \rceil1065 BoldFont = XITSMath-Bold
1066
          }
1067
          { XITSMath-Regular
}
1068 \__um_setmathfont:nn
1069
          {
1070 Extension = .otf.
1071 StylisticSet = 1,
1072 range
                         =
{cal,bfcal
}
1073
          }
1074
          { XITSMath-Regular
}
1075
     }
```
\\_\_nju\_loadfont\_math\_newcm: New Computer Modern Math **字体。**

```
1076 \cs_new:Npn \__nju_loadfont_math_newcm:
1077
     \{8, 8, 9, 10\}1078 \bool_if:NTF \g__nju_opt_math_int_bool
1079
         { \tl_set:Nn \l__nju_tmpa_tl
{
2
}
}
1080
         { \tl_clear:N \l__nju_tmpa_tl
                                           }
1081 \__um_setmathfont:nn
1082
         {
1083 Extension = .otf,
1084 StylisticSet = \lceil l_{-n}ju_{-}tmpa_{-}t \rceil1085
         }
1086
         { NewCMMath-Book
}
1087 \__um_setmathfont:nn
1088
        \{1089 Extension = .otf,
1090 StylisticSet = 1,
1091 range
                         =
{scr,bfscr
}
1092
         }
1093
         { NewCMMath-Book
}
1094 \__fontspec_main_setmathrm:nn
1095
         {
1096 Extension = .otf,
1097 UprightFont = *-Book,1098 BoldFont = *-Bold,
1099 ItalicFont = *-BookItalic,
1100 BoldItalicFont = *-BoldItalic
1101
         }
1102
         { NewCM10
}
1103 \__fontspec_main_setmathsf:nn
1104
        \{1105 Extension = .otf,<br>
1106 UprightFont = *-Book,
1106 UprightFont
1107 BoldFont = *-Bold,
1108 ItalicFont = *-BookOblique,
1109 BoldItalicFont = *-BoldOblique
1110
         }
1111
         { NewCMSans10
}
1112 \__fontspec_main_setmathtt:nn
1113
        \{1114 Extension = .otf,
1115 UprightFont = *-Book,
1116 ItalicFont = *-BookItalic,
1117 BoldFont = *-Bold,
1118 BoldItalicFont = *-BoldOblique
1119
         }
1120
         { NewCMMono10
}
1121
     }
```
\\_\_nju\_loadfont\_math\_none: **不进行数学字体配置。**

<sup>1122</sup> \\_\_nju\_cs\_clear:N \\_\_nju\_loadfont\_math\_none:

## **5.11.5** 载入指定字库

\\_\_nju\_loadfont\_cjk\_windows:

### \\_\_nju\_loadfont\_latin\_windows: \\_\_nju\_loadfont\_latin\_fandol: **为兼容** ctex **做出的名称改变。**

```
1123 \cs_new_eq:NN \__nju_loadfont_latin_windows: \__nju_loadfont_latin_win:
1124 \cs_new_eq:NN \__nju_loadfont_latin_fandol: \__nju_loadfont_latin_gyre:
1125 \cs_new_eq:NN \__nju_loadfont_cjk_windows: \__nju_loadfont_cjk_win:
```
## \\_\_nju\_loadfont: **载入字体命令。**

```
1126 \cs_new_protected:Npn \__nju_loadfont:
1127 {
1128 \use:c { __nju_loadfont_latin_ \g__nju_font_latin_tl : }
1129 \use:c { __nju_loadfont_cjk_ \g__nju_font_cjk_tl : }
```
## **自行定义** ctex **中的四类字体命令。**

```
1130 \NewDocumentCommand \songti { } { \CJKfamily { zhsong } }
1131 \NewDocumentCommand \heiti { } { \CJKfamily { zhhei } }
1132 \NewDocumentCommand \fangsong { } { \CJKfamily { zhfs } } 1133 \ NewDocumentCommand \kaishu { } { \CJKfamily { zhkai } }1133 \NewDocumentCommand \kaishu \{ \} { \CJKfamily { zhkai } }
```
## **重定义字号命令。**

```
\bigger
        1134 \NewDocumentCommand \bigger \{ \} \{ \text{ctex_zihao:n } 4 \}1135 }
```
## **载入设置的字体。**

```
1136 % \BeforeBeginEnvironment { document } { \_nju_loadfont: }
1137 \__nju_loadfont:
1138 〈/class〉
```
### <span id="page-59-0"></span>**只有研究生模板需要华文中宋。我们把它放在文档类最后载入。**

```
〈def-g〉 1139 \ctex_at_end:n { \__nju_loadfont_stzhongs: }
```
## **5.12** 页面布局

#### **5.12.1** 页边距

#### **使用** geometry **设置页边距。**

```
1140 〈*class〉
1141 \geometry
1142 \begin{array}{c} 1 \end{array}1143 vmargin = 2.54 cm,
1144 hmargin = 3.18 cm,
1145headheight = 15 pt
1146 }
```
## **草稿模式下显示页面文字范围边界以及页眉、页脚线。**

 $_{1147} \boldsymbol{\delta}$  \bool\_if:NT  $\qquad_{1147} \boldsymbol{\delta}$  \g\_\_nju\_opt\_draft\_bool { \geometry { showframe } }

## **5.12.2** 页眉页脚

**提供设置页眉页脚的用户接口。在** \fancyhead **的可选参数中,**E **和** O **分别表示在偶数页 (**even**)和奇数页(**odd**),而** L**、**R **和** C **则分别表示左(**left**)、右(**right**)和中间(**center**)。按照通常 的排版规则,在双面模式下,偶数页的中间页眉文字在左,奇数页则在右。单面模式下,左右页 眉都要显示。**

```
1148 \keys_define:nn { nju / header }
1149 {
```
#### header/content **页眉内容,分别对应双面模式和单面模式。为了便于指定复杂的页眉样式,这里用** clist **存储** header/content\* **位置和内容信息。**

```
1150 content .clist_gset:N = \g__nju_header_twoside_clist,
1151 content* .clist_gset:N = \g__nju_header_oneside_clist,
1152 content .initial:n =
1153 \{ EL \} \{\leftarrow\} \, \{ OR \} \, \{ \right\} \}1154 content* .initial:n =
1155 { { L } { \leftmark }, { R } { \rightmark } }
1156 }
1157 \keys_define:nn { nju / footer }
1158 {
```
#### footer/content **页脚内容,同页眉。**

```
footer/content*
```

```
1159 content .clist_gset:N = \g__nju_footer_twoside_clist,
1160 content* .clist_gset:N = \g__nju_footer_oneside_clist,
1161 content .initial:n = \{ \mathcal{C} \} \{ \therefore \mathcal{D} \}1162 content* .initial:n = \{ C \} \{ \the page \} \}1163 }
```
\g\_\_nju\_header\_clist **存储页眉页脚内容。** \g\_\_nju\_footer\_clist

```
1164 \clist_new:N \g__nju_header_clist
1165 \clist_new:N \g__nju_footer_clist
```
#### **在导言区末尾确定页眉页脚内容。**

```
1166 \ctex_at_end_preamble:n
1167 {
1168 \clist_set_eq:Nc \g__nju_header_clist
1169 { g__nju_header_ \c__nju_name_pagemode_tl _clist }
1170 \clist_set_eq:Nc \g__nju_footer_clist
1171 { g__nju_footer_ \c__nju_name_pagemode_tl _clist }
1172 }
```
\\_\_nju\_footer:nn

### \\_\_nju\_header:nn **对** fancyhdr **的命令进行包装,便于设置页眉页脚。**

```
1173 \cs_new_protected:Npn \__nju_header:nn #1#2
1174 \{ \f{ancyhead [#1]} {\c_{nju-fmt\_header_tl \nouppercase {#2}} } \}1175 \cs_new_protected:Npn \__nju_footer:nn #1#2
   \{ \frac{42}{7} \}
```
# **重定义** fancyhdr **的** plain **样式,即本科生正文和部分特殊页面使用的页眉页脚样式。页 眉无内容;页脚为居中的页码,使用五号新罗马体数字。标记页眉页脚横线宽度的变量并不属 于** dim **类型,但是采取了该类型的格式。**

```
1177 \fancypagestyle { plain }
1178 {
1179 \{ \}1180 \clist_map_inline:Nn \g__nju_footer_clist {\__nju_footer:nn ##1 }
1181 \tl_set:Nn \headrulewidth { \c_zero_dim }
\begin{minipage}[c]{0.5\textwidth} \begin{tabular}{c} \end{tabular} \end{minipage} \begin{minipage}[c]{0.5\textwidth} \begin{tabular}{c} \end{tabular} \end{minipage} \begin{minipage}[c]{0.5\textwidth} \begin{tabular}{c} \end{tabular} \end{minipage} \end{minipage} \begin{minipage}[c]{0.5\textwidth} \begin{tabular}{c} \end{tabular} \end{minipage} \begin{minipage}[c]{0.5\textwidth} \begin{tabular}{c} \end{tabular} \end{minipage} \end{minipage} \begin{minipage}[c]{0.5\textwidth} \begin{tabular1183 }
```
## **以** plain **样式为基础的** headings **样式,用于研究生模板。**

```
1184 \fancypagestyle { headings }
1185 {
1186 \fancyhf { }
1187 \clist_if_empty:NTF \g__nju_header_clist
1188 {
1189 \tl_set:Nn \headrulewidth { \c_zero_dim }
1190 }
1191 {
1192 \tl_set:Nn \headrulewidth { 0.4 pt }
1193 \dim_set:Nn \headheight { 20 pt }
1194 \clist_map_inline:Nn \g__nju_header_clist
```

```
1195 { \_{\_n} \__nju_header:nn ##1 }
1196 }
1197 \clist_map_inline:Nn \g__nju_footer_clist { \__nju_footer:nn ##1 }
1198 \tl_set:Nn \footrulewidth { \c_zero_dim }
1199 }
```
## \frontmatter **重定义** \frontmatter**,设置前言区默认的页眉页脚以及页码样式。**

```
1200 \RenewDocumentCommand \frontmatter { }
1201 \frac{5}{2}1202 \cleardoublepage
1203 \exp_args:NV \pagestyle \c__nju_fmt_pagestyle_tl
1204 \pagenumbering { Roman }
1205 }
```
\mainmatter **重定义** \mainmatter**,在论文主体部分载入页面样式设置,使用阿拉伯数字重新进行页码编号。**

```
1206 \RenewDocumentCommand \mainmatter { }
1207 {
1208 \cleardoublepage
1209 \exp_args:NV \pagestyle \c__nju_fmt_pagestyle_tl
1210 \pagenumbering { arabic }
1211 \normalfont \normalsize
1212 }
```
### **在文档起始位置设置默认页面样式。**

```
1213 \AtBeginEnvironment { document }
1214 {
1215 \exp_args:NV \pagestyle \c__nju_fmt_pagestyle_tl
1216 \pagenumbering { Roman }
1217 }
```
# **5.13** 章节标题格式

```
\__nju_bookmark_toc:n
为无编号章添加目录条目,需手动指定格式为四号、不加粗、黑体。
     \__nju_bookmark_toc:V
                          1218 \cs_new:Npn \__nju_bookmark_toc:n #1
                          1219 { \addcontentsline { toc } { chapter } { \c__nju_fmt_chapterintoc_tl #1 } }
                         1220 \cs_generate_variant:Nn \__nju_bookmark_toc:n { V }
    \__nju_bookmark_toc:nn 为了保持形式一致,进行封装。
                          1221 \cs_new:Npn \__nju_bookmark_toc:nn #1#2
                          1222 { \phantomsection \__nju_bookmark_toc:n {#1} }
\__nju_bookmark_pdf_nosec:nn
    \__nju_bookmark_pdf:nn
                         封装 hyperref 的 PDF 书签命令。
                          1223 \cs_new:Npn \__nju_bookmark_pdf_nosec:nn #1#2
                          1224 { \pdfbookmark [0] {#1} {#2} }
                          1225 \cs_new:Npn \__nju_bookmark_pdf:nn #1#2
                          1226 \quad \{ \phantom{\cdot} \phi \} = 1226 \{ \phantom{\cdot} \phi \}\__nju_bookmark:Nnn 书签。
                          1227 \cs_new:Npn \__nju_bookmark:Nnn #1#2#3
                          12281229 \bool_if:NTF #1
                          1230 { \__nju_bookmark_toc:n {#2} }
                          1231 \{ \ \} miu_bookmark_pdf_nosec:nn \{ #2\} \{ #3\} }
                          1232 }
        \__nju_chapter:Nnn
含有目录和 PDF 标签的无编号章。
        \__nju_chapter:cnn
          \__nju_chapter:n
         \__nju_chapter:V
                          1233 \cs_new:Npn \__nju_chapter:Nnn #1#2#3
                         1234 {
                          1235 \chapter * {42}1236 \__nju_bookmark:Nnn #1 {#2} {#3}
                          1237 \__nju_chapter_header:n {#2}
```

```
1238 }
1239 \cs_new:Npn \__nju_chapter:n #1
     \{ \ \_{\text{inju\_chapter:Nnn} \ \} \ \{ \ \} \ \}1241 \text{ } \csc 9 generate_variant:Nn \__nju_chapter:Nnn { cnn }
1242 \cs_generate_variant:Nn \__nju_chapter:n { V }
```
## \\_\_nju\_chapter\_header:n **单页模式下,目录、摘要、符号表等特殊页面的页眉中间为相应标题,左右为空。这里通过居中 的** \leftmark **实现。**

```
1243 \cs_new_protected:Npn \__nju_chapter_header:n #1
1244 {
1245 \bool_if:NTF \g__nju_opt_twoside_bool
1246 {\markboth {#1} {#1} }
1247 \{ \mathbb{} \{ \hbox{ $+11 $ +1 \hbox{ $+11 $ } $ } \}1248 }
```
### \njuchapter **封装无编号章环境,供用户在正文中使用。**

1249 \NewDocumentCommand \njuchapter { m } { \\_\_nju\_chapter:n {#1} }

\keys\_set:nn{ctex} **实际相当于** \ctexset**。**

```
1250 \keys_set:nn { ctex }
1251 {
_{1252} chapter / beforeskip = \c__nju_chapterbefore_dim,
1255 chapter / afterskip = \c__nju_chapterafter_dim,
1254 chapter / format = \c__nju_fmt_chapter_tl,
1255 section / format = \c__nju_fmt_section_tl,
1256 subsection / format = \c__nju_fmt_subsection_tl,
1257 subsubsection / format = \c__nju_fmt_subsubsection_tl,
1258 paragraph / format = \c__nju_fmt_paragraph_tl,
1259 subparagraph / format = \c__nju_fmt_subparagraph_tl,
```
# **5.14** 目录格式

#### **设置目录标题默认名称。**

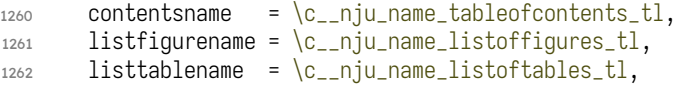

### **设置目录中章标题的样式。**

```
1265 chapter / tocline = \c_{\text{inju-fmt_chapterintoc_tl}}CTEXnumberline {#1} #2
1264 }
```
\\_\_nju\_make\_toc:nn **通过** group **内修改标题设置,将目录页标题格式单独设置为三号粗宋体。目录自身不出现在** \\_\_nju\_make\_toc:Vn **目录中时需特别处理。参考** https://tex.stackexchange.com/a/1821**。**

```
1265 \cs_new_protected:Npn \__nju_make_toc:nn #1#2
1266 {
1267 \group_begin:
1268}
1269 { chapter/format = \c__nju_fmt_toctitle_tl }
1270 \__nju_chapter:cnn { g__nju_ #2 _showentry_bool } {#1} {#2}
1271 \group_end:
1272 \@starttoc {#2}
1273 }
1274 \cs_generate_variant:Nn \__nju_make_toc:nn { vn }
```
### \\_\_nju\_define\_toc\_cmd:nnn **重定义目录命令,修改标题格式并插入书签。**

```
1275 \cs_new_protected:Npn \__nju_define_toc_cmd:nnn #1#2#3
1276 \{1277 \keys_define:nn { nju / #1 }
1278 {
```

```
1279 toc-entry .bool_set:c = {g_{-}nju_{+} #3 _showentry_bool },
                           1280 toc-entry .initial:n = true
                           1281 }
                           1282 \exp_args:Nc \RenewDocumentCommand {#1} { }
                           1283 { \__nju_make_toc:vn { #2 name } {#3} }
                           1284 }
          \tableofcontents
1285 \clist_map_inline:nn
            \listoffigures
1286 {
             \listoftables 1287
 tableofcontents/toc-entry
   listoffigures/toc-entry
    listoftables/toc-entry
1290 }
\g__nju_toc_showentry_bool
\g__nju_lof_showentry_bool
\g__nju_lot_showentry_bool
                                     tableofcontents \} { contents \} { toc },
                                   { listoffigures } { listfigure } { lof },
                                   { listoftables \{ { listtable \{ { lot }
                                 \{ \setminus \_ \nvert - nju_define_toc_cmd:nnn #1 }
```
**如果不显示主目录的条目,则插图目录和表格目录一并不显示。**

```
1292 \ctex_at_end_preamble:n
1293 {
1294 \bool_if:NF \g__nju_toc_showentry_bool
1295 {
1296 \bool_set_false:N \q__nju_lof_showentry_bool
1297 \bool_set_false:N \g__nju_lot_showentry_bool
1298 }
1299 }
```
tableofcontents/dotline **修改** book **文档类中的命令以添加引导线。**

```
1300 \keys_define:nn { nju / tableofcontents }
1301 \frac{5}{2}1302 dotline .choice:
1303 dotline / chapter .code:n =
1304 {
1305 \cs_set_protected_nopar:Npn \l@chapter
1306 \{1307 \skip_vertical:N 1.0 em \@plus \p@ \scan_stop:
1308 \@dottedtocline \{\ \zeta\} \{ \ \zeta \} \{ 1.5 \text{ em } \}1309 }
1310 }
1311 dotline / section .code:n = { }
1312 }
```
## **5.15** 参考文献

\g\_\_nju\_blx\_option\_clist **存储传入** biblatex **的选项列表。**

<sup>1313</sup> \clist\_new:N \g\_\_nju\_blx\_option\_clist

\g\_\_nju\_blx\_resource\_clist **存储参考文献数据源列表。**

```
1314 \clist_new:N \g__nju_blx_resource_clist
1315 \keys_define:nn { nju / bib }
```

```
1316 {
```
bib/style **参考文献样式。国家标准为顺序编码制** numeric **和著者**-**出版年制** author-year**,分别对应** biblatex **的** gb7714-2015 **和** gb7714-2015ay **样式。其余样式一律视作** unknown**。用户选取的样 式会被加入选项列表中,以待传进** biblatex **宏包。**

```
1317 style .choice:
1318 style / numeric .code:n =
1319 {
1320 \clist_gput_right:Nn \g__nju_blx_option_clist
1321 { style = gb7714-2015 }
1322 },
1323 style / author-year .code:n =
1324 {
```

```
1325 \clist_gput_right:Nn \g__nju_blx_option_clist
1326 { style = gb7714-2015ay }
1327 },
1328 style / unknown .code:n =
_{1329} { \clist_gput_right:Nn \g__nju_blx_option_clist { style = #1 } },
1330 style .initial:n = numeric,
```
bib/option **待传入** biblatex **的额外宏包选项, 以列表形式储存。更为常见的参考文献样式设置已由** bib/style **提供,两者中后传入的设置会覆盖已有的设定。本设置项等效于在导言区使用** \PassoptionsToPackage{⟨*key*⟩=⟨*value*⟩}{biblatex} **命令。**

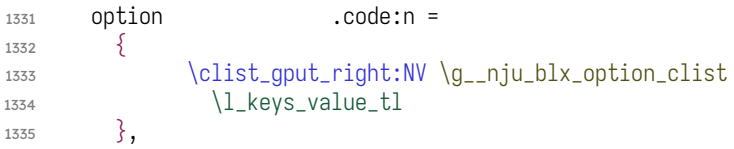

### bib/resource **参考文献数据源,以列表形式储存。**

```
1336 resource .code:n =
1337 { \clist_gput_right:NV \g__nju_blx_resource_clist \l_keys_value_tl },
1338 }
```
\addbibresource **为了吸收用户在导言区设置的选项,**biblatex **宏包被设置在导言区末尾才会载入。此处单独定 义了可以在导言区使用的** \addbibresource **命令,用于兼容传统的添加参考文献数据源的方 法。**

```
1339 \bool_if:NT \g__nju_opt_load_blx_bool
1340 {
1341 \NewDocumentCommand \addbibresource { m }
1342 { \clist_gput_right:Nn \g__nju_blx_resource_clist {#1} }
1343 }
```
\\_\_nju\_blx\_pre\_setup: **载入** biblatex **宏包前,必须禁用自行定义的** \addbibresource **命令,并传入用户设置的选项。**

```
1344 \cs_new_protected:Npn \__nju_blx_pre_setup:
13451346 \cs undefine:N \addbibresource
1347 \clist_gput_right:Nn \g__nju_blx_option_clist { backend = biber }
1348 \exp_args:NV \PassOptionsToPackage \g__nju_blx_option_clist { biblatex }
1349 }
```
\\_\_nju\_blx\_post\_setup: biblatex **宏包载入后的设置。**

```
1350 \cs_new_protected:Npn \__nju_blx_post_setup:
1351 {
```
**修改参考文献的头部样式,自动添加目录条目。默认为** chapter **级别。如果需要在每章后附上 一个参考文献表,即对** biblatex **传入了** refsection = chapter **选项,则默认为** section **级别。**

```
1352 \defbibheading { njubibintoc } [ \bibname ] { \__nju_chapter:n { ##1 } }
1353 \tl_if_eq:NnTF \blx@refsecreset@level { 2 }
1354 { \DeclarePrintbibliographyDefaults { heading = subbibintoc } }
1355 \{ \DeclarePrintbibliographyDefaults \{ heading = njubibintoc \} \}
```
**传入参考文献源文件,此时可正常使用** \addbibresource **命令。**

```
1356 \clist_map_inline:Nn \g__nju_blx_resource_clist
1357 \qquad {\addbibresource \{ ##1 \}}\1358 }
```
**使用** etoolbox **提供的** \BeforeBeginEnvironment**,在** document **环境开始的钩子前载入** biblatex **并进行相关设置。**

```
1359 \bool_if:NT \g__nju_opt_load_blx_bool
1360 {
1361 \BeforeBeginEnvironment { document }
```

```
1362 {
1363 \__nju_blx_pre_setup:
1364 \RequirePackage { biblatex }
1365 \__nju_blx_post_setup:
1366 }
1367 }
```
# **5.16** 引用

## **在导言区末尾进行** hyperref **设置。**

```
1368 \ctex_at_end_preamble:n
1369 {
```
## **忽略** PDF **字符串中的特定命令,从而抑制** hyperref **警告。**

```
1370 \pdfstringdefDisableCommands
1371 \{1372 \clist_map_inline:nn
1373 { \\, \quad, \qquad, \bigger }
1374 { \_{\_n} { _{\_n} \_{\_n} | _{\_c} | _{\_n} | _{\_n} | _{\_n} | _{\_n} | _{\_n} | _{\_n} | _{\_n} | _{\_n} | _{\_n} | _{\_n} | _{\_n} | _{\_n} | _{\_n} | _{\_n} | _{\_n} | _{\_n} | _{\_n} | _{\_n}1375 }
1376 \hypersetup
1377 {
1378 bookmarksnumbered = true,
1379 psdextra = true,
1380 unicode = true.1381 hidelinks,
```
## **填写** PDF **元信息。**

```
1382 pdftitle = \qquad_q-nju_info_title_tl,
1383 pdfauthor = \qquad_q-nju_info_author_tl,
1384 pdfkeywords = \qquad_q_nju_info_keywords_clist,
1385 pdfcreator = \c__nju_name_pdfcreator_tl
\begin{bmatrix} 1386 \\ 1387 \end{bmatrix}1387 }
```
## \\_\_nju\_cref\_name:n **用于修改** cleveref **的标签名称的辅助函数。**

#1 : **标签名**

```
1388 \cs_new:Npn \__nju_cref_name:n #1
1389 { \crefname {#1} { \__nju_name:n {#1} } { \__nju_name:n {#1} } }
```
## **修改** cleveref **的标签格式。默认在名称后面添加空格,删除公式编号的括号。**

```
1390 \bool_if:NT \g__nju_opt_load_cref_bool
1391 {
1392 \crefdefaultlabelformat { \#2\#1\#3\, }<br>1393 \crefformat { equation } { \&\#2\#1\#3\sim1393 \crefformat { equation } { 公式~#2#1#3~ }
1394 \crefformat { chapter } { 第#2#1#3章 }
1395 \crefformat { section } { 第~#2#1#3~节 }<br>1396 \crefformat { subsection } { 第~#2#1#3~小节 }
1396 \text{Corrant} \{ \text{subsection} \}1397 \crefformat { subsubsection } { 第~#2#1#3~小节 }
```
## **修改** cleveref **的标签名称。**

```
1398 \clist_map_inline:nn { figure, table, appendix, proof }
1399 { \_{\_n}\}1400 }
```
## **5.17** 脚注

\g\_\_nju\_fn\_ctext\_option\_clist **存储传入** circledtext **宏包的选项列表。由于当前版本放在编号位置的带圈数字无法正确缩 放,这里手动指定了字体大小。**  $_{1401}$  \clist\_set:Nn \q\_\_nju\_fn\_ctext\_option\_clist { charf = \scriptsize } <sup>1402</sup> \keys\_define:nn { nju / footnote } <sup>1403</sup> { footnote/style **脚注编号的样式。**  $1404$  style .choices:nn = { plain, pifont, circled, circled\* } <sup>1405</sup> { 1406 \int\_case:nnF { \l\_keys\_choice\_int }  $1407$   $\{$ pifont **类型,用作对旧发行版的兼容选项。**  $1408$  { 2 }  $1409$   $\{$ 1410 \RequirePackage { pifont } 1411 \cs\_set\_eq:NN \\_\_nju\_fn\_number:N \\_\_nju\_fn\_number\_pifont:N  $1412$  } circled **类型,带星号的版本为阴文,需引入** circledtext **宏包。**  $1413$   $\{3\}$  $1414$   $\{$ 1415 \RequirePackage { circledtext } 1416 \cs\_set:Npn \\_\_nju\_fn\_number:N 1417  $\{\ \_\nni\}$ <sup>1418</sup> }  $1419$   $\{4\}$  $1420$   $\{$ 1421 \RequirePackage { circledtext } 1422 \cs\_set:Npn \\_\_nju\_fn\_number:N 1423  $\{ \ \\_nju_fn\_number\_circled:NV \ \ c\_true\_bool \}$  $1424$  } <sup>1425</sup> } plain **或未知类型直接使用计数器的值。**  $1426$  { \cs\_set\_eq:NN \\_\_nju\_fn\_number:N \int\_use:N }  $1427$  }, footnote/circledtext-option circledtext **宏包选项。** <sup>1428</sup> circledtext-option .code:n = <sup>1429</sup> { \clist\_gput\_right:Nn \g\_\_nju\_fn\_ctext\_option\_clist {#1} }, [footnote/hang](#page-18-0) **是否悬挂缩进。** 1430 hang .choice:,  $_{1431}$  hang / true .code:n = <sup>1432</sup> { 1433 \cs\_set:Npn \\_\_nju\_fn\_hang: <sup>1434</sup> { 1435 \int\_set:Nn \tex\_hangafter:D { 1 } <sup>1436</sup> \dim\_set\_eq:NN \tex\_hangindent:D \c\_\_nju\_fnhang\_dim <sup>1437</sup> }

> $\begin{matrix} 1438 \\ 1439 \end{matrix}$ , hang / false  $_{1439}$  hang / false .code:n = { \\_\_nju\_cs\_clear:N \\_\_nju\_fn\_hang: }, <sup>1440</sup> hang .initial:n = true <sup>1441</sup> }

\\_\_nju\_fn\_number\_pifont:N pifont **选项提供的带圈数字。**

1442 \cs\_new:Npn \\_\_nju\_fn\_number\_pifont:N #1 { \ding { \int\_eval:n { 171 + #1 } } }

\\_\_nju\_fn\_number\_circled:Nn circled **选项提供的带圈数字。** \\_\_nju\_fn\_number\_circled:NV <sup>1443</sup> \cs\_generate\_variant:Nn \\_\_circledtext\_handle:nn { Vn } <sup>1444</sup> \cs\_new\_protected:Npn \\_\_nju\_fn\_number\_circled:Nn #1#2 <sup>1445</sup> { 1446 \group\_begin: 1447 \bool\_set\_eq:NN \l\_\_circledtext\_negative\_bool #1

```
1448 \__circledtext_handle:Vn \g__nju_fn_ctext_option_clist {#2}
1449 \group_end:
```
 $1450$  }

<sup>1451</sup> \cs\_generate\_variant:Nn \\_\_nju\_fn\_number\_circled:Nn { NV }

\\_\_nju\_fn\_number:N **脚注编号。默认使用计数器** footnote **的值。**

<sup>1452</sup> \cs\_new\_eq:NN \\_\_nju\_fn\_number:N \int\_use:N

## \thefootnote **重定义脚注编号。**

```
1453 \bool_if:NT \g__nju_opt_load_fm_bool
1454 \{1455 \cs_set:Npn \thefootnote { \__nju_fn_number:N \c@footnote }
```
# **5.17.1** 整体样式

\@makefntext **重定义内部脚注文字命令,使脚注编号不使用上标,宽度为** 1.5 em <sup>29</sup>**,并自行实现悬挂缩进。注 意这个操作会使** footmisc **宏包内建的** hang **选项失效。**

```
1456 \cs_set:Npn \@makefntext #1
1457 }
1458 \mode_leave_vertical:
1459 \hbox_to_wd:nn \c_{1459}1460 \tex_penalty:D \@M
1461 \__nju_fn_hang:
1462 #1
1463 }
1464 }
```
# **5.18** 图片表格

```
image/path 外置图片路径,等效于 \graphicspath。
```
1465 \keys\_define:nn { nju / image } { path .code:n = { \graphicspath {#1} } }

## **设置默认图片扩展名,允许在不键入扩展名时自动进行补全。**

1466 \DeclareGraphicsExtensions { .pdf, .eps, .jpg, .png }

## **表格默认居中,字号设置为五号。**

```
1467 \BeforeBeginEnvironment { tabular } { \centering \zihao {5} }
1468 \ctex_at_end_package:nn { tabularray }
1469 \{
```
**等效于** \UseTblrLibrary**、**\SetTblrInner **与** \SetTblrOuter**。**

```
1470 \__tblr_use_lib_booktabs:
1471 \tl_set:Nn \l__nju_tmpb_tl
_{1472} {, abovesep = 4 pt, stretch = 0.8, cells = { font = \small } }
1473 \tl_put_right:NV \l__tblr_default_tblr_inner_tl \l__nju_tmpb_tl
1474 \tl_put_right:NV \l__tblr_default_talltblr_inner_tl \l__nju_tmpb_tl
1475 \tl_put_right:Nn \l__tblr_default_talltblr_outer_tl {, headsep = -4 pt }
```
<sup>29</sup>http://tex.stackexchange.com/q/19844, https://www.zhihu.com/question/53030087

#### **处理** talltblr **表注的限宽问题。**<sup>30</sup>

```
1476 \DefTblrTemplate { caption-tag } { default }
1477 { \c__nju_name_table_tl \hspace { 0.25em } \thetable }
1478 \DefTblrTemplate { caption-sep } { default } { \quad }
ead } { caption }
1480 {
1481 \makebox [ \tablewidth ]
1482 \{ \parbox{1482} { \nonumber \ } \ {\Theta \} \} \}1483 }
1484 \SetTblrTemplate { firsthead } { caption }
1485 \SetTblrStyle { caption } { font = \normalfont \bfseries \small }
1486 \Set{\Set{blue}} \Set{\Set{note}} \Set{\Set{font = \nonumber \of}1487 }
```

```
图表标题样式。文字设置为五号宋体,标签设置为粗体,间隔一个全角空格。
```

```
1488 \DeclareCaptionStyle{njucap}
                   1489 {
                   1490 font = small,
                   1491 font += bf,
                   1492 labelsep = quad,
                   1493 justification = centering
                   1494 }
                   _{1495} \captionsetup [ figure ] { style = njucap }
                   1496 \captionsetup [ table ] { style = njucap }
\ctex_patch_cmd:Nnn 1497 \cs_generate_variant:Nn \ctex_patch_cmd:Nnn { cnv }
  label-sep/figure
修改图片、表格、公式编号中的连接符。31
   label-sep/table
label-sep/equation
                   1498 \clist_map_inline:nn { figure, table, equation }
                   1499 {
                   1500 \keys_define:nn { nju / label-sep }
                   1501 {
                   1502 #1 .tl_set:c = {g_{-}nju_sep_ #1 _tl },
```
**根据本科生撰写规范的建议,默认连接符为短横线(**en dash**)。**

```
1503 #1 .initial:n = { - }
1504 }
1505 \__nju_at_begin_document:n
1506 { \ctex_patch_cmd:cnv { the #1 } { } { g_nju_sep_ #1 _tl } }
1507 }
```
## **5.19** 列表环境

#### **缩减列表环境的条目间距。**

```
1508 \boldsymbol{\cdot} \qquad \boldsymbol{\cdot} \qquad \boldsymbol{\cdot} \text{block} \boldsymbol{\cdot} \text{times} \boldsymbol{\cdot} \text{times} \boldsymbol{\cdot} \text{times} \boldsymbol{\cdot} \text{times} \boldsymbol{\cdot} \text{times} \boldsymbol{\cdot} \text{times} \boldsymbol{\cdot} \text{times} \boldsymbol{\cdot} \text{times} \boldsymbol{\cdot} \text{times} \boldsymbol{\cdot} \text{times} \boldsymbol{\cdot} \text{times} \boldsymbol{\cdot} \text{times} \boldsymbol{\cdot} \
```
## **5.20** 定理环境

\c\_\_nju\_name\_qed\_tl **证毕符号使用** \mdlgwhtsquare **绘制,对应于** U+25A1 **字符。**<sup>32</sup> **如果** unicode-math **未载入,则 使用黑色方块代替。**

```
1509 \bool_if:NTF \g__nju_opt_load_um_bool
1510 \{ \tlambda \ldots \}dlgwhtsquare
1511 \t{ \tl} \text{ } \t{ \rule{1pt}{1pt} \text{ } 101 \end{math} } \t{ \rule{1pt}{1pt} \text{ } 101 \end{math} }
```
\l\_\_nju\_thm\_share\_tl **存储共享的计数器名称。**

<sup>1512</sup> \tl\_new:N \l\_\_nju\_thm\_share\_tl

<span id="page-68-2"></span><span id="page-68-1"></span><span id="page-68-0"></span><sup>30</sup>https://github.com/lvjr/tabularray/issues/255 <sup>31</sup>https://tex.stackexchange.com/q/61756/ <sup>32</sup>https://tex.stackexchange.com/q/567135/

```
1513 \keys_define:nn { nju / theorem }
1514 {
```
theorem/style **定义** nju/theorem **键值类。目前这套选项只适用于模板预定义的若干种定理环境。**

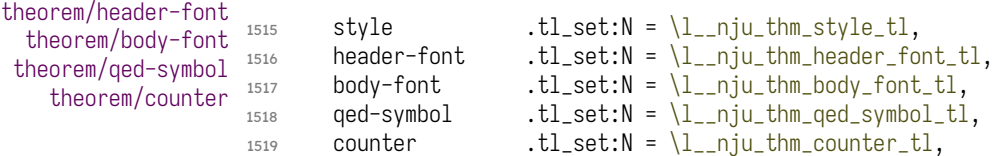

#### **定理环境的缺省值。**

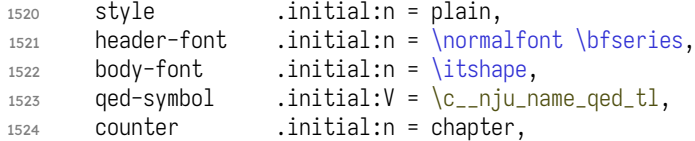

#### theorem/type **定义定理类环境。**

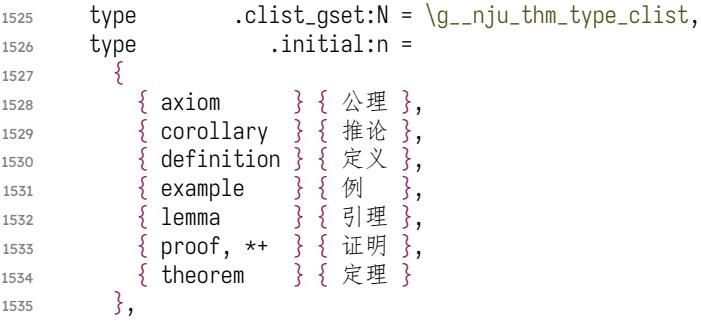

#### theorem/share-counter **是否在分组内使用同一计数器。**

```
1536 share-counter .bool_set:N = \lceil \frac{1}{n} \rceil in thm_share_bool,
1537 share-counter .initial:n = false,
```
#### [theorem/define](#page-20-0) **创建定理类环境。**

```
1538 define .value_forbidden:n = true,
1539 define .code:n =
15401541 \clist_if_empty:NT \g__nju_thm_type_clist
1542 { \msg_error:nn { njuthesis } { empty-theorem-type } }
1543 \tl_clear:N \l__nju_thm_share_tl
1544 \clist_map_inline:Nn \g__nju_thm_type_clist
1545 { \__nju_thm_define:Nnn \l__nju_thm_share_tl ##1 }
1546 }
1547 }
```
#### \\_\_nju\_thm\_define:Nnn **配置定理环境。**

```
#1 : 共享的计数器名称,tl 型变量
```

```
#2 : 环境名与类型标识,clist 型变量
```
#3 : **定理头名称**

```
1548 \cs_new:Npn \__nju_thm_define:Nnn
                        1549 { \__nju_thm_define:NNNNnn \l__nju_tmp_clist \l__nju_tmpa_tl \l__nju_tmpb_tl }
\__nju_thm_define:NNNNnn 1550 \cs_new:Npn \__nju_thm_define:NNNNnn #1#2#3#4#5#6
                         1551 \quad {\{}1552 \bool_if:NF \g__nju_opt_load_nthm_bool
                        1553 { \msg_error:nn { njuthesis } { missing-ntheorem } }
                        1554 \exp_args:NV \theoremstyle \l__nju_thm_style_tl
                        1555 \exp_args:NV \theoremheaderfont \l__nju_thm_header_font_tl
                         1556 \exp_args:NV \theorembodyfont \l__nju_thm_body_font_tl
```
**拆分环境名与类型标识。这里是考虑到标识符不一定出现在环境名中,典型如** proof **环境默认 无编号但也不含星号。**

```
1557 \clist set:Nn #1 {#5}1558 \clist_pop:NN #1 #2
1559 \clist_pop:NN #1 #3
```
#### **判断是否需要证毕符号或编号。**

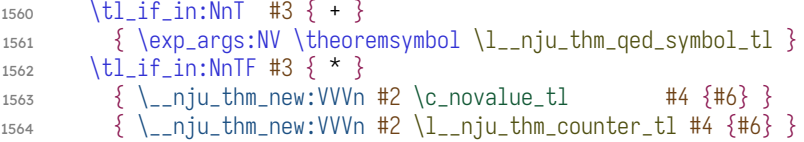

#### **存储共享的计数器。**

```
1565 \bool if:NT \l_niu_thm_share_bool
1566 {
1567 \tl_gset_eq:NN #4 #2
1568 \bool_gset_false:N \l__nju_thm_share_bool
1569 }
```
#### **设置** cleveref **引用名。**

```
1570 \bool_if:NT \g__nju_opt_load_cref_bool
1571 { \exp_args:NV \crefname #2 {#6} {#6} }
```
#### **清除保存的证毕符号。**

```
1572 \theoremsymbol { }
1573 }
```
\\_\_nju\_thm\_new:nnnn **包装** \newtheorem **以便展开输入的变量。根据** interface3.pdf **手册** 5.3 **节最后一段建议的展** \\_\_nju\_thm\_new:VVVn **开顺序,这里将** V **型参数放在靠前的位置。**

- #1 : **环境名**
- #2 : **计数器名**
- #3 : **头名称**

**根据环境结束命令是否存在可以判断该环境是否有定义,相应地可以利用局部定义切换定义 和重定义环境的命令。**

```
1574 \cs_new_protected:Npn \__nju_thm_new:nnnn #1#2#3#4
1575 {
1576 \group_begin:
1577 \cs_if_exist:cT { end #1 }
1578 { \cs_set_eq:NN \newtheorem \renewtheorem }
1579 \tl_if_novalue:nTF {#2}
1580 { \newtheorem * {#1} {#4} }
1581 {
1582 \tl_if_empty:nTF {#3}
1583 { \newtheorem {#1} {#4} [#2] }
1584 { \nvert \{ \mu \} \{ \mu \} \} \1585 }
1586 \group_end:
1587 }
1588 \cs_generate_variant:Nn \__nju_thm_new:nnnn { VVVn }
```
## **5.21** 公式样式

\g\_\_nju\_opt\_math\_int\_bool \g\_\_nju\_opt\_math\_leq\_bool \g\_\_nju\_opt\_math\_vec\_bool

#### \g\_\_nju\_opt\_math\_re\_bool **用于以下若干选项的** bool **变量。**

```
1589 \bool_new:N \g__nju_opt_math_re_bool
1590 \bool_new:N \g__nju_opt_math_int_bool
1591 \bool_new:N \g__nju_opt_math_leq_bool
1592 \bool_new:N \g__nju_opt_math_vec_bool
```
### \c\_\_nju\_name\_integral\_tl **保存** unicode-math **内置的所有积分号命令。**

```
1593 \bool_if:NTF \g__nju_opt_load_um_bool
1594 { \tl_set_eq:NN \c__nju_name_integral_tl \l__um_nolimits_tl }
1595 { \tl_set_eq:NN \c__nju_name_integral_tl \c_empty_tl }
```
#### \\_\_nju\_um\_setup:n **封装** \unimathsetup**。**

```
1596 \bool_if:NTF \g__nju_opt_load_um_bool
_{1597} { \cs_new:Npn \__nju_um_setup:n #1 { \keys_set:nn { unicode-math } {#1} } }
1598 { \cs_new_eq:NN \__nju_um_setup:n \use_none:n }
1599 \keys_define:nn { nju / math }
1600 {
```
### math/integral **积分号样式,直立或倾斜。**

```
1601 integral .choice:,
1602 integral / upright .code:n =
1603 { \bool_set_true:N \g__nju_opt_math_int_bool },
1604 integral / slanted .code:n =
1605 { \bool_set_false:N \g__nju_opt_math_int_bool },
```
### math/integral-limits **积分号上下限的位置,在上下或在右侧。两个选项分别相当于**\removenolimits**和**\addnolimits**。**

```
1606 integral-limits .choice:,
1607 integral-limits / true .code:n =
1608 \qquad \{ \tlcorner \text{clear:} \ulcorner \llbracket \text{null\_un\_nolimits\_tl} \}1609 integral-limits / false .code:n =
1610 { \tl_set_eq:NN \l__um_nolimits_tl \c__nju_name_integral_tl },
```
### math/less-than-or-equal **小于等于号和大于等于号的横线样式,倾斜或水平。**

1611 less-than-or-equal .choice:, <sup>1612</sup> less-than-or-equal / slanted .code:n = 1613 { \bool\_set\_true:N \g\_\_nju\_opt\_math\_leq\_bool }, <sup>1614</sup> less-than-or-equal / horizontal .code:n =  $1615$  { \bool\_set\_false:N \g\_\_nju\_opt\_math\_leq\_bool },

### math/math-ellipsis **省略号的样式,居中或底部。**

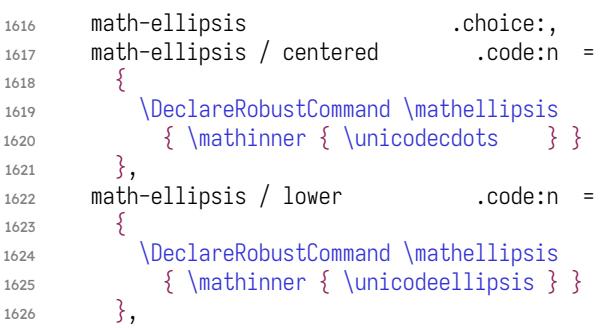

math/partial **偏微分号样式,正体或斜体。**

 $1627$  partial .choices:nn =  $1628$  { upright, italic } { \\_\_nju\_um\_setup:n { partial = #1 } },

#### ma[th/real-part](#page-19-1) **实部和虚部符号的样式,罗马体或花体。**

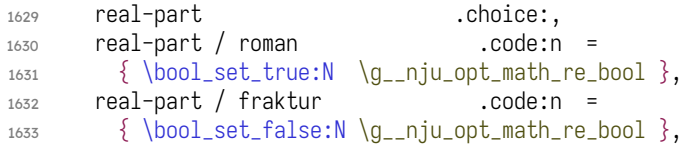
# math/vector **向量符号样式,粗斜体或箭头。**

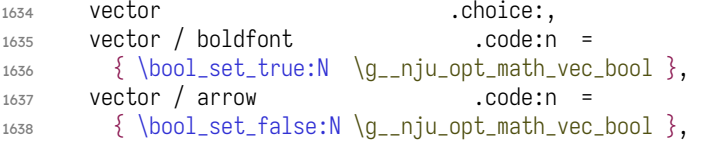

# math/uppercase-greek **大写希腊字母的样式,正体或斜体。**

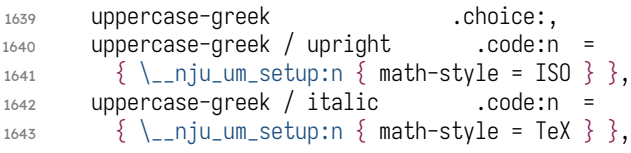

# math/style **整体样式。**

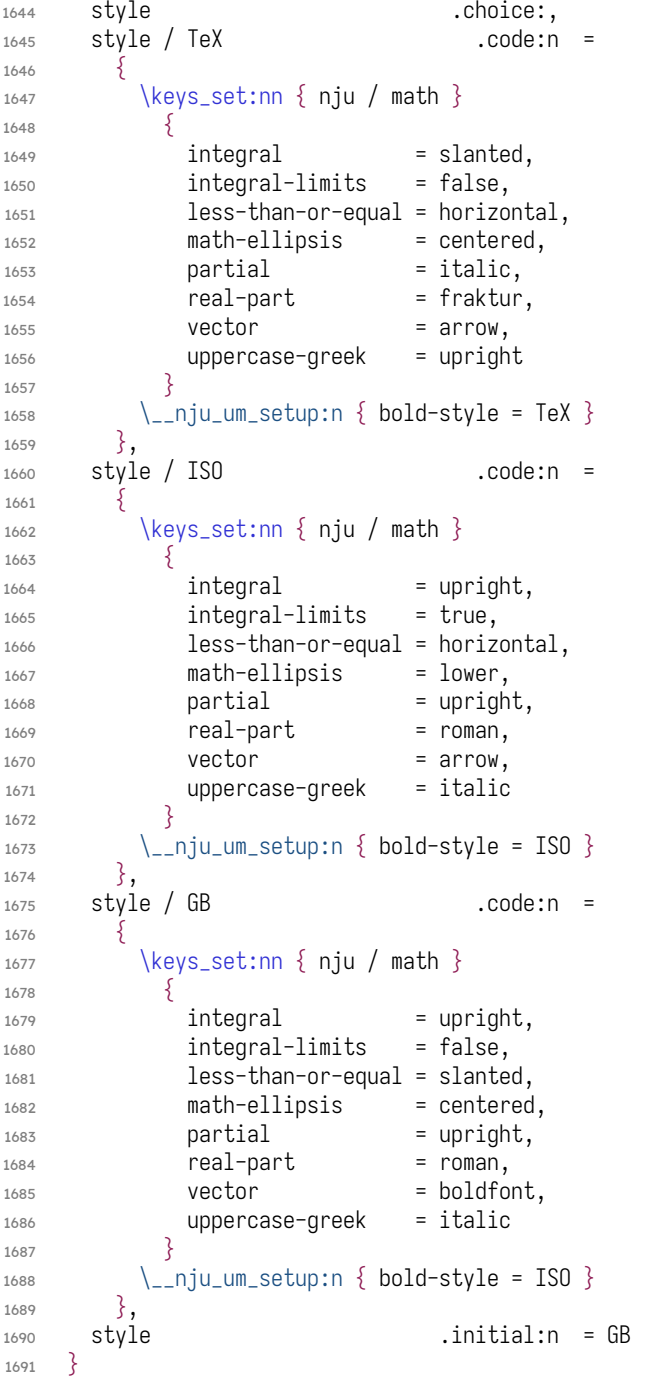

# **在** \begin{document} **处载入字体以兼容** mathtools**,并设置小于等于号和实部符号等的 样式。**

```
1692 \__nju_at_begin_document:n
1693 {
1694 \use:c { __nju_loadfont_math_ \g__nju_font_math_tl : }
1695 \bool_if:NT \g__nju_opt_math_leq_bool
1696 {
1697 \cs_set_eq:NN \le \leqslant
1698 \cs_set_eq:NN \ge \geqslant
1699 \cs_set_eq:NN \leq \leqslant
1700 \cs_set_eq:NN \geq \geqslant<br>1701 }
1701 }
1702 \bool_if:NT \g__nju_opt_math_re_bool
1703 {
1704 \cs_set:Npn \Re { \operatorname { Re }
1705 \cs_set:Npn \Im \{ \n\ \operatorname \{ \ Im \} \}1706
1707 \bool_if:NT \g__nju_opt_math_vec_bool
1708 { \cs_set_eq:NN \vec \symbf }
1709 }
1710 〈/class〉
```
# <span id="page-73-4"></span><span id="page-73-3"></span>**5.22** 封面

<span id="page-73-0"></span>**5.22.1** [绘](#page-59-0)制部件

**5.22.1.1** 本科生

封面

u/cover/emblem-img **本科生封面校徽图片实例。**

```
1711 〈*def-u〉
_{1712} \__nju_declare_element:nn { u / cover / emblem-img }
1713 \quad \{1714 content = \__nju_emblem:N \c__nju_emblemwd_dim,
1715bottom-skip = 1.2 cm
1716 }
```
#### u/cover/name-img **本科生封面校名图片实例。**

```
_{1717} \__nju_declare_element:nn { u / cover / name-img }
1718 \{_{1719} content = \__nju_name:N \c__nju_namewd_dim,
1720 bottom-skip = 1 cm,
1721 }
```
#### u/cover/title **本科生封面标题实例。**

```
_{1722} \_nju_declare_element:nn { u / cover / title }
17231724 content = \__nju_name:n { type },
1725 format = \zihao { 1 } \bfseries \__nju_set_ccglue:n { .5 em },
1726 bottom-skip = \theta cm plus 1 fill
1727 }
```
#### u/cover/info **本科生封面信息栏实例。**

```
1728 \__nju_declare_element:nn { u / cover / info }
1729 {
1730 content = \angle_nju_u_cover_info:,
1731 format = \zihao { 3 } \kaishu
1732 }
```
\\_\_nju\_u\_cover\_info:NNNN **本科生封面信息栏。**

#1 : **名称盒子宽度,**dim **型变量**

```
#2 : 长内容盒子宽度,dim 型变量
```

```
#3 : 间隔宽度,dim 型变量
```

```
#4 : 标签格式
```

```
1733 \cs_new_protected:Npn \__nju_u_cover_info:NNNN #1#2#3#4
1734 {
1735 \_nju_cover_entry:NNNn #1 #2 #4 { dept }
1736 \__nju_cover_entry:NNNn #1 #2 #4 { major }
1737 \__nju_cover_entry_title:NNN #1 #2 #4
```
<span id="page-74-3"></span>**短内容盒子的长度值是通过计算得到的。**dim **型变量的乘除需要采取** \dim\_ratio:nn **提供的 形式。**

```
1738 \dim_set:Nn \l__nju_tmpb_dim { #2 * 1/2 - #1 * 1/2 - #3 }
                       _{1739} \__nju_cover_entry:NNNnn #1 \l__nju_tmpb_dim #4 { grade } { id }
                      _{1740} \__nju_cover_entry:NNNn #1 #2 #4 { author }
                       1741 \__nju_cover_entry_supv:NNNn #1 \l__nju_tmpb_dim #4 { supv }
                      1742 \bool_if:NT \g__nju_opt_supvii_bool
                      _{1745} {\__nju_cover_entry_supv:NNNn #1 \l__nju_tmpb_dim #4 { supvii } }
                      1744 \__nju_cover_entry:NNNn #1 #2 #4 { submitdate }
                      1745 }
\__nju_u_cover_info: 1746 \cs_new_protected:Npn \__nju_u_cover_info:
                       1747 \frac{1}{2}1748 \__nju_u_cover_info:NNNN \c__nju_clabelwd_dim \c__nju_crulewd_dim
                      1749 \begin{array}{c} \c \\ 1750 \end{array} \begin{array}{c} \c \\ 1750 \end{array}
```
# <span id="page-74-1"></span>诚信承诺书

<span id="page-74-4"></span><span id="page-74-2"></span><sup>1750</sup> }

```
u/decl/orig/emblem 本科生诚信承诺书校徽实例。
                  _{1751} \__nju_declare_element:nn { u / decl / orig / emblem }
                  1752 \frac{1}{2}1753 content = \_nju_emblem:N \c_nju_emblemwdi_dim,
                  1754 bottom-skip = 30 pt
                  1755 }
```
u/decl/orig/title **本科生诚信承诺书标题实例。**Word **模板中的行距是固定值** 36 bp**,这里需要除以** 1.625 **的**

# \linespread**。**

```
1756 \setminus nju_declare_element:nn { u / decl / orig / title }
1757 {
1758 content = \c__nju_name_origdecl_tl,
1759 format = \sffamily \__nju_fontsize:nn { 24 bp } { 22.15 bp } \bfseries,
1760 bottom-skip = 50 pt
1761 }
```
# u/decl/orig/text **本科生诚信承诺书文本实例。**

```
1762 \_nju_declare_element:nn { u / decl / orig / text }
1763 {
1764 content = \c__nju_text_origdecl_tl,
1765 format = \_{\text{inju_zihao:nn} \{ 1.9 \} \{ -3 \},
1766 align = n,
1767 bottom-skip = 2.7 cm
1768 }
```
u/decl/orig/sign **本科生诚信承诺书签名区实例。**

```
1769 \__nju_declare_element:nn { u / decl / orig / sign }
1770 {
1771 content = \lceil \_n ju_{\text{del}} \rceil \1772 format = \zihao { -3 } \sffamily,
1773 align = r
1774 }
1775 〈/def-u〉
```
\\_\_nju\_decl\_sign: **通用的承诺书签名区。**

```
1776 〈*(def-u|def-g)〉
       1777 \cs_new_protected:Npn \__nju_decl_sign:
       1778 {
〈def-u〉 1779 \clist_map_inline:nn { origsign, id, date }
〈def-g〉 1780 \clist_map_inline:nn { origsign, date }
       1781 { \tex_par:D \__nju_name:n { ##1 } : \hbox_to_wd:nn { 6 em } { } }
       1782 }
       1783 〈/(def-u|def-g)〉
```
#### <span id="page-75-4"></span><span id="page-75-0"></span>**5.22.1.2** 研究生

<span id="page-75-3"></span>正面 **[包括校名、](#page-75-1)校徽、标题、信息栏。**

g/cover-front/top **研究生封面顶部信息实例。因为我们设置了全局的** linespread=1.625**,此处单倍行距对应的 倍数为** 1.3/1.2**。**

```
1784 〈*def-g〉
_{1785} \__nju_declare_element:nn { g / cover-front / top }
1786 \{1787 content =
1788 \skip_vertical:n { -9 bp } \skip_horizontal:n { -.5 cm }
1789\vbox:n { \__nju_g_cover_top: },
1790 format = \normalfont \__nju_zihao:nn { 1.083 } { -5 },
1791 bottom-skip = 20 pt,<br>1792 align = 1
1792 align
1793 }
```
g/cover-front/emblem-img **研究生封面校徽图片实例。**

```
_{1794} \__nju_declare_element:nn { g / cover-front / emblem-img }
1795 {
1796 content = \__nju_emblem:N \c__nju_emblemwd_dim,
1797 bottom-skip = .47 cm
1798 }
```
g/cover-front/name-img **研究生封面校名图片实例。**

```
_{1799} \__nju_declare_element:nn { g / cover-front / name-img }
1800 \frac{1}{2}1801 content = \lceil \ln n \rceil \c__nju_namewd_dim,
1802 bottom-skip = 2.25 cm
1803 }
```
g/cover-front/type **研究生封面标题实例。**

```
1804 \__nju_declare_element:nn { g / cover-front / type }
1805 {
1806 content = \__nju_info:n { type } \__nju_name:n { type },
1807 format
1808 \__nju_fontsize:nn { 28 bp } { 28 bp } \__nju_stzhongs: \bfseries
1809 \__nju_set_ccglue:n { .5 em },
1810 bottom-skip = 20 pt plus 1 fill
1811 }
```
g/cover-front/info **研究封面信息栏实例。**

```
1812 \__nju_declare_element:nn { g / cover-front / info }
1813 \quad {\{}1814 content = \lceil \_n ju_g\rfloor cover_info:,
1815 bottom-skip = 20 pt plus 1 fill
1816 }
```
## g/cover-front/date **研究封面日期实例。**

```
1817 \quad \text{ln}ju_declare_element:nn { g / cover-front / date }
1818 \frac{1}{2}1819 content = \g__nju_info_submitdate_tl,
1820 bottom-skip = 2.2 cm<br>1821 }
1821 }
```
\\_\_nju\_g\_cover\_top: **研究生封面顶部信息栏。**

```
1822 \cs_new_protected:Npn \__nju_g_cover_top:
1823 {
1824 \dim_set:Nn \l__nju_tmpa_dim { 4 em }
1825 \__nju_get_width:NV \l__nju_tmpb_dim \g__nju_info_id_tl
1826 \clist_map_inline:nn { code, clc, secretly, udc, id }
1827 \{1828 \__nju_cover_entry:NNNNn \c__nju_name_colon_tl \l__nju_tmpa_dim
1829 \l__nju_tmpb_dim \tex_relax:D { ##1 }
1830 }
1831 }
```
#### \\_\_nju\_g\_cover\_info:NNNNN **研究生封面中部信息栏。**

```
1832 \cs_new_protected:Npn \__nju_g_cover_info:NNNNN #1#2#3#4#5
                     1833 {
                     1834 \bool_if:NTF \g__nju_opt_academic_bool
                     1835 { \clist_set:Nn #1 { author, major, field, supvfull } }
                     1836 { \clist_set:Nn #1 { author, majorc, field, supvfull } }
                     1837 \__nju_cover_entry_title:NNNN #2 #3 #4 #5
                     1838 \clist_map_inline:Nn #1
                     1839 { \__nju_cover_entry:NNNNn #2 #3 #4 #5 { ##1 } }
                     1840 }
\__nju_g_cover_info: 1841 \cs_new:Npn \__nju_g_cover_info:
                     1842 \frac{1}{2}1843 \tl_set:Nn \l__nju_tmpa_tl { \skip_horizontal:n { .7 cm } }
                     1844 \__nju_g_cover_info:NNNNN \l__nju_tmpa_clist \l__nju_tmpa_tl
                     1845 \c__nju_clabelwd_dim \c__nju_crulewd_dim \c__nju_fmt_coverlabel_tl<br>1846 }
                     1846 }
```
### <span id="page-76-3"></span>背面

```
g/cover-back/info 研究生封面背面信息实例。
                        1847 \__nju_declare_element:nn { g / cover-back / info }
                        1848 \frac{5}{2}1849 content = \lvert_{\text{inju-g} \text{cover} \text{back}};
                        1850 bottom-skip = 8.1 cm
                        1851 }
     g/cover-back/sign 研究生封面背面信息实例。
                        1852 \quad \text{__nju\_declane\_element:nn } { g / cover-back / sign }1853 \frac{5}{2}1854 content = \lceil \_nju_g\rfloor cover_sign:,
                        1855 align = 1<br>1856 }
                        1856 }
\__nju_cover_back_g:NNN
研究生封面背面信息。
   \__nju_cover_back_g:
#1 : 名称盒子宽度,dim 型变量
                        #2 : 内容盒子宽度,dim 型变量
                        #3 : 标签格式
```

```
1857 \cs_new_protected:Npn \__nju_g_cover_back:NNN #1#2#3
1858 {
1859 \__nju_cover_entry:NNNNn \c_empty_tl #1 #2 #3 { chairman }
1860 \tex_par:D
1861 \__nju_box_spread_name:NNn #1 #3 { reviewer }
1862 \parbox [ t ] {#2}
1863
_{1864} \__nju_box_multiline:NNn \g__nju_info_reviewer_clist #2 { 5 }
1865 \dim_gset_eq:NN \l__nju_tmpa_dim \tex_prevdepth:D
1866 }
1867 \tex_par:D
1868 \dim_set_eq:NN \tex_prevdepth:D \l__nju_tmpa_dim
1869 \__nju_box_spread_name:NNn #1 #3 { defend date }
_{1870} \__nju_box_center:Nn #2 {\__nju_info:n { defend date } }
1871 }
1872 \cs_new:Npn \__nju_g_cover_back:
1873 {
1874 \__nju_g_cover_back:NNN \c__nju_clabelwdi_dim
1875 \c__nju_crulewdi_dim \c__nju_fmt_coverlabel_tl
1876
```
\\_\_nju\_cover\_sign\_g:NNN **研究生封面背面信息。**

\\_\_nju\_cover\_sign\_g: #1 : **名称盒子宽度,**dim **型变量**

```
#2 : 标签格式
```
#3 : **分隔符**

```
1877 \cs_new_protected:Npn \__nju_g_cover_sign:NNN #1#2#3
1878 {
1879 \__nju_box_spread_name:NNn #1 #2 { sign a } #3 \tex_par:D
1880 \__nju_box_spread_name:NNn #1 #2 \{ sign b \} #3
1881 }
1882 \cs_new:Npn \__nju_g_cover_sign:
1883 {
1884 \ niu a cover sign:NNN \c niu clabelwdii dim
1885 \c__nju_fmt_coverlabel_tl \c__nju_name_colon_tl
1886 }
```
英文封面 **包括标题、顶部、中部、校徽、底部。**

g/cover-en/title **研究生英文封面标题实例。**

```
1887 \__nju_declare_element:nn { g / cover-en / title }
1888 {
1889 content = \gtrsim -1g_nju_info_title_en_tl,
1890 format = \bf \sffamily \zihao { 2 },
1891 bottom-skip = 2 cm
1892 }
```
g/cover-en/top **研究生英文封面顶部信息实例。**

```
1893 \__nju_declare_element:nn { g / cover-en / top }
1894 \{1895 content
1896 { by }
1897 \skip_vertical:N \c_zero_skip
1898 \textbf { \sffamily \g__nju_info_author_en_tl }
1899 \skip_vertical:n \{ .5 \text{ cm} \}1900 { Supervised~ by }
1901 \skip_vertical:N \c_zero_skip
1902 \textsf { \g__nju_info_supv_en_tl
1903 \tex_par:D \g__nju_info_supvii_en_tl },
1904 format = \zihao { 4 },
1905 bottom-skip = 0 pt plus 1.2 fil minus 1 cm
1906 }
```
g/cover-en/middle **研究生英文封面中部信息实例。**

```
1907 \quad \text{__nju\_declane\_element:nn } { g / cover-en / middle }1908 \frac{1}{2}1909 content =
1910 \c__nju_text_cover_en_tl \__nju_vskip:
1911 \group_begin: \scshape \g__nju_info_degree_en_tl \group_end:
_{1912} \_nju_vskip: { in } \_nju_vskip: \g__nju_info_major_en_tl,
1913 bottom-skip = 2 cm
1914 }
```
g/cover-en/emblem-img **研究生英文封面校徽图片实例。**

```
1915 \__nju_declare_element:nn { g / cover-en / emblem-img }
1916 \{_{1917} content = \__nju_emblem:N \c__nju_emblemwdii_dim,
1918 bottom-skip = 1.5 cm
1919 \{
```
g/cover-en/bottom **研究生英文封面底部信息实例。**

```
_{1920} \__nju_declare_element:nn { g / cover-en / bottom }
1921 \quad \{1922 content =
1923 \g__nju_info_dept_en_tl \skip_vertical:N \c_zero_skip
1924 \c__nju_name_nju_en_tl \skip_vertical:n { 1 cm }
1925 \g__nju_info_submitdate_en_tl<br>1926 }
1926 }
```
国家图书馆封面 **包括顶部、题名、标题、中部、底部、日期。**

```
cover-nl/top 国家图书馆封面顶部信息实例。
```

```
1927 \__nju_declare_element:nn { cover-nl / top }
1928 {
1929 content = \__nju_cover_top_nl:,
1930 bottom-skip = 2 cm
1931 }
```
cover-nl/name **国家图书馆封面标题名称实例。**

```
1932 \__nju_declare_element:nn { cover-nl / name }
1933 {
1934 content =
1935 \dim_set:Nn \l__nju_tmpa_dim { 6 em }
1936 \__nju_box_spread_name:Nn \l__nju_tmpa_dim { titleb },
1937 format = \zihao \{-0\},
1938 bottom-skip = 0 pt plus 1 fil
1939 }
```
cover-nl/title **国家图书馆封面标题实例。**

```
1940 \__nju_declare_element:nn { cover-nl / title }
1941 \quad \{1942 content = \lceil \_n ju\rfloor cover_title_nl:,
1943 format = \zihao { 1 },
1944 bottom-skip = 0 pt plus 1 fil
1945 }
```
cover-nl/middle **国家图书馆封面中部信息实例。**

```
1946 \__nju_declare_element:nn { cover-nl / middle }
1947 {
1948 content = \__nju_cover_info_nl:,
1949 format = \zihao { 4 },
1950 bottom-skip = 0 pt plus 1.2 fil
1951 }
```
#### **第** *5* 节 代码实现 80

```
cover-nl/bottom 国家图书馆封面底部信息实例。
```

```
1952 \__nju_declare_element:nn { cover-nl / bottom }
1953 {
1954 content = \__nju_cover_bottom_nl:,
1955 bottom-skip = 1 cm,
1956 align = r
1957 }
```
cover-nl/date **国家图书馆封面底部日期实例。**

```
1958 \__nju_declare_element:nn { cover-nl / date }
1959 {
1960 content = \gtrsim -19 content = \gtrsim -19 info_bottomdate_tl,
1961 format = \kaishu \zihao { 3 }
1962 }
```
\\_\_nju\_cover\_top\_nl: **国家图书馆封面顶部信息。**

{

```
1963 \cs_new_protected:Npn \__nju_cover_top_nl:
```

```
1965 \dim_set:Nn \l__nju_tmpa_dim { 38.6 pt
1966 \dim_set:Nn \l__nju_tmpb_dim { 109 pt }
1967 \__nju_box_spread_name:Nn \l__nju_tmpa_dim { clc } \__nju_hskip:<br>1968     \__nju_box_ulined_info:Nn \l__nju_tmpb_dim { clc } \tex_hfill:D
1968 \__nju_box_ulined_info:Nn \l__nju_tmpb_dim { clc } \tex_hfill:D
1969 \__nju_box_spread_name:Nn \l__nju_tmpa_dim { secretlv } \__nju_hskip:
1970 \__nju_box_ulined_info:Nn \l__nju_tmpb_dim { secretlv } \tex_par:D
_{1971} \_nju_box_spread_name:Nn \l__nju_tmpa_dim { udc \qquad \qquad \} \_nju_hskip:
1972 \_nju_box_ulined_info:Nn \l__nju_tmpb_dim { udc } \tex_hfill:D
1973 \__nju_null:
1974 }
```
\\_\_nju\_cover\_title\_nl: **国家图书馆封面标题。**

```
1975 \cs_new_protected:Npn \__nju_cover_title_nl:
1976 {
1977 \partial \parbox [ b ] { 15 em } { \__nju_uline_title: } \tex_par:D
1978 \skip_vertical:n { - 0.5 cm }
1979 { \zihao { 4 } \c__nju_name_subtitle_tl }
1980 \skip_vertical:N \c_zero_skip
1981 \dim_set:Nn \l__nju_tmpa_dim { 4.5 em }
_{1982} \__nju_box_ulined_info:Nn \l__nju_tmpa_dim { author }
1983 \skip_vertical:n { - 0.5 cm }
1984 \{ \zeta_1 \in \{ \zeta_1 + \zeta_2 + \zeta_3 + \zeta_4 + \zeta_5 + \zeta_6 + \zeta_7 + \zeta_7 + \zeta_8 + \zeta_7 + \zeta_8 + \zeta_9 + \zeta_1 + \zeta_1 + \zeta_1 + \zeta_1 + \zeta_2 + \zeta_1 + \zeta_2 + \zeta_3 + \zeta_1 + \zeta_2 + \zeta_3 + \zeta_4 + \zeta_7 + \zeta_8 + \zeta_1 + \zeta_1 + \zeta_2 + \zeta_3 + \zeta_4 + \zeta_7 + \zeta_8 + \zeta_1 +1985 }
```
# \\_\_nju\_cover\_info\_nl: **国家图书馆封面信息栏。**

```
1986 \cs_new_protected:Npn \_niu_cover_info_nl:
1987 \frac{1}{2}1988 \tl_set:Nx \l__nju_tmpa_tl
1989 {
1990 \clist_use:Nn \g__nju_info_supv_clist { \sim }
1991 \clist_use:Nn \q_nju_info_supvii_clist { ~ }
1992 \__nju_hskip: \g__nju_info_supvcont_tl
1993 }
1994 \skip_set:Nn \l__nju_tmp_skip { .5 em plus 1 fill }
1995 \__nju_uline_list:NNn \l__nju_tmpa_tl \l__nju_tmp_skip
1996 { \c__nju_name_supvinfo_tl }
```
# **临时替换显示的名称字样。**

```
1997 \group_begin:
1998 \tl_set_eq:NN \c__nju_name_major_tl \c__nju_name_majorb_tl
1999 \__nju_uline_bientry:Nn \l__nju_tmpa_dim { degree
2000 \__nju_uline_bientry:Nn \l__nju_tmpa_dim { major }
2001 \tex_par:D
2002 \group_end:
2003 \__nju_uline_bientry:Nn \l__nju_tmpa_dim { submitdate }
```

```
2004 \__nju_uline_bientry:Nn \l__nju_tmpa_dim { defenddate }
2005 \tex_par:D
2006 \__nju_uline_entry:Nn \l__nju_tmpa_dim { confer }
2007 }
```
\\_\_nju\_cover\_bottom\_nl: **国家图书馆封面底部信息。**

```
2008 \cs_new_protected:Npn \__nju_cover_bottom_nl:
2009 {
2010 \dim_set:Nn \l__nju_tmpa_dim { 9 em }
_{2011} \_nju_name:n { chairman } \_nju_name:n { colon } \_nju_hskip:
2012 \__nju_box_ulined_info:Nn \l__nju_tmpa_dim { chairman } \tex_par:D
_{2013} \_nju_name:n { reviewer } \_nju_name:n { colon } \_nju_hskip:
_{2014} \__nju_box_multiline:NNn \q__nju_info_reviewer_clist \l__nju_tmpa_dim { 4 }
2015 }
```
## 原创性声明

g/decl/orig/title **研究生原创性声明标题实例。**

```
2016 \__nju_declare_element:nn { g / decl / orig / title }
2017 {
2018 content = \c__nju_name_origdecl_tl,
2019 format = \c__nju_fmt_chapter_tl,
2020 bottom-skip = c_{n}ju_chapterafter_dim
2021 }
```
g/decl/orig/text **研究生原创性声明文本实例。**

```
2022 \__nju_declare_element:nn { g / decl / orig / text }
2023 {
2024 content = \c__nju_text_origdecl_tl,<br>2025 align = n,
2025 align2026 bottom-skip = 0 pt plus 1 fil
2027 }
```
g/decl/orig/sign **研究生原创性声明签名区实例。**

```
2028 \__nju_declare_element:nn { g / decl / orig / sign }
2029 {
2030 content = \_{-nju\_dec1\_sign};
2031 align = r
2032 }
```
## 出版授权书

```
g/decl/auth/title 研究生出版授权书标题实例。
```

```
2033 \setminus nju_declare_element:nn { g / decl / auth / title }
2034 {
2035 content = \c_{\text{equiv\_nju\_name\_authdecl\_tl}},
2036 format = \c__nju_fmt_chapter_tl,
2037 bottom-skip = c_{\text{in}}nju_chapterafter_dim
2038 }
```
g/decl/auth/text **研究生出版授权书文本实例。**

```
2039 \__nju_declare_element:nn { g / decl / auth / text }
2040 {
2041 content = \c__nju_text_authdecl_tl,
2042 align = n,
2043 bottom-skip = 2 cm
2044 }
```
#### **第** 5 节 代码实现 82

g/decl/auth/sign **研究生出版授权书签名区实例。**

```
2045 \__nju_declare_element:nn { g / decl / auth / sign }
2046 \{2047 content = \lceil \_nju_g\rfloor decl_auth_sign:,
2048 align = r,
2049 bottom-skip = 0 pt plus 1 fill
2050
```
g/decl/auth/info **研究生出版授权书信息表格实例。**

```
2051 \__nju_declare_element:nn { g / decl / auth / info }
2052 {
2053 content = \lceil \_nju_g\rfloordecl_auth_info:,
2054 format = \zihao { 5 },
2055 align = 1,
2056 bottom-skip = 2 cm
2057 }
```
g/decl/auth/date **研究生出版授权书保密信息实例。**

```
2058 \_{\_}nju_declare_element:nn { g / decl / auth / date }
2059 {
2060 content = \lvert \_nju\_authdecl\_secretlv\_g:,
2061 format = \zihao { 5 },
2062 align = 1
2063 }
```
\\_\_nju\_degree\_checkbox:Nn **信息栏的学位复选框。打勾符号对应** U+2713**。**

```
2064 \cs_new_protected:Npn \__nju_degree_checkbox:Nn #1#2
2065 {
2066 \bool_lazy_and:nnTF
2067 { \g__nju_opt_academic_bool && #1 }
2068 { \int_compare_p:n { \g__nju_info_type_int = #2 } }
2069 {
2070 \mathbb{2} \times \left\{ 0 \atop 1 \atop 2071 \right\}<br>2071 \hbox{bspace } 0.1 \text{ en} \enskip 102071 \hspace \{ 0.1 \text{ em } \} \ensuremath \{ \; \text{checkmark } \}2072
2073 { \ensuremath { \mdwhtsquare } }
2074 }
```
\\_\_nju\_g\_decl\_auth\_info: **信息栏内容。**

```
2075 \cs_new_protected:Npn \__nju_g_decl_auth_info:
2076 {
2077 \begin{tblr}
2078 {
2079 hlines, vlines, hspan=minimal,
2080 cells = { font = \normalsize },
2081 colspec = { c X[c] c X[c] c X[c] },
2082 cell\{1\}\{2\} = \{c=5\}\{m\}, cell\{3\}\{2\} = \{c=5\}\{m\},
2083 cell\{4\}\{2\} = \{c=5\}\{m\}, cell\{5\}\{2\} = \{c=5\}\{m\}2084
2085 \c__nju_name_titlec_tl & \g__nju_info_title_tl \\
2086 \c__nju_name_ida_tl & \g__nju_info_id_tl &
2087 \c__nju_name_depta_tl & \g__nju_info_dept_tl &
2088 \c__nju_name_year_tl &
2089 \tl_range:Nnn \g__nju_info_submitdate_raw_tl {1} {4} \\
2090 \c__nju_name_degreea_tl &
2091 {
2092 \__nju_degree_checkbox:Nn \c_true_bool { 2 } 学术学位硕士 \qquad
2093 \__nju_degree_checkbox:Nn \c_false_bool { 2 } 专业学位硕士 \\
2094 \__nju_degree_checkbox:Nn \c_true_bool { 3 } 学术学位博士 \qquad
2095 \__nju_degree_checkbox:Nn \c_false_bool { 3 } 专业学位博士
2096 } \\
2097 \c__nju_name_email_tl & \g__nju_info_email_tl \\
2098 \c__nju_name_supvb_tl &
2099 \clist\_item: Nn \qquad \qquad \lceil \frac{1}{9} \rceil and \lceil \frac{1}{9} \rceil and \lceil \frac{1}{9} \rceil and \lceil \frac{1}{9} \rceil and \lceil \frac{1}{9} \rceil and \lceil \frac{1}{9} \rceil and \lceil \frac{1}{9} \rceil and \lceil \frac{1}{9} \rceil and \lceil \frac{1}{9} \rceil and \lceil \frac{1}{9} \rceil and
```

```
2100 \bool_if:NT \g__nju_opt_supvii_bool
\{\ \}_{\quad} \{\ \ \{ \ \ \} \ \ \{ \ \ \} \ \} \2102 \end{tblr}
2103 }
```
#### \\_\_nju\_g\_decl\_auth\_sign: **签名区内容。**

```
2104 \cs_new_protected:Npn \__nju_g_decl_auth_sign:
2105 \{2106 \c__nju_name_authsign_tl \tex_par:D
2107 \c__nju_name_blankdatea_tl
2108 }
```
\\_\_nju\_authdecl\_secretlv\_g: **保密信息内容。**

```
2109 \cs_new_protected:Npn \__nju_authdecl_secretlv_g:
2110 {
2111 \c__nju_name_secretstatus_tl \tex_par:D
2112 \ensuremath { \mdwhtsquare } \c__nju_name_secretfree_tl \tex_par:D
2113 \ensuremath { \mdwhtsquare } \c__nju_name_secretdate_tl
2114 }
2115 〈/def-g〉
```
# <span id="page-82-0"></span>**5.22.1.3** 博士后

#### p/cover/name-img **博[士后封面](#page-75-2)校名图片实例。**

```
2116 〈*def-p〉
2117 \quad \text{--}nju_declare_element:nn { p / cover / name-img }
2118 {
2119 content = \lvert \_nju\_name:N \rvert \_nju\_namewd\_dim,2120 bottom-skip = 40 pt
2121 }
```
# p/cover/report **博士后封面报告字样实例。**

```
2122 \quad \text{--}nju_declare_element:nn { p / cover / report }
2123 {
2124 content = \c__nju_name_report_tl,
2125 format = \zihao { 0 } \sffamily,
2126 bottom-skip = 40 pt plus 1.5 fil
2127 }
```
# p/cover/title **博士后封面报告标题实例。**

```
2128 \__nju_declare_element:nn { p / cover / title }
2129 \{2130 content =
2131 \c__nju_name_title_tl
2132 \c__nju_name_colon_tl
2133 \g__nju_info_title_tl,
2134 format = \zihao { 4 },
2135 bottom-skip = 80 pt
2136 }
```
# p/cover/info **博士后封面信息栏实例。**

```
2137 \__nju_declare_element:nn { p / cover / info }
2138 \{2139 content =
2140 \__nju_p_cover_info:NN
2141 \c__nju_clabelwd_dim
2142 \c__nju_fmt_coverlabel_tl,
2143 format = \zihao {-4 },
2144 bottom-skip = \theta pt
2145 }
```
# #1 : **名称盒子宽度,**dim **型变量**

```
#2 : 标签格式
```

```
2146 \cs_new_protected:Npn \__nju_p_cover_info:NN #1#2
2147 {
2148 \clist_set:Nn \l__nju_tmp_clist
2149 { author, supvfull, dept, id, major, submitdate }
```
**设置信息栏右侧宽度。读取各字段,并将最宽者的宽度赋给** \l\_\_nju\_tmpb\_dim**。**

```
2150 \__nju_get_max_width:NN \l__nju_tmpb_dim \l__nju_tmp_clist
```
# **用循环输出各字段。**

```
2151 \clist_map_inline:Nn \l__nju_tmp_clist<br>2152 {
2152 {
2153 \__nju_box_spread_name:NNn #1 #2 { ##1 }
2154 \c__nju_name_colon_tl
_{2155} \__nju_box_center:Nn \l__nju_tmpb_dim { \__nju_info:n { ##1 } }
2156 \tex_par:D<br>2157 }
2157<br>2158 }
2158 }
```
# 原创性声明和出版授权书

# p/decl/orig/title **原创性声明标题实例。**

```
2159 \__nju_declare_element:nn { p / decl / orig / title }
2160 {
2161 content = \c__nju_name_origdecl_tl,
2162 format = \c__nju_fmt_chapter_tl,
2163 bottom-skip = \c_{n}ju_chapterafter_dim
2164 }
```
# p/decl/orig/text **原创性声明文本实例。**

```
2165 \__nju_declare_element:nn { p / decl / orig / text }
2166 {
2167 content = c_{10}u_{text\_original}<br>
2168 alian = n,
2168 align
2169 bottom-skip = 2 cm
2170 }
```
p/decl/orig/sign **原创性声明签名区实例。**

```
2171 \__nju_declare_element:nn { p / decl / orig / sign }
2172 \{2173 content = \__nju_p_decl_sign:nn { origsign } { date },
2174 bottom-skip = 0 pt plus 1 fill
2175 }
```
# p/decl/auth/title **出版授权书标题实例。**

```
2176 \__nju_declare_element:nn { p / decl / auth / title }
2177 {
2178 content = \c__nju_name_authdecl_tl,
2179 format = \c__nju_fmt_chapter_tl,
2180 bottom-skip = \c_{n,i}u_chapterafter_dim
2181 }
```
p/decl/auth/text **出版授权书文本实例。**

```
2182 \__nju_declare_element:nn { p / decl / auth / text }
2183 {
2184 content = \c__nju_text_authdecl_tl,
2185 align = n,
2186 bottom-skip = 2 cm
2187 }
```
p/decl/auth/sign **出版授权书签名区实例。**

```
2188 \__nju_declare_element:nn { p / decl / auth / sign }
2189 \{2190 content
2191 \__nju_p_decl_sign:nn { authsign } { date }
2192 \_nju_p_decl_sign:nn { authsigna } { date },
2193 bottom-skip = 0 pt plus 1 fill<br>21942194 }
```
# \\_\_nju\_p\_decl\_sign:nn **原创性声明签名区内容。**

```
2195 \cs_new_protected:Npn \__nju_p_decl_sign:nn #1#2
2196 {
2197 \__nju_name:n {#1} \c__nju_name_colon_tl \tex_hfill:D
_{2198} \__nju_name:n {#2} \\c__nju_name_colon_tl
2199 \skip_horizontal:n { 160 pt } \__nju_null: \__nju_vskip:
2200 }
2201 〈/def-p〉
```
#### <span id="page-84-4"></span><span id="page-84-0"></span>**5.22.2** 绘制封面

**[定义封](#page-82-1)面页面的具体配置参数。**

#### cover-u **默认本科生封面实例。**

```
2202 〈*def-u〉
2203 \__nju_declare_page:nn { cover-u }
2204 {
2205 element = { emblem-img, name-img, title, info },
2206 prefix = u / cover /,
2207top-skip = -.3 cm,
2208 bottom-skip = 0 pt plus 1 fill
2209 }
```
## origdecl-u **默认诚信承诺书实例。**

```
2210 \__nju_declare_page:nn { origdecl-u }
2211 \{2212 element = { emblem, title, text, sign },
2213 prefix = u / decl / orig /,
2214 bottom-skip = 0 pt plus 1 fil
2215 }
2216 〈/def-u〉
```
cover-g-front **默认研究生普通封面正面实例。**

```
2217 〈*def-g〉
2218 \__nju_declare_page:nn { cover-g-front }
2219 {
2220 element = { top, emblem-img, name-img, type, info, date },
2221 prefix = g / cover-front /,
2222format = \zihao { 3 } \kaishu,
2223 top-skip = \theta pt
2224 }
```
#### cover-g-back **默认研究生普通封面背面实例。**

```
2225 \__nju_declare_page:nn { cover-g-back }
2226 {
2227 element = { info, sign },
2228 prefix = g / cover-back /,
2229 format = \zetazihao { 3 } \kaishu,
2230 top-skip = 5.3 cm
2231 }
```

```
cover-g-en 默认研究生英文封面实例。
```

```
2232 \__nju_declare_page:nn { cover-g-en }
22332234 element = { title, top, middle, emblem-img, bottom },
2235 prefix = g / cover-en /,
2236 top-skip = 0 pt plus 1.2 fil
2237 }
```
#### cover-nl **默认国家图书馆封面实例。**

```
2238 \_{\_}nju_declare_page:nn { cover-nl }
2239 {
2240 element = { top, name, title, middle, bottom, date },
2241 prefix = cover-nl /,
2242 format = \kaishu
2243 }
```
# origdecl-g **默认原创性声明实例。**

```
2244 \__nju_declare_page:nn { origdecl-g }
2245 {
2246 element = { title, text, sign },
2247 prefix = g / decl / orig /,
2248 top-skip = \c_{\text{inj}} chapterbefore_dim,
2249 bottom-skip = 0 pt plus 1 fil,
2250 bm-text = \c__nju_name_origdecl_tl,
2251 bm-name = origdecl
2252 }
```
## authdecl-g **默认出版授权书实例。**

```
2253 \__nju_declare_page:nn { authdecl-g }
2254 \{2255 element = { title, text, sign, info, date },<br>2256 prefix = q / decl / auth /,
2256 prefix = g / decl / auth /,
2257 top-skip = \c_{\text{inj}} chapterbefore_dim,
2258 bottom-skip = 0.5 cm plus 1.5 fill,
2259 bm-text = \c__nju_name_authdecl_tl,
2260 bm-name = authdec1,
2261 bookmark = toc
2262 }
2263 〈/def-g〉
```
## cover-p **默认博士后封面实例。**

```
2264 〈*def-p〉
2265 \_{n}nju_declare_page:nn { cover-p }
2266 {
2267 element = { name-img, report, title, info },
2268 prefix = p / cover /,
2269format = \bfseries,
2270 top-skip = 100 pt<br>2271 }
2271 }
```
# authdecl-p **默认出版授权书实例。**

```
2272 \__nju_declare_page:nn { authdecl-p }
2273 {
2274 element =
2275 \{2276 orig/title, orig/text, orig/sign,
2277 auth/title, auth/text, auth/sign
2278 },
2279 prefix = p / decl /,
2280 bm-text = 声明页,
2281 bm-name = decl,
2282 top-skip = \c_{\text{inj}} chapterbefore_dim,
2283 bottom-skip = 0 pt
2284 }
2285 〈/def-p〉
```
<span id="page-86-2"></span>\\_\_nju\_make\_cover: **生成本科生或研究生的普通封面。**

```
2286 〈*(def-u|def-g|def-p)〉
                    2287 \cs_new_protected:Npn \__nju_make_cover:
                    2288 \{〈def-u〉 2289 \UseInstance { nju } { cover-u }
              〈def-g〉 2290 \clist_map_inline:nn { front, back, en }
              〈def-g〉 2291 { \UseInstance { nju } { cover-g- ##1 } }
              〈def-p〉 2292 \UseInstance { nju } { cover-p }
                    2293 }
\__nju_make_cover_nl: 生成研究生的国家图书馆封面。
              〈def-g〉 2294 \cs_new_protected:Npn \__nju_make_cover_nl:
              〈def-g〉 2295 { \UseInstance { nju } { cover-nl } }
 \__nju_make_decl_i: 位于封面后的承诺书页面。生成本科生的诚信承诺书或研究生的学位论文原创性声明。
                    2296 \cs_new_protected:Npn \__nju_make_decl_i:
                    2297 \{2298 \cleardoublepage
              〈def-u〉 2299 \UseInstance { nju } { origdecl-u }
              〈def-g〉 2300 \UseInstance { nju } { origdecl-g }
              〈def-p〉 2301 \UseInstance { nju } { authdecl-p }
                    2302 \cleardoublepage
                    2303 }
```
\\_\_nju\_make\_decl\_ii: **位于封底的承诺书页面。生成研究生的学位论文出版授权书。**

```
2304 \cs_new_protected:Npn \__nju_make_decl_ii:
2305 {
2306 〈*def-g〉
2307 \AtEndEnvironment { document }
2308 {
2309 \cleardoublepage
2310 \UseInstance { nju } { authdecl-g }
2311 \cleardoublepage
2312 }
2313 〈/def-g〉
2314 }
2315 〈/(def-u|def-g|def-p)〉
```
# <span id="page-86-13"></span><span id="page-86-12"></span><span id="page-86-0"></span>**5.22.3** [用户](#page-86-1)接口

\\_\_nju\_new\_img\_cmd:nn **用[于定义插入图片命令](#page-86-2)的辅助函数。**

```
2316 〈*class〉
                2317 \cs_new_protected:Npn \__nju_new_img_cmd:nn #1#2
                2318 {
                2319 \exp_args:Nc \NewDocumentCommand { nju #1 } { o m m }
                2320 { \includegraphics [ width = ##2, height = ##3 ] {#2} }
                2321 }
                2322 \keys_define:nn { nju / image }
                2323 {
image/nju-emblem
校徽图片路径。
     \njuemblem
                2324 nju-emblem .code:n = { \__nju_new_img_cmd:nn { emblem } {#1} },
 image/nju-name
校名图片路径。
       \njuname
                2325 nju-name .code:n = { \__nju_new_img_cmd:nn { name } {#1} }<br>2326 }
                2326 }
                    检查 \njuemblem 和 \njuname 命令是否有定义。
                2327 \ctex_at_end_preamble:n
```

```
2328 {
```
**如果校名、校徽图片其中之一的路径未被定义,则全盘使用** njuvisual **提供的绘制命令。**

```
2329 \bool_lazy_and:nnF
2330 { \cs_if_exist_p:N \njuemblem }
2331 { \cs_if_exist_p:N \njuname }
2332 {
2333 \cs_undefine:N \njuemblem
2334 \cs_undefine:N \njuname
2335 \msg_warning:nn { njuthesis } { missing-image }
2336 \RequirePackage { njuvisual }
2337 }
2338 \bool_if:NT \g__nju_opt_anon_bool
2339 {
2340 \RenewDocumentCommand \njuemblem { o m m } {
2341 \RenewDocumentCommand \njuname { o m m } { }
2342 }
2343 }
```
\maketitle **重定义** \maketitle **以生成封面。在草稿模式下,封面绘制将被禁用,有助于提升编译速度。**

```
2344 \RenewDocumentCommand \maketitle { }
2345 {
2346 \bool_if:NF \g__nju_opt_draft_bool
2347 \{2348 \qquad \qquad \qquad \qquad \qquad \qquad \qquad \qquad \qquad \qquad \qquad \qquad \qquad \qquad \qquad \qquad \qquad \qquad \qquad \qquad \qquad \qquad \qquad \qquad \qquad \qquad \qquad \qquad \qquad \qquad \qquad \qquad \qquad \qquad \qquad \qquad
```
<span id="page-87-6"></span>**如果在研究生模板中选择了** nlcover**,就生成用于申请学位的国家图书馆封面,反之生成普通 封面。**

```
2349 \bool_if:NTF \g__nju_opt_nlcover_bool
2350 { \__nju_make_cover_nl: }
2351 \{\ \}_{n\in \mathbb{Z}} and \{\ \}_{n\in \mathbb{Z}} and \{ \ \}_{n\in \mathbb{Z}} and \{ \ \}_{n\in \mathbb{Z}} and \{ \ \}_{n\in \mathbb{Z}} and \{ \ \}_{n\in \mathbb{Z}} and \{ \ \}_{n\in \mathbb{Z}} and \{ \ \}_{n\in \mathbb{Z}} and \{ \ \}_{n\in \mathbb{Z}} and \{ \ \}_{n\in \mathbb{Z}} and \{ \ \}_{2352
```
<span id="page-87-7"></span>**生成封面后清除标题中的换行控制符,便于在摘要中输出。**

 $2353$  \tl\_remove\_all:Nn \g\_\_nju\_info\_title\_tl { \\ }

**如果在选择了** decl-page**,就生成本科生的诚信承诺书,或研究生的原创性声明和出版授权书。**

```
2354 \bool_if:NF \g__nju_opt_draft_bool
23552356 \bool_if:NT \g__nju_opt_decl_bool
2357 \{2358 \qquad \qquad \qquad \qquad \qquad \qquad \qquad \qquad \qquad \qquad \qquad \qquad \qquad \qquad \qquad \qquad \qquad \qquad \qquad \qquad \qquad \qquad \qquad \qquad \qquad \qquad \qquad \qquad \qquad \qquad \qquad \qquad \qquad \qquad \qquad \qquad \qquad \qquad \qquad \qquad \qquad 2359 \__nju_make_decl_ii:
2360 }
2361 }
```
<span id="page-87-9"></span>**在标题页后使用大写罗马字母页码,恢复正常字体设置。**

```
2362 \cleardoublepage
2363 \exp_args:NV \pagestyle \c__nju_fmt_pagestyle_tl
2364 \pagenumbering { Roman }
2365 }
2366 〈/class〉
```
# <span id="page-87-11"></span><span id="page-87-0"></span>**5.23** 摘要页

<span id="page-87-3"></span>**5.23.1** [绘](#page-86-3)制部件

abstract/title **中文摘要标题实例。**

```
2367 〈*(def-u|def-g|def-p)〉
             2368 \__nju_declare_element:nn { abstract / title }
             2369 {
〈def-u|def-g〉 2370 content = \__nju_abs_title:N \c__nju_name_abstracttitle_tl,
     \langledef-p\rangle 2371 content = \qquadangle g_{n}ju_{n} info_title_tl,
```

```
〈def-u|def-g〉 2372 format = \bfseries \kaishu \zihao { -2 },
    〈def-p〉 2373 format = \bfseries,
          2374 bottom-skip = 20 pt
          2375 }
```
# abstract/en/title **英文摘要标题实例。**

```
2376 \_nju_declare_element:nn { abstract / en / title }
            2377 {
〈def-u|def-g〉 2378 content = \__nju_abs_title:N \c__nju_name_abstracttitle_en_tl,
    \langledef-p\rangle 2379 content = \langle q_{-n}ju_{-}info_{-}title_{-}en_{-}tl,〈def-u|def-g〉 2380 format = \bfseries \kaishu \zihao { -2 },
    〈def-p〉 2381 format = \bfseries,
           2382 bottom-skip = 20 pt
            2383 }
           2384 〈/(def-u|def-g|def-p)〉
```
# abstract/info **中文摘要信息栏实例。**

```
2385 〈*(def-u|def-g)〉
      2386 \__nju_declare_element:nn { abstract / info }
      2387 {
〈def-u〉 2388 content = \__nju_abs_info_u:,
〈def-g〉 2389 content = \__nju_abs_info_g:,
〈def-u〉 2390 format = \zihao { -4 } \kaishu,
〈def-g〉 2391 format = \zihao { 4 } \kaishu,
〈def-u〉 2392 bottom-skip = 15 pt,
〈def-g〉 2393 bottom-skip = 30 pt,
      2394 align = 1
      2395 }
```
abstract/en/info **英文摘要信息栏实例。**

```
2396 \__nju_declare_element:nn { abstract / en / info }
       2397 {
\langledef-u\rangle 2398 content = \langle_nju_abs_info_en_u:,
\langledef-g\rangle 2399 content = \langle_nju_abs_info_en_g:,
\langledef-u\rangle 2400 format = \langlezihao { -4 },
\langledef-g\rangle 2401 format = \langlezihao { 4 },
〈def-u〉 2402 bottom-skip = 15 pt,
〈def-g〉 2403 bottom-skip = 30 pt,
       2404 align = 1
       2405 }
       2406 〈/(def-u|def-g)〉
```
abstract/mark **英文摘要标签实例。**

```
2407 〈*(def-g|def-p)〉
2408 \__nju_declare_element:nn { abstract / mark }
2409 \{2410 content = \c_{\text{min}} - \arctan\left(\frac{1}{2}\right)_{2411} format = \sffamily \zihao { -3 },
2412bottom-skip = 15 pt
2413 }
```
#### abstract/en/mark **英文摘要标签实例。**

```
_{2414} \__nju_declare_element:nn { abstract / en / mark }
2415 \{2416 content = \c_{\text{inju\_name\_abstractb\_en\_tl}},
_{2417} format = \sffamily \zihao { -3 },
2418 bottom-skip = 15 pt
2419 }
2420 〈/(def-g|def-p)〉
```
# <span id="page-89-1"></span>**5.23.1.1** 本科生

```
\__nju_abs_info_u:
封装好的本科生摘要信息栏。
\__nju_abs_info_en_u:
                    2421 〈*def-u〉
                   2422 \cs_new_protected:Npn \__nju_abs_info_u:
                   2423 \quad {\_{\_nju\_abs\_info\_u:nn} {\quad} {\quad \_2o\_nju\_name\_colon\_tl \quad} {\quad} }2424 \cs_new_protected:Npn \__nju_abs_info_en_u:
                   2425\__nju_abs_info_u:nn { _en } { \c__nju_name_colon_en_tl } }
\__nju_abs_info_u:nn 绘制本科生摘要信息栏。
                   #1 : 语言,空置为中文,_en 为英文
                   #2 : 分隔符
                   本科生摘要页面不含下划线,因而不用确定文本宽度,绘制命令较为简单。
                   2426 \cs_new_protected:Npn \__nju_abs_info_u:nn #1#2
```

```
2427 {
```
# **由于作者姓名使用的字样发生了变动,这里进行替换以便嵌入循环。**

<sup>2428</sup> \tl\_set\_eq:NN \c\_\_nju\_name\_author\_tl \c\_\_nju\_name\_authora\_tl

# **使用循环输出院系、专业、作者、导师信息。**

```
2429 \clist_map_inline:nn { title, dept, major, author, supvfull }
2430 {
2431 \__nju_name:nn { abslabel #1 } { ##1 #1 } #2
_{2432} \__nju_info:n { ##1 #1 } \\
2433 }
2434 \__nju_name:nn { abslabel #1 } { abstract #1 } #2
2435 }
2436 〈/def-u〉
```
# <span id="page-89-3"></span><span id="page-89-0"></span>**5.23.1.2** 研究生

```
\__nju_abs_info_g:
封装好的研究生摘要信息栏。
\__nju_abs_info_en_g:
                     2437 〈*def-g〉
                     2438 \cs_new_protected:Npn \__nju_abs_info_g:
                         2439 { \__nju_abs_info_g:N \c__nju_name_colon_tl }
                     2440 \cs_new_protected:Npn \__nju_abs_info_en_g:
                     2441 { \__nju_abs_info_en_g:N \c__nju_name_colon_en_tl }
```
\\_\_nju\_abs\_info\_g:N **绘制研究生中文摘要信息栏。**

# <span id="page-89-2"></span>#1 : **分隔符**

**研究生中文摘要页包括下划线以及若干特殊的对齐方式,实现方式较为繁琐。使用** \\_\_nju\_ full\_uline:NV **确定内容宽度后,调用** \\_\_nju\_uline:n **或** \\_\_nju\_ulined\_center\_box:nn **命 令以绘制横穿页面的下划线。前两行为标题。**

```
2442 \cs_new_protected:Npn \__nju_abs_info_g:N #1
2443 \{2444 \__nju_uline_list:NNx \g__nju_info_title_tl \g__nju_abs_title_left_skip
2445 { \c__nju_name_titlea_tl #1 }
```
# **专业、年级、姓名。**

```
2446 \__nju_get_width_print:Nx \l__nju_tmp_skip
2447 {
2448 \dim_set:Nn \l__nju_tmpa_dim { 11 em }
2449 \dim_set:Nn \l__nju_tmpb_dim { 4 em }
2450 \__nju_box_ulined_info:Nn \l__nju_tmpa_dim { major }
2451 \c__nju_name_majora_tl
2452 \__nju_box_ulined_info:Nn \l__nju_tmpb_dim { grade }
2453 \c__nju_name_grade_tl \c__nju_name_authora_tl #1
2454 }
_{2455} \__nju_box_ulined_info:Nn \l__nju_tmp_skip { author } \tex_par:D
```

```
导师姓名、职称。
```

```
2456 \__nju_get_width_print:Nx \l__nju_tmpa_dim { \c__nju_name_supva_tl #1 }
2457 \__nju_box_ulined_info:Nn \l__nju_tmpa_dim { supvfull }
2458 }
```
\\_\_nju\_abs\_info\_en\_g:N **绘制研究生英文摘要信息栏。因为到底要不要下划线这回事说不清楚,所以不做选择了全都整**

```
上。
#1 : 分隔符
2459 \cs_new_protected:Npn \__nju_abs_info_en_g:N #1
2460 {
2461 \bool_if:NTF \g__nju_abs_underline_bool
2462 {
2463 \__nju_uline_list:NNx \g__nju_info_title_en_tl
2464 \g__nju_abs_title_left_skip { \c__nju_name_title_en_tl #1 }
2465 \clist_map_inline:nn { major, author, supvfull }
2466 \{2467 \tex_par:D
2468 \__nju_get_width_print:Nx \l__nju_tmpa_dim
2469 { \__nju_name:n { ##1 _en } #1 }
2470<br>
2471<br>
2471<br>
2471<br>
24712471 }
2472 }
2473 {
2474 \clist_map_inline:nn { title, major, author, supvfull }
\{ \ \_\_n\} \{ \ \_\_n\} \{ \ \}\ \{ \ \}\ \{ \ \}\ \{ \ \}\ \{ \ \}\2476 }
2477 }
2478 〈/def-g〉
```
# <span id="page-90-0"></span>**5.23.1.3** 关键词列表

\\_\_nju\_print\_keywords:nn **生[成中英文](#page-89-2)关键词列表。**

#1 : **语言,空置为中文,**\_en **为英文**

```
#2 : 关键词分隔符
```

```
2479 〈*class〉
2480 \cs_new_protected:Npn \__nju_print_keywords:nn #1#2
2481 {
2482 \tl_set:Nv \l__nju_tmpa_tl { c__nju_name_keywords #1 _tl }
2483 \exp_args:NNv \tl_put_left:Nn
2484 \l__nju_tmpa_tl { c__nju_fmt_abslabel #1 _tl }
2485 \exp_args:NNv \tl_put_right:Nn
2486 \l__nju_tmpa_tl { c__nju_name_colon #1 _tl }
2487 \__nju_get_width:NV \l__nju_tmpa_dim \l__nju_tmpa_tl
```
# **关键词列表的悬挂缩进样式由** \list **环境产生。**

```
2488 \list { \l__nju_tmpa_tl }
2489 \{2490 \labelwidth \l__nju_tmpa_dim
2491 \labelsep \c_zero_dim
2492 \leftmargin \c_zero_dim
2493 \rightmargin \c_zero_dim
2494 \advance \leftmargin \l__nju_tmpa_dim
```
# **使用粗体作为标签样式。**

```
2495 \__nju_cs_clear:N \makelabel
2496
2497 \item \clist_use:cn { g_nju_info_keywords #1 _clist } {#2}
2498 \endlist
2499 }
2500 〈/class〉
```
#### **5.23.2** 绘制摘要

\\_\_nju\_make\_abstract: **绘制摘要页面。**

<span id="page-91-1"></span>

```
\__nju_make_abstract_en:
                          2501 〈*(def-u|def-g|def-p)〉
                          2502 \cs_new_protected:Npn \__nju_make_abstract:
                          2503 \{2504 \UseInstance { nju } { abstract / title }
             〈def-u|def-g〉 2505 \UseInstance { nju } { abstract / info }
             〈def-g|def-p〉 2506 \UseInstance { nju } { abstract / mark }
                          2507 }
                          2508 \cs_new_protected:Npn \__nju_make_abstract_en:
                          2509 {
                          2510 \UseInstance { nju } { abstract / en / title }
             〈def-u|def-g〉 2511 \UseInstance { nju } { abstract / en / info }
             〈def-g|def-p〉 2512 \UseInstance { nju } { abstract / en / mark }
                          2513 }
                          2514 〈/(def-u|def-g|def-p)〉
```
#### <span id="page-91-0"></span>**5.23.3** 用户接口

```
\g__nju_abs_title_left_skip 研究生摘要标题左边距。
```

```
2515 〈*class〉
2516 \skip_new:N \g__nju_abs_title_left_skip
2517 \keys_define:nn { nju / abstract }
2518{
```
#### abstract/toc-entry **是否将摘要添加到目录。**

<span id="page-91-4"></span><span id="page-91-2"></span>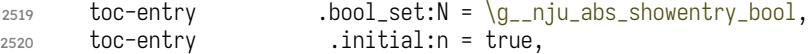

#### [abstract/underline](#page-24-0) **是否为研究生英文摘要条目内容添加下划线。**

 underline .bool\_set: $N = \qquad q_{10}$ iu\_abs\_underline\_bool, underline .initial:n = true,

#### ab[stract/title-style](#page-24-1) **选择摘要样式,默认为** strict**。**

```
2523 title-style .choice:,
2524 title-style / strict .code:n =
2525 {
2526 \bool_set_true:N \g__nju_abs_title_strict_bool
2527 \skip_set:Nn \g__nju_abs_title_left_skip { .5 em }
2528 },
2529 title-style / centered .code:n =
2530 {
2531 \bool_set_true:N \g__nju_abs_title_strict_bool
2532 \skip_set:Nn \g__nju_abs_title_left_skip { .5 em plus 1 fill }
2533 },
2534 title-style / natural .code:n =
2535 \{2536 \bool_set_false:N \g__nju_abs_title_strict_bool
2537 \skip_set:Nn \g__nju_abs_title_left_skip { .5 em plus 1 fill }
2538 },
2539 title-style .initial:n = strict
2540 }
```
#### <span id="page-91-3"></span>abstract (*env.*) **中文摘要环境。**

```
2541 \NewDocumentEnvironment { abstract } \{ +b \}2542 {
2543 \cleardoublepage
2544 \thispagestyle { plain }
2545 \__nju_abs_bookmark:Vn \c__nju_name_abstracta_tl { abstract }
2546 \__nju_make_abstract:
```
 $2547$  \group\_begin: \kaishu \zihao { -4 } #1 <sup>2548</sup> }  $2549 \quad \{ \_{\neg i}u\_print\_keywords:nn \quad \} \quad \} \quad \text{group\_end: }$ 

<span id="page-92-1"></span>abstract\* (*env.*) **英文摘要环境。**xparse **目前不支持合并带有星号的环境,因此需要单独定义。**

```
2550 \NewDocumentEnvironment { abstruct* } { +b }
2551 {
2552 \cleardoublepage
2553 \thispagestyle { plain }
2554 \__nju_abs_bookmark:Vn \c__nju_name_abstracta_en_tl { abstract-en }
2555 \__nju_make_abstract_en:
2556 \group_begin: \zihao { -4 } #1
2557 }
2558 \quad \{ \_{-nju\_print\_keywords:nn \{ \_en \} \{ ;~\} \qquad \}
```
# <span id="page-92-3"></span>**5.24** 前言致谢

preface (*env.*) **单独制作的前言致谢页。**

```
acknowledgement (env.)
                      2559 \text{ NewDocumentEnvironment } \{ preface \} \}2560 { \__nju_chapter:V \c__nju_name_preface_tl #1 }
                      2561 \quad {\text{cleardoublepage}}2562 \NewDocumentEnvironment { acknowledgement } \{ +b \}2563 {
                      2564 \bool_if:NTF \g__nju_opt_anon_bool
                      2565 { \__nju_bookmark_toc:V \c__nju_name_acknowledgementa_tl }
                      2566 {\__nju_chapter:V \c__nju_name_acknowledgement_tl #1 }
                      2567 }
                      2568 { \cleardoublepage }
```
# <span id="page-92-2"></span>**5.25** 成果列表

\njupaperlist **成果列表。**

```
2569 \NewDocumentCommand \njupaperlist
2570 \quad \{ 0 \quad \} \{ C_nju_name_paperlist_tl \} m \}2571 {
2572 \group_begin:
```
<span id="page-92-0"></span>**修改姓名的显示方式,使被注解的姓名可被加粗下划线表示。**

```
2573 \RenewDocumentCommand \mkbibnamegiven { m }
2574 { \ifitemannotation { thesisauthor }
2575 { \njuline { \bf ##1 } } { ##1 } }
2576 \RenewDocumentCommand \mkbibnamefamily { m }
2577 { \ifitemannotation { thesisauthor }
2578 { \njuline { \bf ##1 } } { ##1 } }
```
#### **修改年份的显示方式,默认进行加粗。**

2579 \RenewDocumentCommand \mkbibdateshort { m m m } 2580 { \textbf { \thefield { ##1 } } }

**相较于直接使用** refsection **环境,**\newrefsection **命令可以自动结束上一个** refsection**,与 章末参考文献表格式兼容更好。**

```
2581 \newrefsection
2582 \nocite {#2}
2583 \printbibliography [ heading = subbibliography, title = #1 ]
2584 \endrefsection
2585 \group_end:
2586 }
```
# **5.26** 符号表

```
\__nju_notation_label:n 左对齐的标签格式,用于符号表。
```

```
2587 \cscnew\_protected: Npn \_lnju\_notation\_label:n #1 { #1 \textit{lex}_hfil: D}
```
\\_\_nju\_make\_notation:nn **生成符号表。由于符号表只有符号和说明两列,相比于** longtable **环境,**description **环境的 语法更为简洁直观,且说明文字可以换行,因而此处使用** LATEX 2**的列表环境进行封装,定义和 语法参见** source2e.pdf **中的** File I ltlists.dtx **一章。**

```
2588 \cs_new_protected:Npn \__nju_make_notation:nn #1#2
2589 \{2590 \dim_set:Nn \l__nju_tmpa_dim { \textwidth - #1 - #2 }
2591 \list { }
2592 {
```
\list **环境使用宽度固定的盒子制作标签,通过指定这个盒子的宽度** \labelwidth **即可确定左 侧标签区域的宽度。**

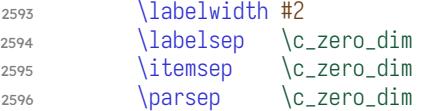

**右侧说明文字区域的宽度无法直接指定,而是靠计算左右边距** \leftmargin **和** \rightmargin **得到的。**

```
2597 \leftmargin .5\l__nju_tmpa_dim
2598 \rightmargin \leftmargin
2599 \advance \leftmargin #2
2600 \cs_set_eq:NN \makelabel \__nju_notation_label:n
2601 }
2602 }
```
# notation (*env.*) **符号表环境。**

<span id="page-93-2"></span>#1 : **说明区域宽度,初始值为** 10 em**。说明宽度的调整更为常见,所以放在前面。**

#2 : **符号区域宽度,初始值为** 5 em

```
2603 \NewDocumentEnvironment { notation } { 0 { 10 em } 0 { 5 em } }
2604 \frac{3}{2}2605 \__nju_chapter:V \c__nju_name_notation_tl
2606 \__nju_make_notation:nn {#1} {#2}
2607 }
2608 { \endlist \cleardoublepage }
```
# notation\* (*env.*) **带有星号的符号表不会插入目录。**

```
2609 \NewDocumentEnvironment { notation* } { 0 { 10 em } 0 { 5 em } }
2610 {
2611 \chapter * \{ \c_{nju\_name\_notation\_tl} \}_{2612} \__nju_make_notation:nn {#1} {#2}
2613 }
2614 \quad {\end{color}}2615 〈/class〉
```
# <span id="page-93-3"></span><span id="page-93-1"></span><span id="page-93-0"></span>**5.27** 配置常量

**[本节内](#page-91-2)容用于生成常量的默认定义,分为本科生和研究生模板两种。**

# **5.27.1** 名称

# **由于同一名称在不同位置具有不同变体,本模板使用字母后缀名进行了区分,并在易混淆 处添加了注释。**

**通用默认名称。注意空格是忽略掉的。**

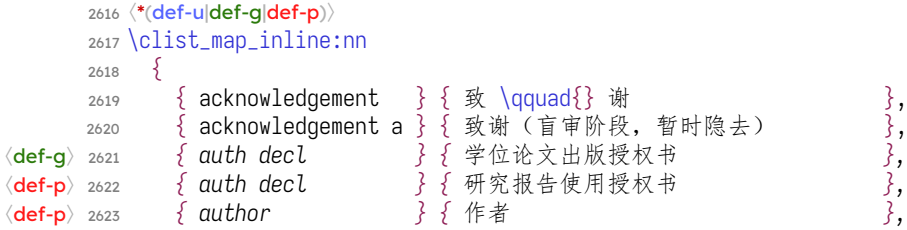

# <span id="page-94-0"></span>**用于摘要的作者名称字样**

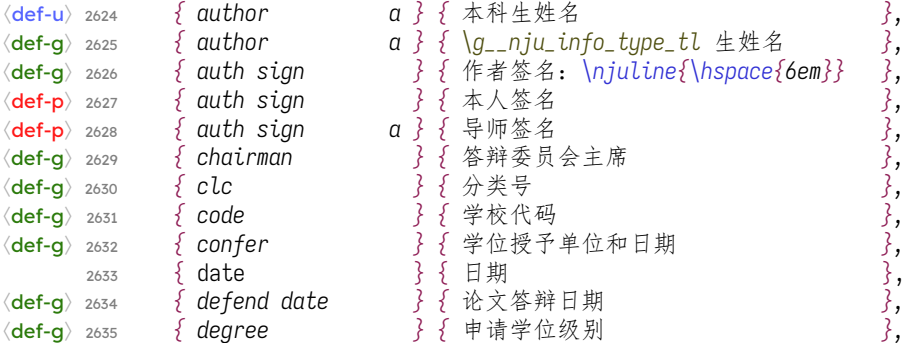

# **用于出版授权书的学位名称字样**

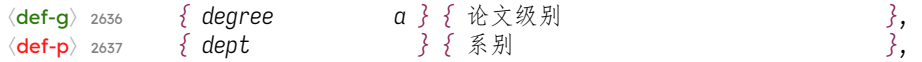

# **用于出版授权书的院系名称字样**

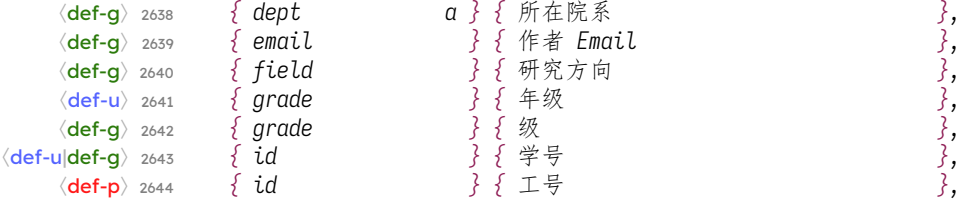

# **用于出版授权书的学号名称字样**

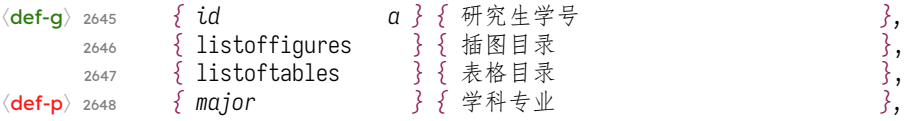

#### **用于摘要的专业名称字样**

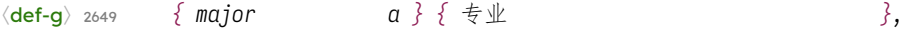

# **用于国家图书馆封面的专业名称字样**

# 〈def-g〉 <sup>2650</sup> *{ major b } {* 专业名称 *},*

# **用于专业学位封面的专业名称字样**

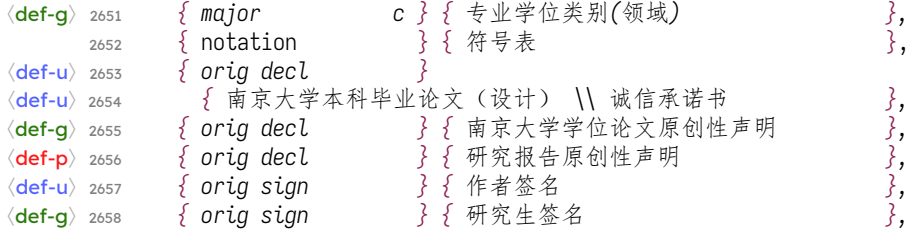

```
〈def-p〉 2659 { orig sign } { 研究报告作者签名 },
       <sub>2660</sub> { paper list } { 发表文章目录 },
       _{2661} { pdf creator \qquad } { <code>LaTeX~</code> with~ <code>njuthesis~</code> class \qquad },
       2662 { preface } { 前 \qquad{} 言 },
  〈def-p〉 2663 { report } { 博士后研究工作报告 },
  〈def-g〉 2664 { reviewer } { 评阅人 },
  〈def-g〉 2665 { secret lv } { 密级 },
  〈def-g〉 2666 { secret status } { 论文涉密情况: },
  (def-g) 2667 { secret free } { 不保密 <br>
(def-g) 2668 { secret date }
  〈def-g〉 2668 { secret date }
         〈def-g〉 2669 { 保密,保密期( \c__nju_name_blankdatea_tl 至
  〈def-g〉 2670 \c__nju_name_blankdatea_tl ) },
  〈def-g〉 2671 { sign } { (签字) },
  〈def-g〉 2672 { sign a } { 研究生签名 },
  〈def-g〉 2673 { sign b } { 导师签名 },
  〈def-u〉 2674 { submit date } { 提交日期 },
  〈def-g〉 2675 { submit date } { 论文提交日期 },
  〈def-p〉 2676 { submit date } { 完成日期 },
  〈def-g〉 2677 { subtitle } { (题名和副题名) },
  〈def-u〉 2678 { supv } { 指导教师 },
  〈def-g〉 2679 { supv } { 导师 },
  〈def-p〉 2680 { supv full } { 合作导师 },
      用于摘要的导师名称字样
  〈def-g〉 2681 { supv a } { 指导教师(姓名、职称) },
      用于出版授权书的导师名称字样
  〈def-g〉 2682 { supv b } { 导师姓名 },
  〈def-g〉 2683 { supv info }
  〈def-g〉 2684 { 指导教师姓名、职务、职称、学位、单位名称及地址 },
       2685   { supv ii       } { 第二导师             },
       2686 { supv title \qquad } { 职称 \qquad \qquad },
      _{2687} { tableofcontents } { 目 \qquad{} 录 },
  〈def-p〉 2688 { title } { 报告题目 },
      用于摘要的标题名称字样
  〈def-g〉 2689 { title a } { 毕业论文题目 },
      用于国家图书馆封面的标题名称字样
  〈def-g〉 2690 { title b } { 学位论文 },
      用于出版授权书的标题名称字样
  〈def-g〉 2691 { title c } { 论文题名 },
  〈def-g〉 2692 { udc } { U D C },
  〈def-g〉 2693 { year } { 学位年度 }
      2694 }
      2695 { \__nju_define_name:nn #1 }
         定义同时使用到中英文名称的常量。
      2696 \clist_map_inline:nn
      2697 {
      2698 { abstract } { 摘要 } } } } ABSTRACT },
      用于书签的摘要名称字样
      2699 { abstract a } { 中文摘要 } { ABSTRACT },
      用于小标题的摘要名称字样
      2700 { abstract b } { 摘\qquad{}要 } { ABSTRACT },
〈def-u|def-g〉 2701 { abstracttitle }
  〈def-u〉 2702 { \c__nju_name_nju_tl 本科生毕业论文(设计、作品)中文摘要 }
  〈def-u〉 2703 { \c__nju_name_nju_tl 本科生毕业论文(设计、作品)英文摘要 },
  〈def-g〉 2704 { \c__nju_name_nju_tl 研究生毕业论文中文摘要首页用纸 }
```
〈def-g〉 <sup>2705</sup> *{ \c\_\_nju\_name\_nju\_tl* 研究生毕业论文英文摘要首页用纸 *},*

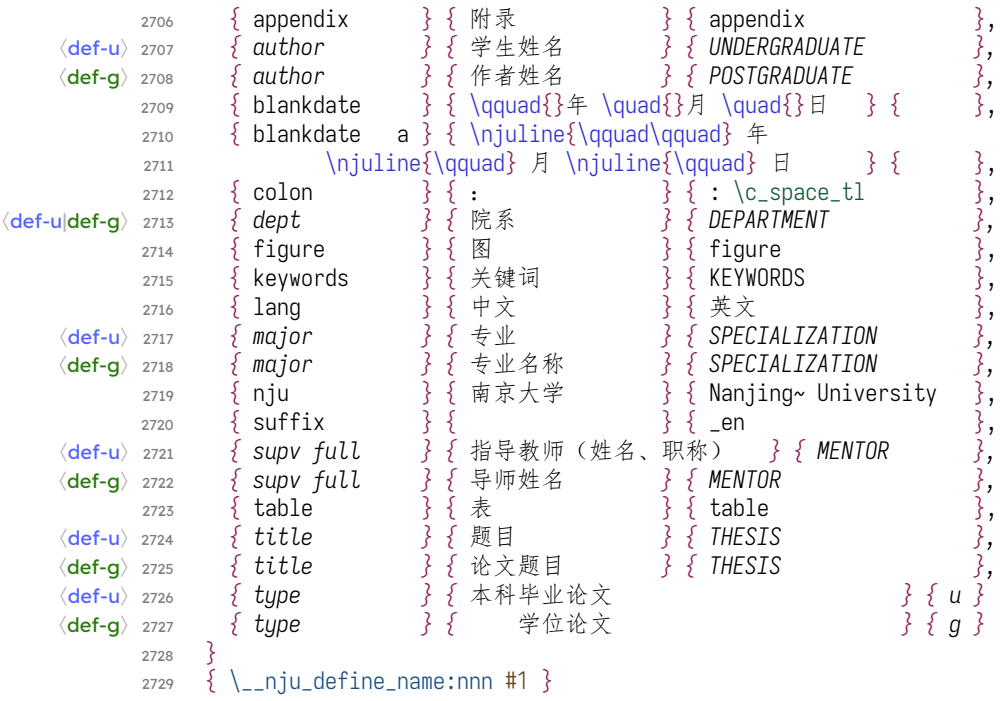

# **5.27.2** 文本

#### \c\_\_nju\_text\_origdecl\_tl **本科生的学位论文诚信承诺书,或研究生的学位论文原创性声明。**

```
2730 \tl_const:Nn \c__nju_text_origdecl_tl
2731 \quad \{2732 〈*def-u〉
2733 本人郑重承诺:所呈交的毕业论文(设计)(题目: \g__nju_info_title_tl )
2734 是在指导教师的指导下严格按照学校和院系有关规定由本人独立完成的。
2735 本毕业论文(设计)中引用他人观点及参考资源的内容均已标注引用,
2736 如出现侵犯他人知识产权的行为,由本人承担相应法律责任。
2737 本人承诺不存在抄袭、伪造、篡改、代写、买卖毕业论文(设计)等违纪行为。
2738 〈/def-u〉
2739 〈*def-g〉
2740 本人郑重声明,所提交的学位论文是本人在导师指导下独立进行科学研究工作所
2741 取得的成果。除本论文中已经注明引用的内容外,本论文不包含其他个人或集体
2742 已经发表或撰写过的研究成果,也不包含为获得南京大学或其他教育机构的学位
证书而使用过的材料。对本文的研究做出重要贡献的个人和集体,均已在论文的
2744 致谢部分明确标明。本人郑重申明愿承担本声明的法律责任。
2745 〈/def-g〉
2746 \langle *def-n \rangle2747 本人郑重声明:所呈交的研究报告,是本人独立进行研究工作所取得的成果。除
2748 文中已经注明引用的内容外,本报告不含任何其他个人或集体已经发表或撰写过
2749 的作品成果。对本报告的研究做出重要贡献的个人和集体,均已在报告中以明确
2750 方式标明。本人完全意识到本声明的法律结果由本人承担。
2751 〈/def-p〉
2752 }
```
#### \c\_\_nju\_text\_authdecl\_tl **研究生的学位论文出版授权书。**

```
2753 〈*(def-g|def-p)〉
2754 \tl_const:Nn \c__nju_text_authdecl_tl
2755 {
2756 〈*def-g〉
2757 本人完全同意《中国优秀博硕士学位论文全文数据库出版章程》(以下简称"章
2758 程"),愿意将本人的学位论文提交"中国学术期刊(光盘版)电子杂志社"在《
2759 中国博士学位论文全文数据库》、《中国优秀硕士学位论文全文数据库》中全文
2760 发表。《中国博士学位论文全文数据库》、《中国优秀硕士学位论文全文数据库
2761 》可以以电子、网络及其他数字媒体形式公开出版,并同意编入《中国知识资源
2762 总库》,在《中国博硕士学位论文评价数据库》中使用和在互联网上传播,同意
2763 按"章程"规定享受相关权益。
2764 〈/def-g〉
```

```
2765 〈*def-p〉
2766 本研究报告作者完全了解南京大学有关保留和使用该报告的规定,即:博士后在
2767 职期间的知识产权单位属南京大学。学校有权保留并向国家有关部门或机构送交
2768 研究报告的复印件和电子版,允许研究报告被查阅和借阅;学校可以公布研究报
2769 告的全部或部分内容,可以允许采用影印、缩印或其它复制手段保存、汇编研究
2770 报告。保密的研究报告在解密后适用于本授权书。
2771 〈/def-p〉
2772 }
2773 〈/(def-g|def-p)〉
```
\c\_\_nju\_text\_cover\_en\_tl **研[究生的英](#page-97-2)文封面字样。**

```
2774 〈*def-g〉
2775 \tl_const:Nn \c__nju_text_cover_en_tl
2776 {
2777 A~ dissertation~ submitted~ to \\
2778 the~ graduate~ school~ of~ \c__nju_name_nju_en_tl ₺℆
2779 in~ partial~ fulfilment~ of~ the~ requirements~ for~ the~ degree~ of
2780 }
2781 〈/def-g〉
```
#### <span id="page-97-6"></span><span id="page-97-5"></span><span id="page-97-3"></span>**5.27.3** 长度

#### **[默认固](#page-97-4)定长度值。此处名称的空格仅用来提升可读性,在生成变量名时会被删去。**

<sup>2782</sup> \clist\_map\_inline:nn <sup>2783</sup> {

#### **封面信息栏标签的宽度。**

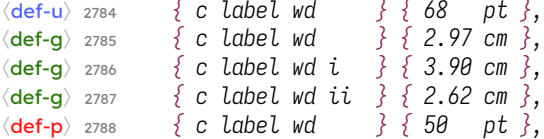

#### **封面信息栏横线的宽度。**

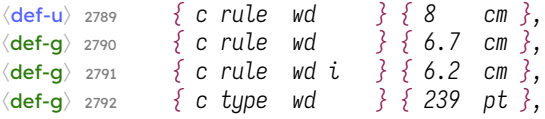

#### **校徽图片的宽度。**

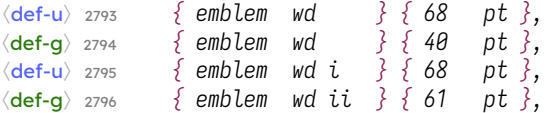

#### **校名图片的宽度。**

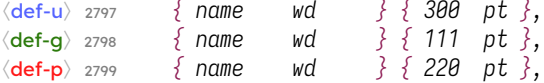

#### **下划线高度(厚度)。下划线绘制命令是通用的,因此没有作文件区分。**

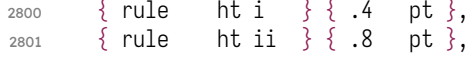

# **下划线深度(偏移量)。**

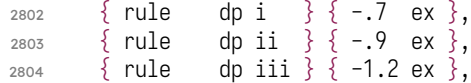

# **小幅空格。**

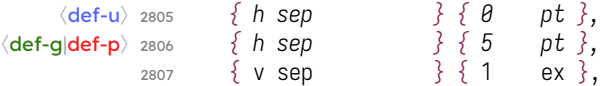

# **章节标题前后间距。**

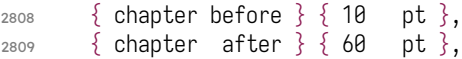

# **脚注编号宽度。**

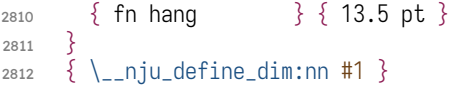

# **5.27.4** 样式

# **默认样式。**

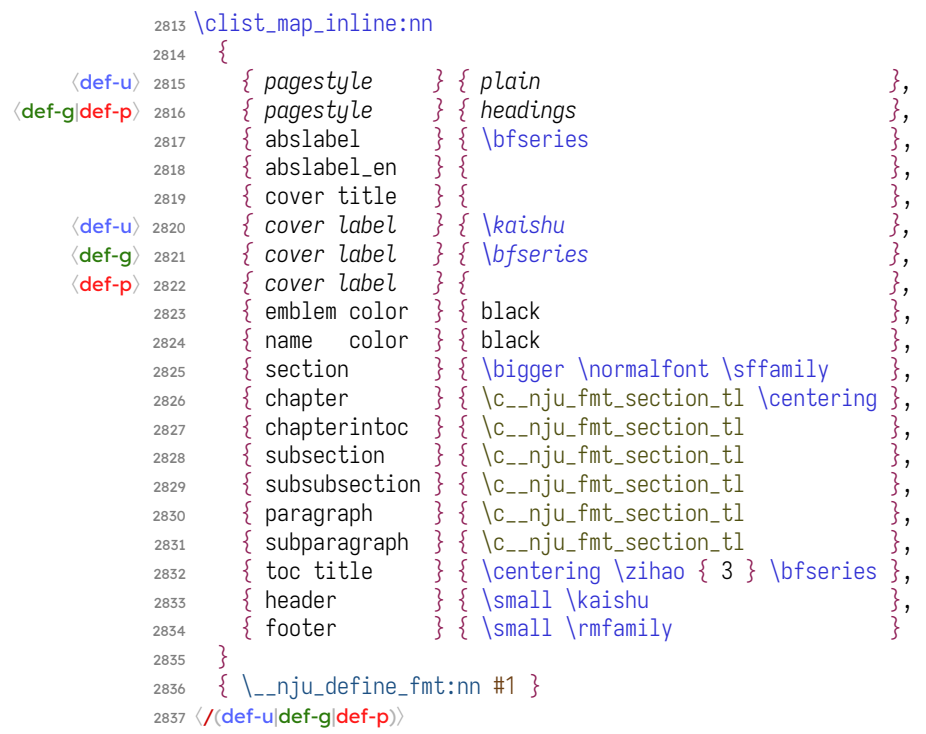

# <span id="page-98-0"></span>**5.28** 手册文档类 njudoc

```
2838 〈*doc-cls〉
2839 〈@@=njudoc〉
2840 \RequirePackage { l3keys2e }
5.28.1 选项
2841 \keys_define:nn { njudoc }
2842 {
2843 codehigh .bool_set:N = \g__njudoc_codehigh_bool,
2844 codehigh .initial:n = false
2845 }
```

```
2846 \ProcessKeysOptions { njudoc }
```
# **5.28.2** 载入宏包

## **载入基础文档类。**

```
2847 \PassOptionsToClass { fontset = fandol } { ctxdoc }
2848 \LoadClass { ctxdoc }
```
## **载入宏包。**

```
2849 \PassOptionsToPackage { firstpage=true } { background }
2850 \RequirePackage
2851 {
2852 background,
2853 codehigh,
2854 listings,
2855 njuvisual,
2856 tabularray,
2857 unicode-math,
2858 zhlineskip
2859 }
2860 \sys_if_engine_xetex:TF
2861 {
2862 \RequirePackage { xeCJKfntef }
2863 \renewcommand\emph[1]{\CJKunderdot[textformat=\itshape]{#1}}
2864 }
2865 {
2866 \RequirePackage { lua-ul }
2867 \NewDocumentCommand \CJKunderline { o m } { \underLine {#1} }
2868 \NewDocumentCommand \CJKunderdot { o m } { \underLine {#1} }
2869 \NewDocumentCommand \CJKsout { o m }
2870 { \textcolor { black!50 } {#1} }
2871 }
```
## **5.28.3** 杂项

## **封面背景图案。**

```
2872 \backgroundsetup{
2873 contents={\njuemblem[white!85!gray]{22cm}{!}},
2874 scale=1, angle=0, hshift=-4cm
2875 }
```
# **文档命令。**

```
2876 \definecolor{tpblue}{HTML}{495A80}
2877 \newcommand\tpbutton[1]{\textcolor{tpblue}{\bfseries #1}}
2878 \newcommand\tikzlogo{Ti\emph{k}Z}
2879 \newcommand\OPT[1]{\textcolor{njuyellow}{\bfseries#1}}
```
#### hyperref **设置。**

```
2880 \hypersetup{
2881 pdftitle = {
2882 The njuthesis class -
2883 LaTeX thesis template for Nanjing University},
2884 citecolor = njublue,
2885 linkcolor = njuviolet,
2886 urlcolor = njumagenta}
```
#### tabularray **设置。**

```
2887 \UseTblrLibrary{booktabs,siunitx}
2888\DefTblrTemplate{caption-tag}{default}{表\hspace{0.25em}\thetable}
2889 \SetTblrStyle{caption-tag}{font=\bfseries}
2890 \SetTblrInner{row{1}={font=\bfseries}}
2891 \SetTblrInner[talltblr]{row{1}={font=\bfseries}}
2892\DefTblrTemplate{caption-sep}{default}{\quad}
```
## tabularray **表格标签简写。**

```
2893 \def\TA{\TblrNote{a}}
2894 \def\TB{\TblrNote{b}}
2895 \def\TC{\TblrNote{c}}
2896 \def\TD{\TblrNote{d}}
2897 \def\TE{\TblrNote{e}}
```
# TEX **相关的名称简写。**

```
2898 \def\TL
{\TeX~Live
}
2899 \def\MacTeX
{Mac\TeX
}
2900 \def\biber
{\hologo
{biber
}
}
2901 \def\LaTeXe
{\hologo
{LaTeX2e
}
}
```
#### zhlineskip **设置。**

<sup>2902</sup> \SetTextEnvironmentSinglespace {1.112 } <sup>2903</sup> \SetMathEnvironmentSinglespace {1.112 }

# **5.28.4** 字体设置

Iosevka **。**

```
2904 \fontspec_font_if_exist:nT
{ Iosevka
}
2905
      {
2906 \setmonofont
{ Iosevka
}
2907
          \sqrt{ }2908 UprightFont = *~Light,
2909 ItalicFont = *\simLight\simItalic,<br>
2910 BoldFont = *\simSemibold
2910 BoldFont = *Semibold
2911
           ]
2912
      }
```
#### **需要** lexend **。**

<sup>2913</sup> \setsansfont {LexendDeca }

# **思源宋体。**

```
2914 \fontspec_font_if_exist:nT
{ Source~ Han~ Serif~ SC
}
2915
     {
2916 \setCJKmainfont
{ Source~ Han~ Serif~ SC
}
2917
         \lceil2918 UprightFont = *\simSemiBold,
2919 ItalicFont = *~Bold,<br>2920 BoldFont = *~Heavy
2920 BoldFont = *~Heavy,
2921 Language = Chinese~Simplified
2922
          ]
2923
     }
```
# XITS **。**

```
2924 \setmathfont
{XITSMath-Regular
}
[
2925 BoldFont = XITSMath-Bold,
2926 Extension = .otf
]
```
#### listings **设置。**

```
2927 \lstdefinestyle
{style@base
}
```
<span id="page-100-1"></span><span id="page-100-0"></span>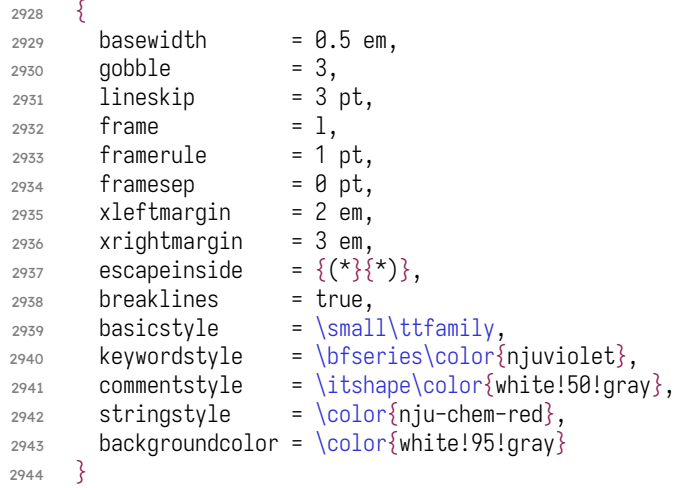

```
2945 \lstdefinestyle{style@shell}
2946 {
2947 style = style@base,
2948 rulecolor = \color{njumagenta},
2949 language = bash.
2950 alsoletter = \{-\},
2951 emphstyle = \color{nju-cs-green}
2952 }
2953 \lstdefinestyle{style@latex}
2954 {
2955 style = style@base,
2956 rulecolor = \color{njublue},
2957 language = \lceil LaTeX\rceilTeX,
2958 alsoletter = \{\star, -, \cdot\},
2959 texcsstyle = *\color{njuviolet},
2960 emphstyle = [1]\color{nju-ai-orange},
2961 emphstyle = [2]\cdot{nju-cs-green},2962 emphstyle = \frac{3}{b}fseries\color{njuyellow}
2963 }
```
# <span id="page-101-3"></span><span id="page-101-2"></span>**代码框环境。**

```
2964 \lstnewenvironment{shellexample}[1][]{%
2965 \lstset{style=style@shell, #1}}{}
2966 \lstnewenvironment{latexexample}[1][]{%
2967 \lstset{style=style@latex, #1}}{}
```
# **5.28.5** 标签颜色设置

**我们对每个** guard **进行特定的颜色标记,而不是** ctxdoc **中使用深浅表明嵌套关系。**

```
2968 \text{ \textdegree} \{ 0.01 \text{ \textdegree} \} at \text{0.01} at \text{0.01} at \text{0.01} at \text{0.01} at \text{0.01} at \text{0.01} at \text{0.01} at \text{0.01} at \text{0.01} at \text{0.01} at \text{0.01} at \text{0.01} at \text{0.01} at \text2969 \definecolor { angle@guard } { gray } { 0.7 }<br>2970 \definecolor { star@guard } { rgb } { 0.8 , 0 , 0 }
2970 \text{ definecolor } { \simeq } star@guard } { rgb
2971 \definecolor { u@guard } { HTML } { 5463FF }
2972 \text{ definecolor } {90}gguard {3} { HTML {3} { 2B7A0B
2973 \text{ definecolor } { \text{p0}quard } { \{ HTML } } { \{ FF1818 }2974 \definecolor { c@guard } { HTML } { FFC300 }
```
\c\_\_njudoc\_module\_color\_prop **存储** guard **名称和对应的颜色。**

<span id="page-101-6"></span>}

```
2975 \prop_const_from_keyval:Nn \c__njudoc_module_color_prop
                           2976 {
                           2977 def-u = u@guard,
                           2978 def-g = g@guard,
                           2979 def-p = p@guard
                           2980 }
\__njudoc_set_module_color:n 2981 \cs_new:Npn \__njudoc_set_module_color:Nn #1#2
                           2982 {
                           2983 \prop_get:NnNF \c__njudoc_module_color_prop {#2} #1
                           2984 { \tl_set:Nn #1 { c@guard } }
                           2985 \exp_args:NV \color #1 #2
                           2986 }
                           2987 \cs_new:Npn \__njudoc_set_module_color:n
                           2988 { \__njudoc_set_module_color:Nn \l_tmpa_tl }
 \__njudoc_module_angle:Nn 生成完整的带颜色的 guard 标签。
                           2989 \cs_new_protected:Npn \__njudoc_module_angle:Nn #1#2
                           2990 {
                           2991 \group_begin: \color { angle@guard } \ttfamily \textlangle \group_end:
                           2992 \group_begin: \sffamily #2 \group_end:
                           2993 \group begin: \color { angle@guard } #1 \ttfamily \textrangle \group end:
```

```
\__ctxdoc_module_angle:n 补丁。
                          2995 \cs_set_protected:Npn \__ctxdoc_module_angle:n #1
                          2996 \quad \{ \ \_{\_n}\} and \{ \\__njudoc_colored_module_angle:NN 2997 \cs_new_protected:Npn \__njudoc_colored_module_angle:NN #1#2
                          2998 {
                          2999 \seq_clear:N #2
                          3000 \seq_map_inline:Nn #1
                          3001 {
                          3002 \seq_gput_right:Nn #2
                          3003 { \__njudoc_set_module_color:n {##1} }
                          3004
                          3005 }
  \__njudoc_print_module:n 3006 \cs_new_protected:Npn \__njudoc_print_module:n #1
                          3007 {
                          3008 \__njudoc_colored_module_angle:NN \l_tmpa_seq \l_tmpb_seq
                          3009 \bool_lazy_or:nnTF
                          3010 { \str_if_empty_p:n {#1} }
                          3011 { \int_compare_p:n { \seq_count:N \l_tmpb_seq = 1 } }
                          3012
                          3013 \str_clear:N \l_tmpa_str
                          3014 \str_clear:N \l_tmpb_str
                          3015 }
                          30163017 \str_set:Nn \l_tmpa_str { (
                          3018 \str_set:Nn \l_tmpb_str { ) }
                          3019 }
                          3020 \__njudoc_module_angle:Nn \l_tmpb_str
                          3021
                          3022 \color { star@quard } #1
                          3023 \color { angle@guard } \l_tmpa_str
                          3024 \seq_use:Nn \l_tmpb_seq
                          3025 { \color { angle@guard } \orbar }
                          3026
                          3027\__njudoc_split_pm:n 3028 \cs_new_protected_nopar:Npn \__njudoc_split_pm:n #1
                          3029 { \seq_set_split:Nnn \l_tmpa_seq { | } {#1} }
       \__njudoc_split_m:n 3030 \cs_new_protected_nopar:Npn \__njudoc_split_m:n #1
                          3031 {
                          3032 \tl_set:Nn \l_tmpa_str {#1}
                          3033 \clist_map_inline:nn { *, /, (, ) }
                          3034 { \str_remove_all:Nn \l_tmpa_str {##1} }
                          3035 \seq_set_split:NnV \l_tmpa_seq { | } \l_tmpa_str
                          3036 }
                          3037 \group begin:
                          3038 \char_set_catcode_active:N \>
   \__ctxdoc_module_star:w 3039 \cs_gset_protected:Npn \__ctxdoc_module_star:w #1 > #2 \q_stop
                          3040 \{3041 \__ctxdoc_output_module:nn
                          3042 { \__njudoc_split_m:n {#1} }
                          3043 { \__ctxdoc_module_push:n { \__njudoc_print_module:n { * } } }
                          3044 \__ctxdoc_output_line:n {#2}
                          3045 \__ctxdoc_star_format:
                          3046 }
  \__ctxdoc_module_slash:w 3047 \cs_gset_protected:Npn \__ctxdoc_module_slash:w #1 > #2 \q_stop
                          3048 {
                          3049 \__ctxdoc_output_module:nn
                          3050 { \__njudoc_split_m:n {#1} }
                          3051 { \_ctxdoc_module_pop:n { \_njudoc_print_module:n { / } } }
                          3052 \__ctxdoc_output_line:n {#2}
                          3053 \__ctxdoc_slash_format:
                          3054 }
```

```
\__ctxdoc_module_pm:w 3055 \cs_gset_protected:Npn \__ctxdoc_module_pm:w #1 > #2 \q_stop
                  3056 {
                  3057 \tex_noindent:D
                  3058 \hbox_overlap_left:n
                  3059 \{3060 \__ctxdoc_output_module:nn
                  3061 { \__njudoc_split_pm:n {#1} }
                  3062 { \__njudoc_print_module:n { } }
                  3063<br>3064<br>3064<br>}
                  3064 }
                  3065 \group_begin:
                  3066 \__ctxdoc_pm_format:
                  3067 \__ctxdoc_output_line:n {#2}
                  3068 \group_end:
                  3069 }
                  3070 \group_end:
```

```
\grd
在手册中生成带颜色的 guard 标记。
```

```
\sgrd
\pgrd
      3071 \NewDocumentCommand \grd { m }
      3072 { \__ctxdoc_module_angle:n { \color { njuviolet } #1 } }
      3073 \NewDocumentCommand \sgrd { m }
      3074 { \__ctxdoc_module_angle:n { \color { star@guard } * \color{ c@guard } #1 } }
      3075 \NewDocumentCommand \pgrd { m }
      3076 { \__ctxdoc_module_angle:n { \color { #1 @guard } def- #1 } }
```
## **5.28.6** 语法高亮

\\_\_njudoc\_output\_line: ctxdoc **将** .dtx **文件中读取的代码行存储在** \l\_\_ctxdoc\_verbatim\_line\_tl**,我们使用** codehigh **提供的内部函数将其转化为带有语法高亮的格式并输出。默认读取的代码行尾带有** ^^M**, 直接输入高亮函数会导致代码快尾部有额外空行,需要手动删去。**

```
3077 \cs_generate_variant:Nn \tl_remove_once:Nn { NV }
3078 \cs_set_protected_nopar:Npn \__njudoc_output_line:N #1
3079 {
3080 \tex_noindent:D
3081 \__ctxdoc_replace_at_at:N #1
3082 \tl_remove_once:NV #1 \c__ctxdoc_active_cr_tl
3083 \__codehigh_parse_code:nN { latex / latex3 } #1
3084 \tex_par:D
3085 }
```
\\_\_ctxdoc\_output\_line: **在** XƎTEX **引擎下,**codehigh **调用的** l3regex **模块有严重的性能问题。我们仅仅在需要时启用 高亮。**

```
3086 \bool_if:NT \g__njudoc_codehigh_bool
3087 {
3088 \cs_set:Npn \__ctxdoc_output_line:
3089 { \__njudoc_output_line:N \l__ctxdoc_verbatim_line_tl }
3090 }
3091 〈/doc-cls〉
```
# <span id="page-103-0"></span>第 6<sup>[节](#page-98-1)</sup> 版本历史

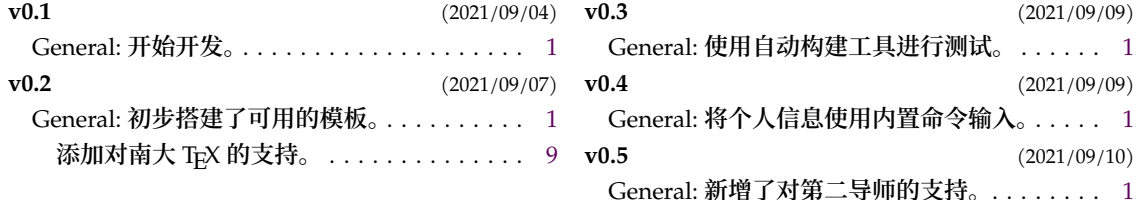

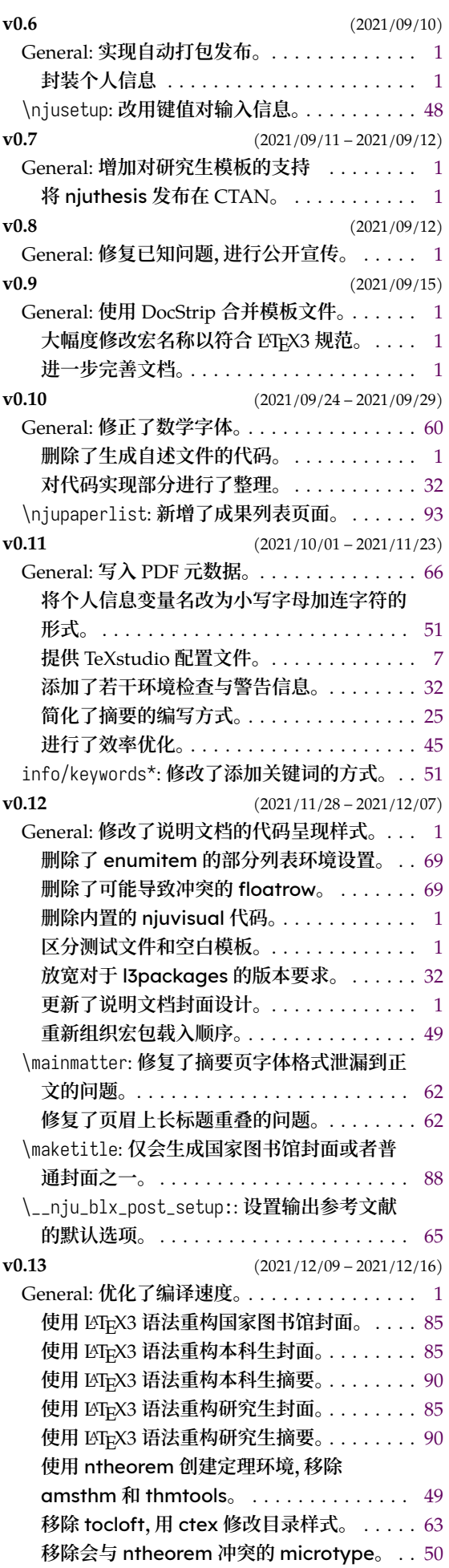

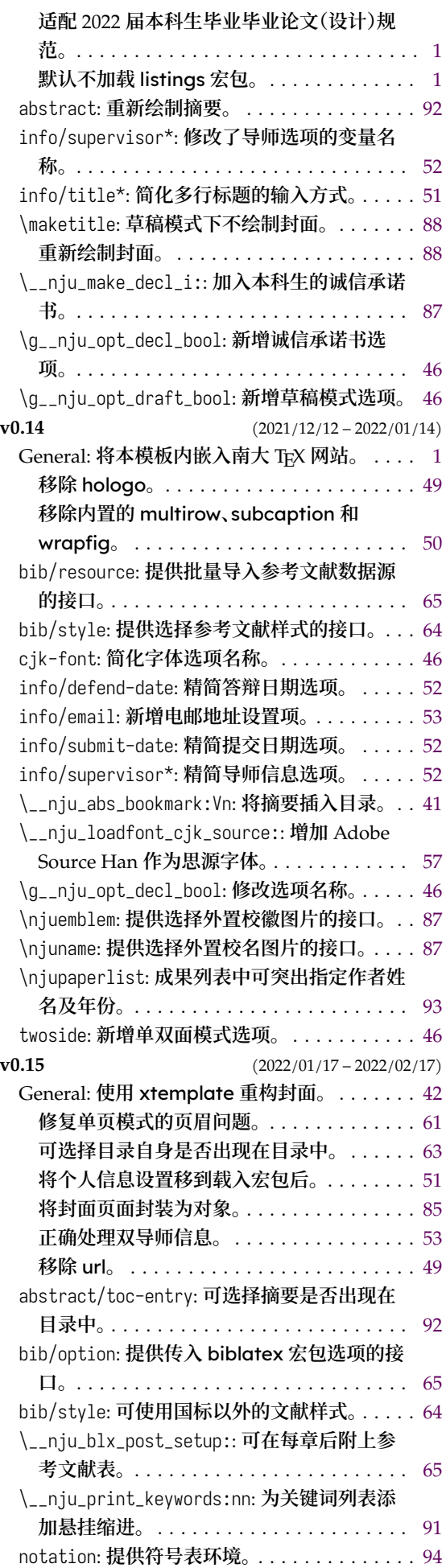

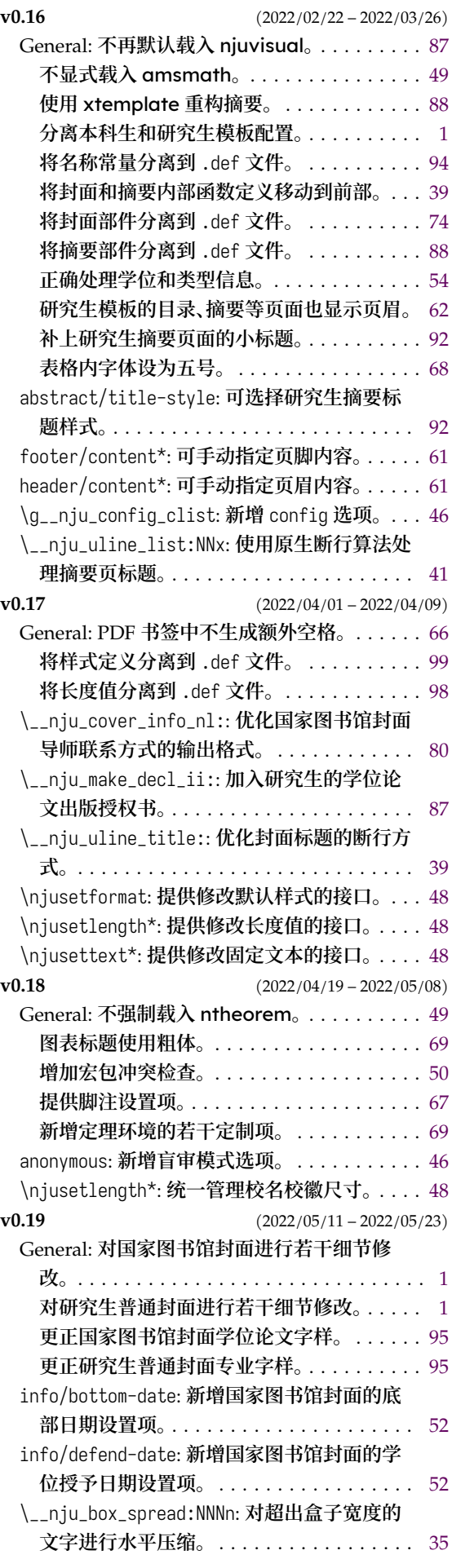

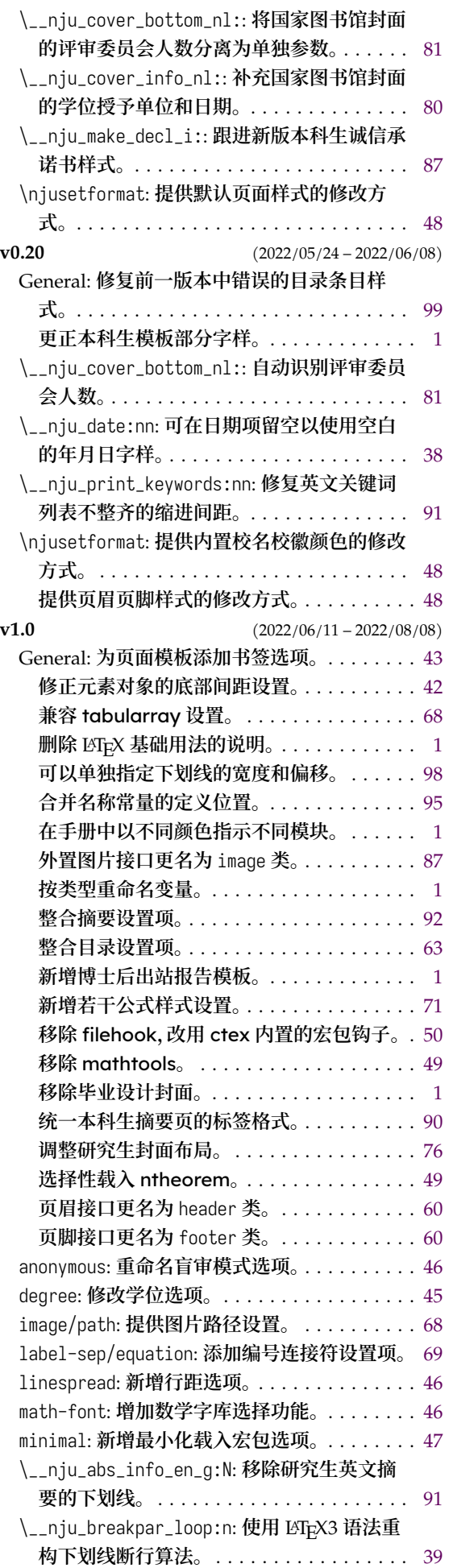

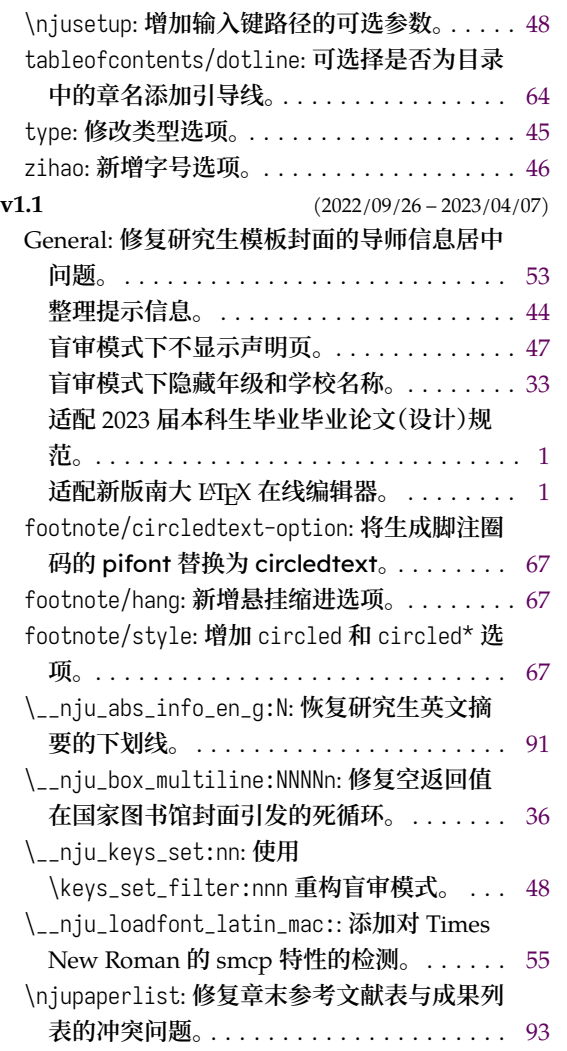

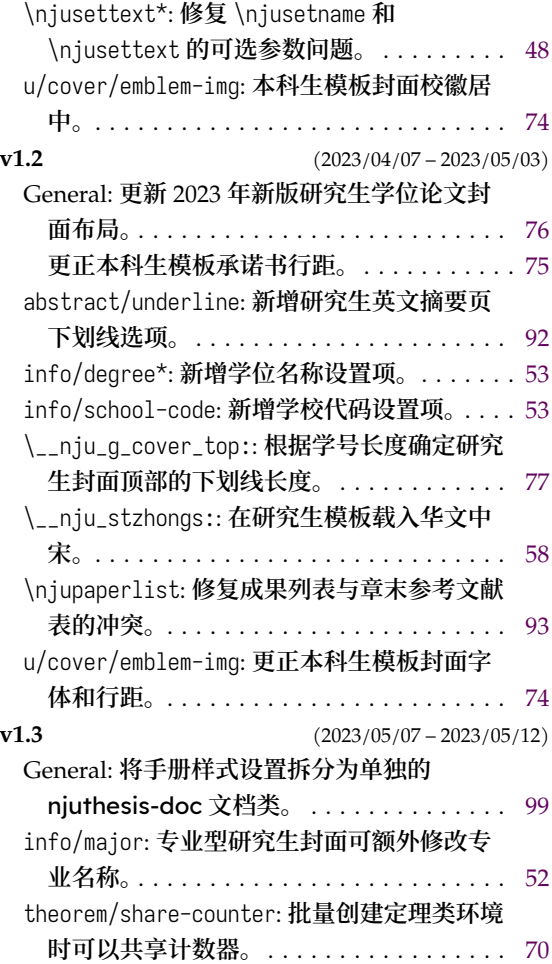

# 第7节 代码索引

**意大利体的数字表示描述对应索引项的页码;带下划线的数字表示定义对应索引项的代 码行号;罗马字体的数字表示使用对应索引项的代码行号。**

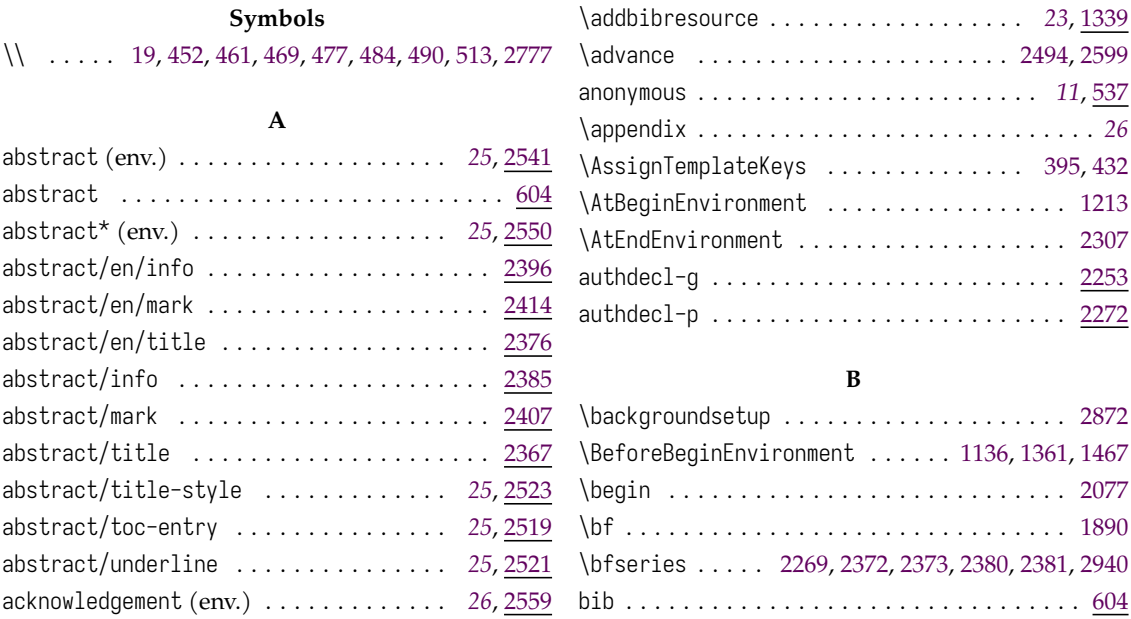

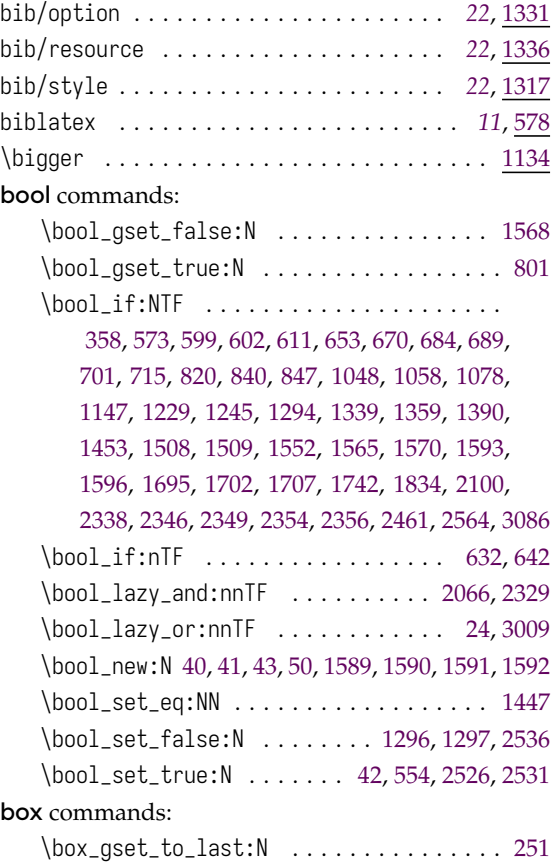

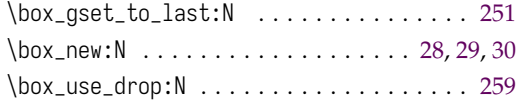

# **C**

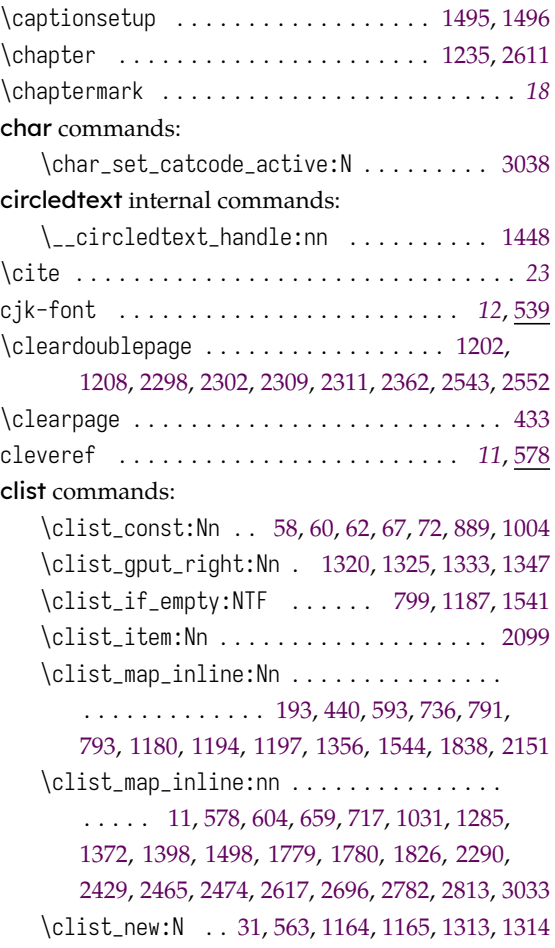

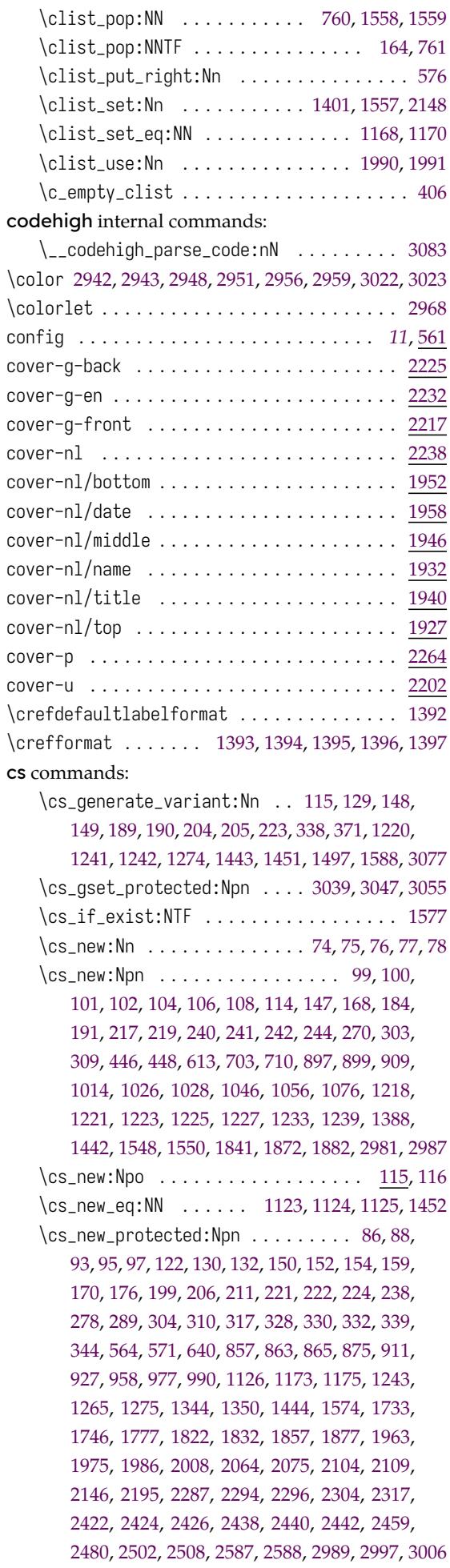
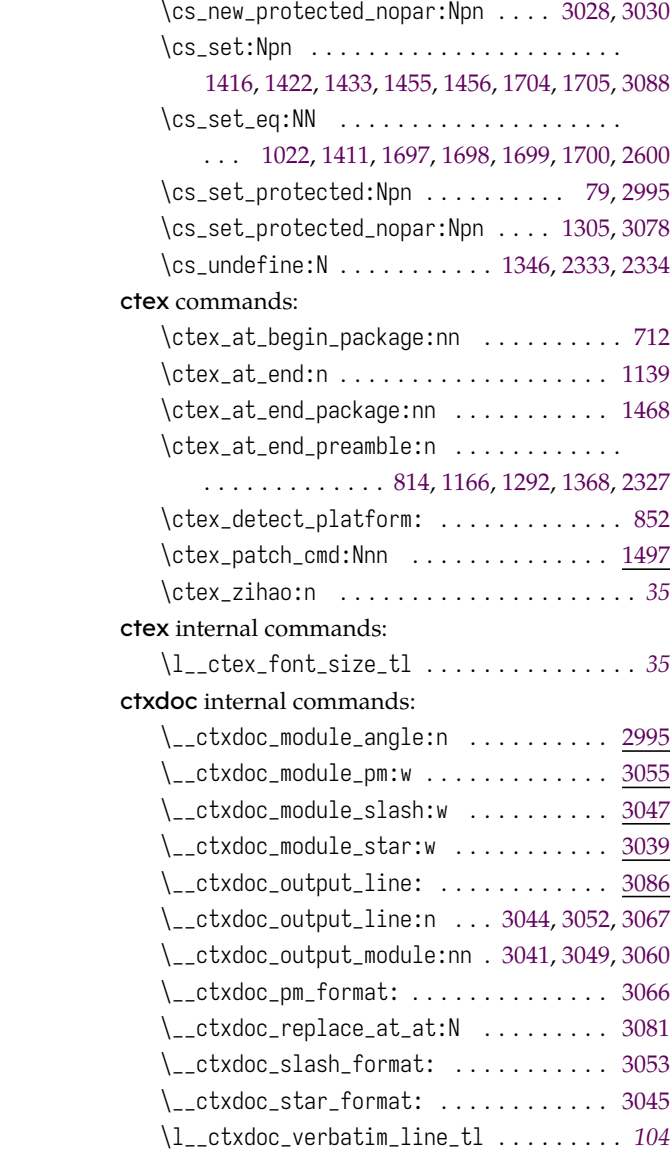

# **D**

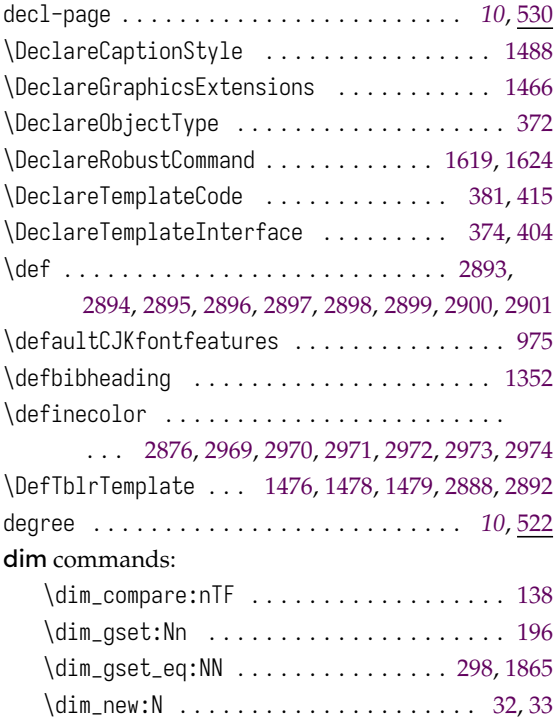

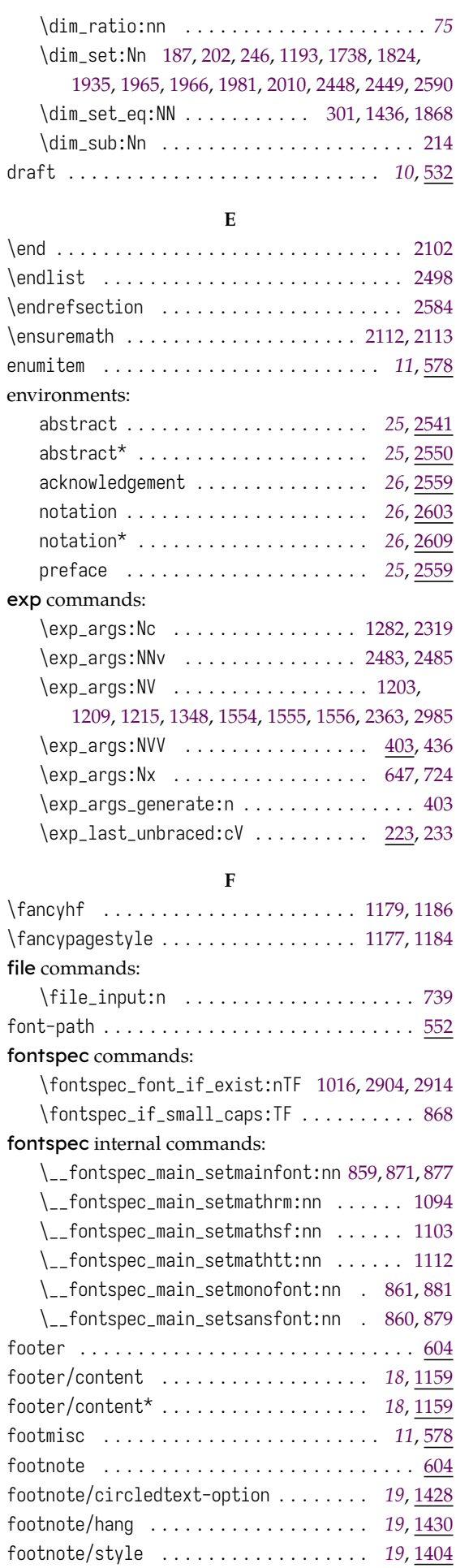

\frontmatter . . . . . . . . . . . . . . . . . . . . . . . [1200](#page-46-1)

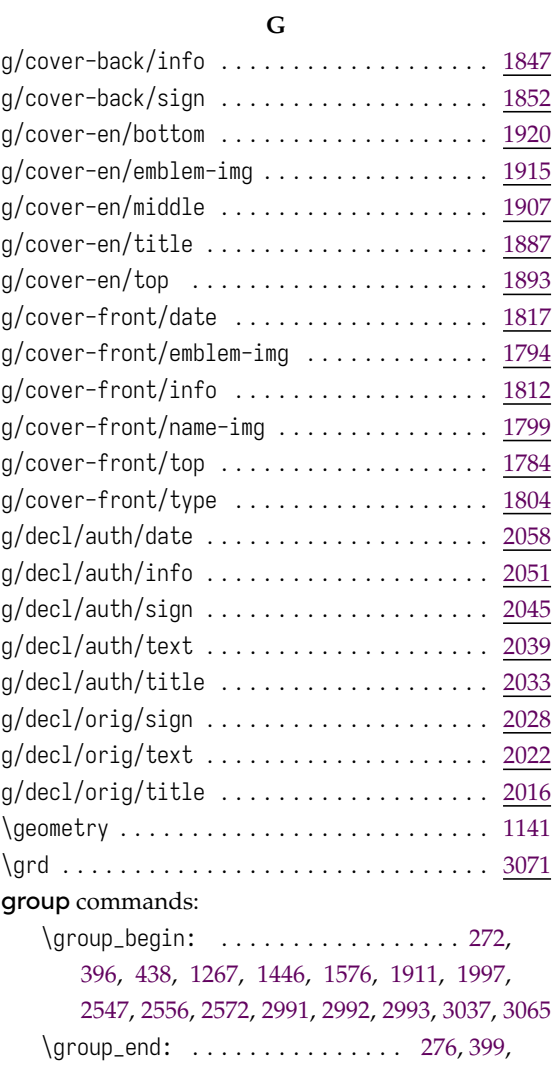

[442,](#page-42-4) [1271](#page-43-0), [1449](#page-62-0), [1586,](#page-67-4) [2002,](#page-70-0) [2585,](#page-78-3) 3[0](#page-79-0)[68,](#page-38-1) 3070

# **[H](#page-101-7)**

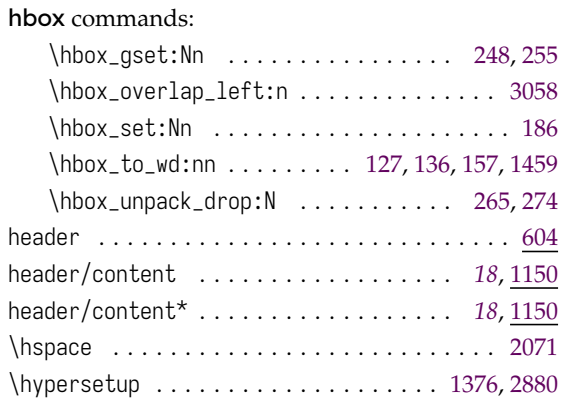

# **I**

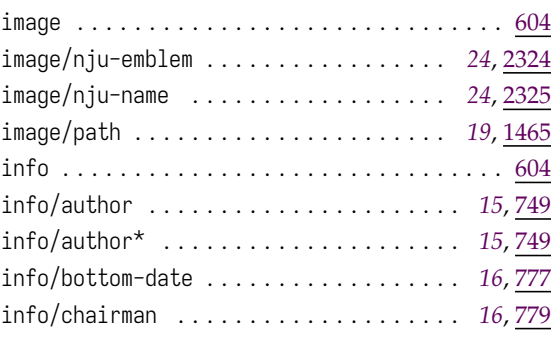

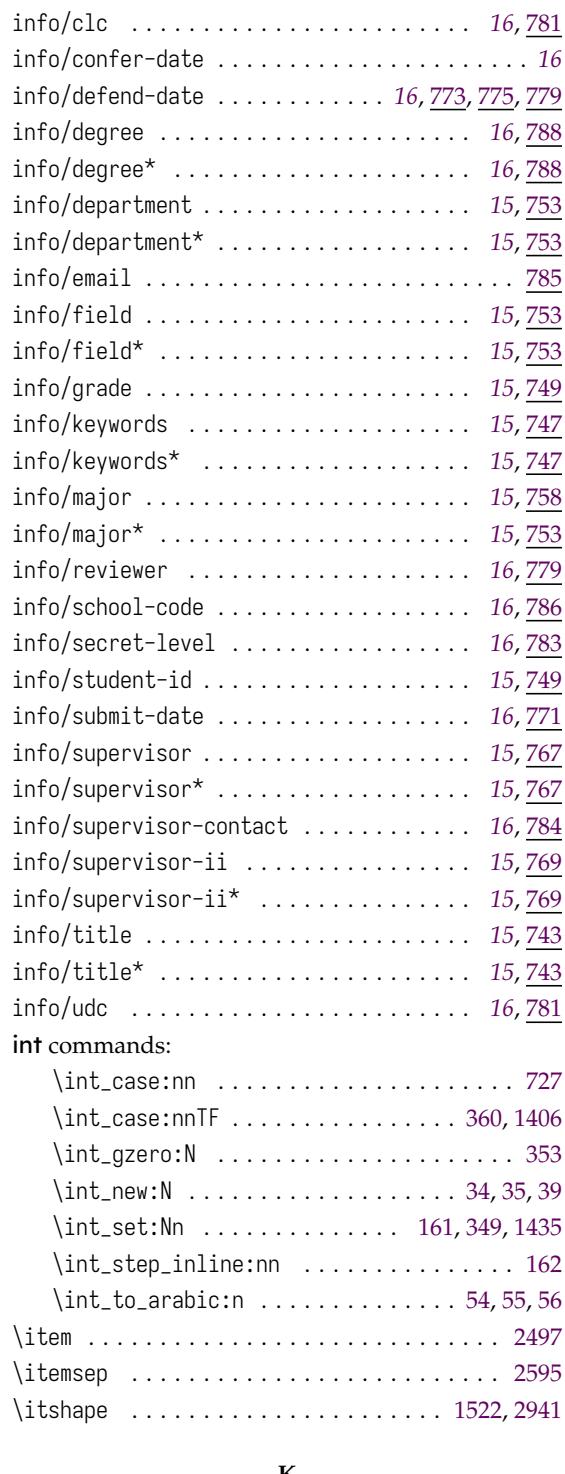

#### **K**

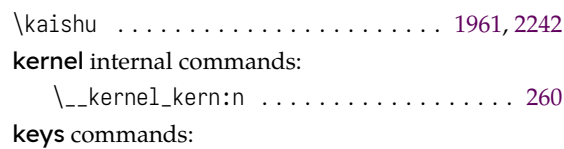

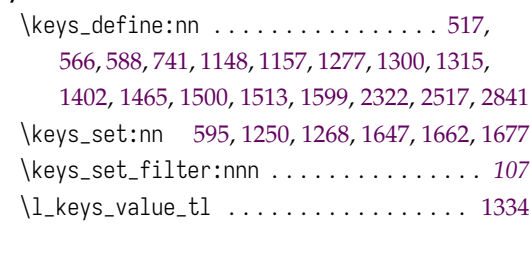

#### **[L](#page-62-3)**

label-sep ............................ <u>[604](#page-106-0)</u>

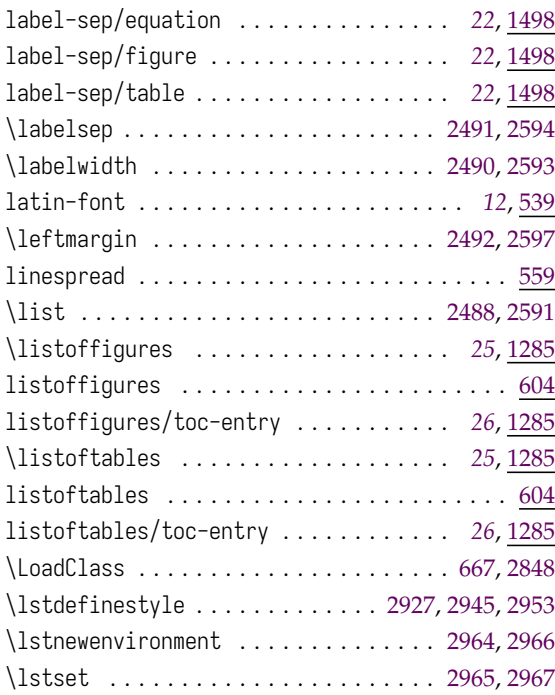

#### **M**

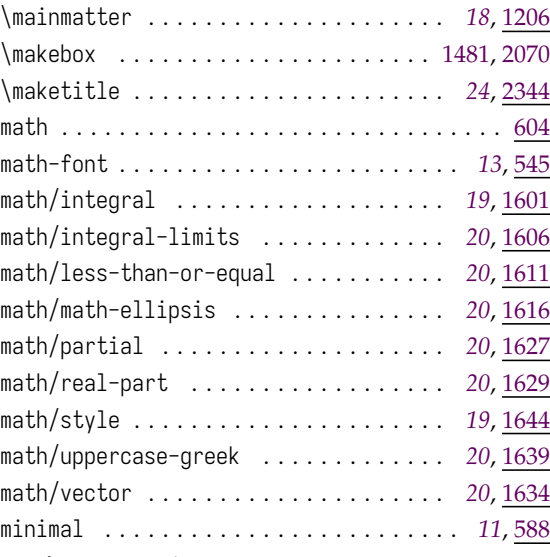

## mode commands:

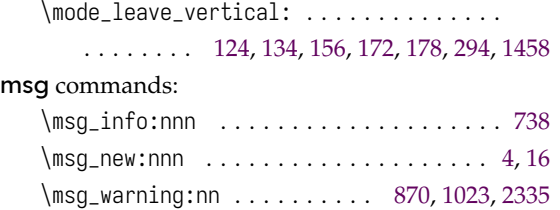

### **N**

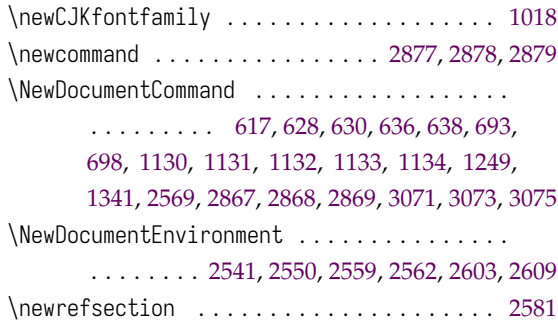

# $\frac{18}{10}$  nju internal commands:

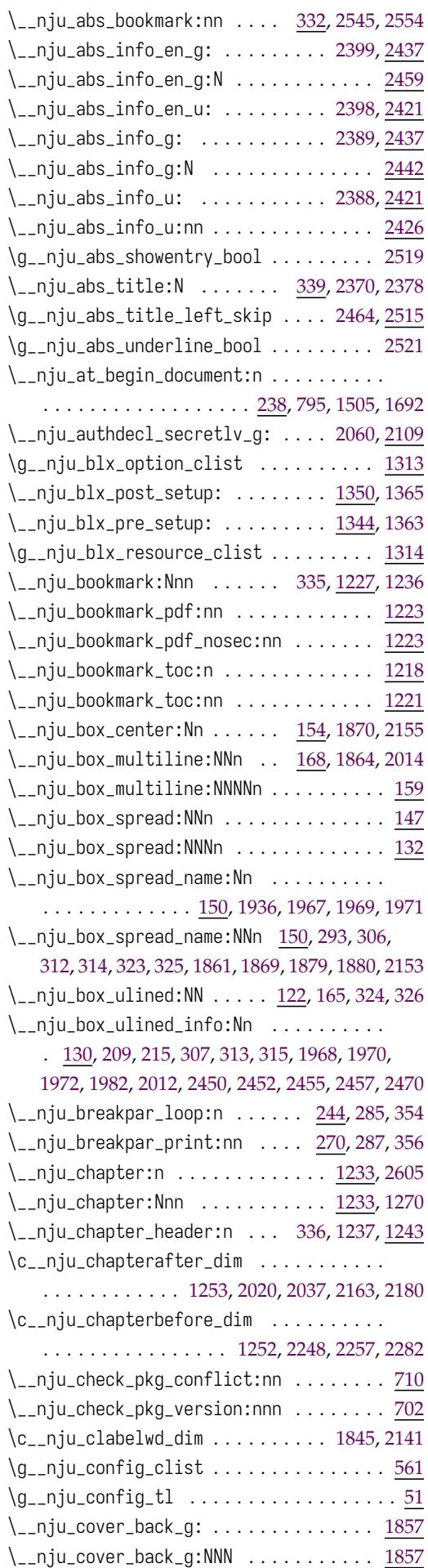

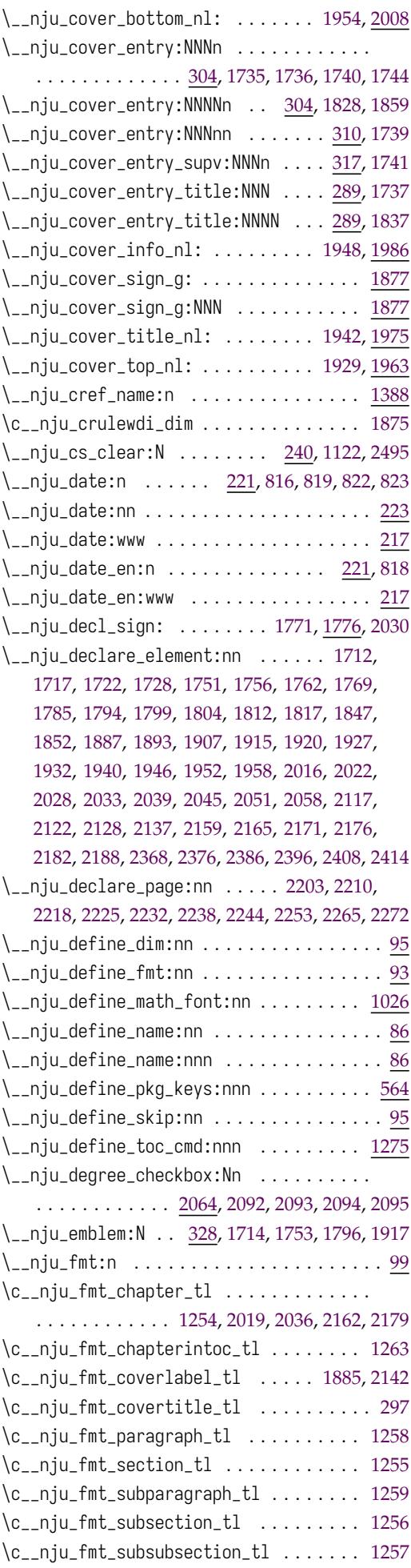

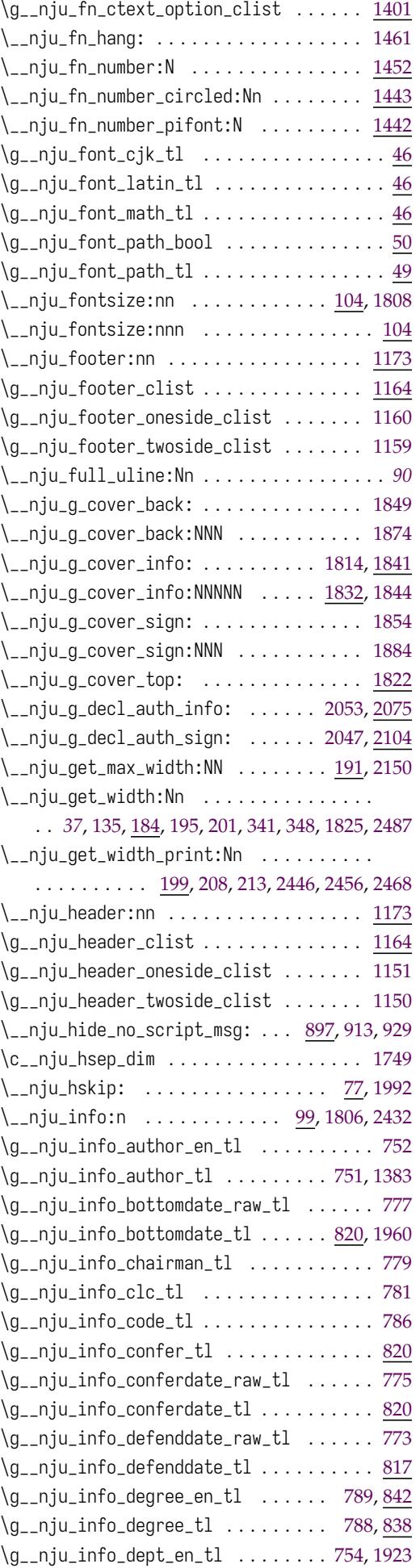

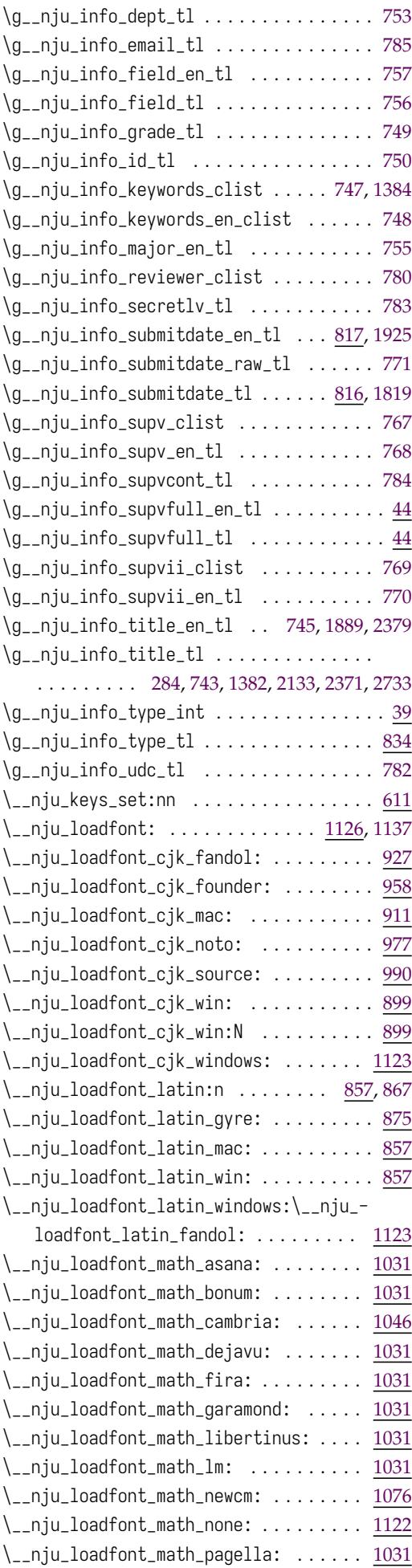

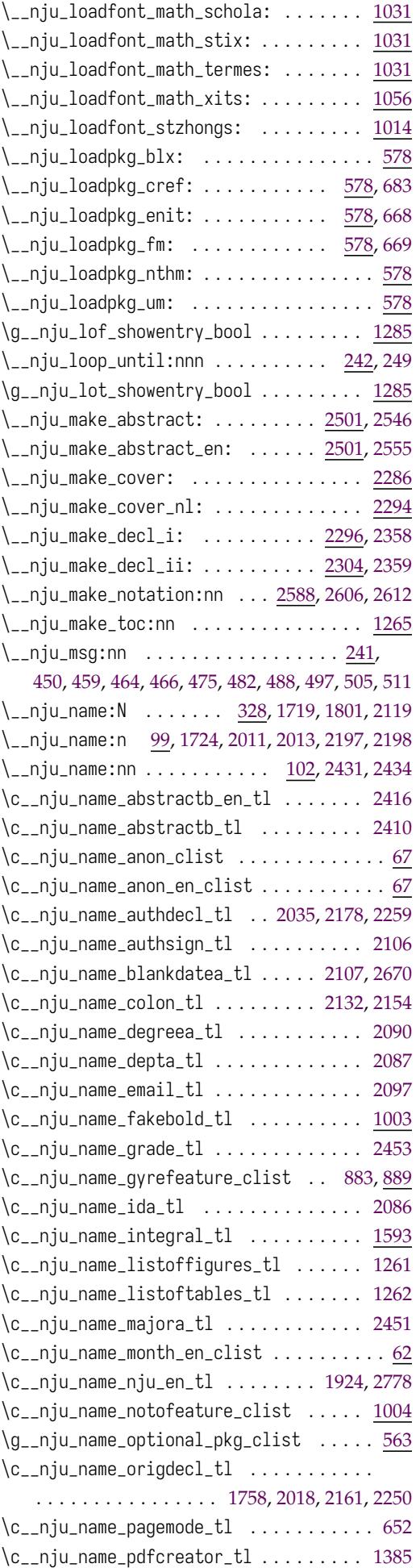

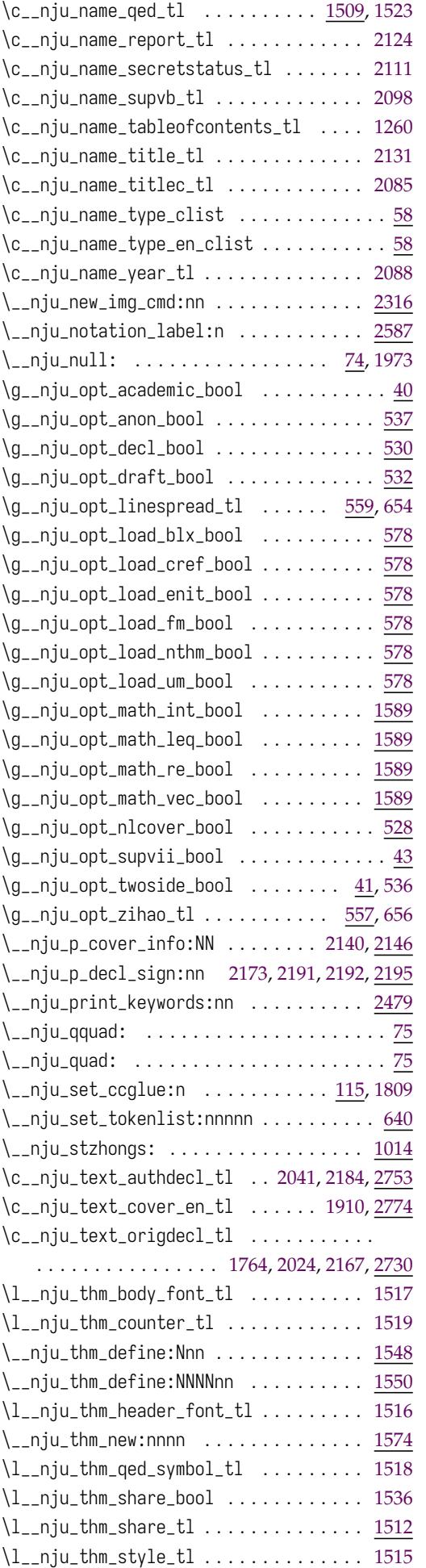

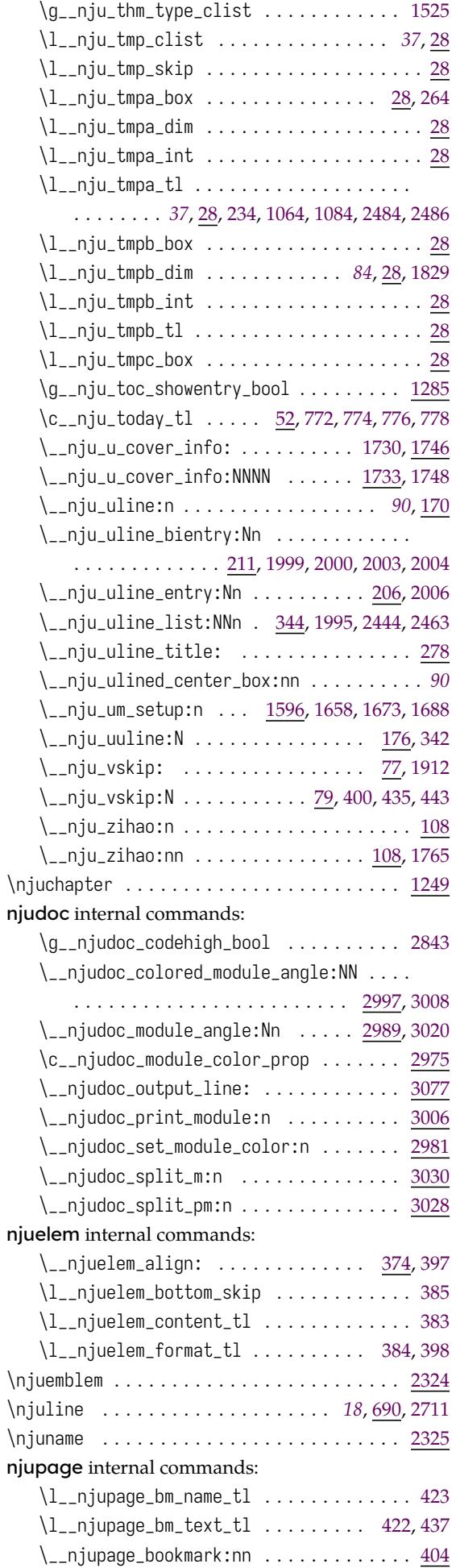

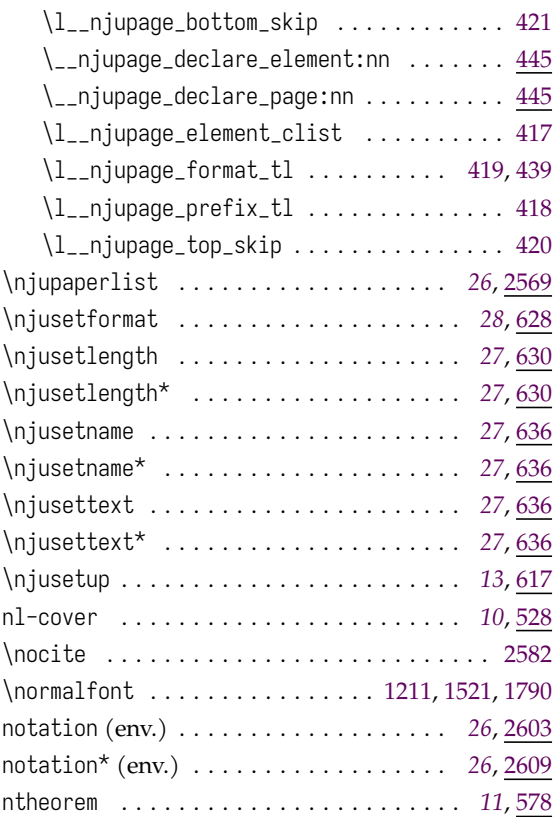

### **O**

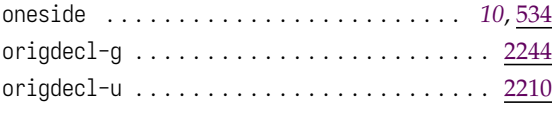

# **P**

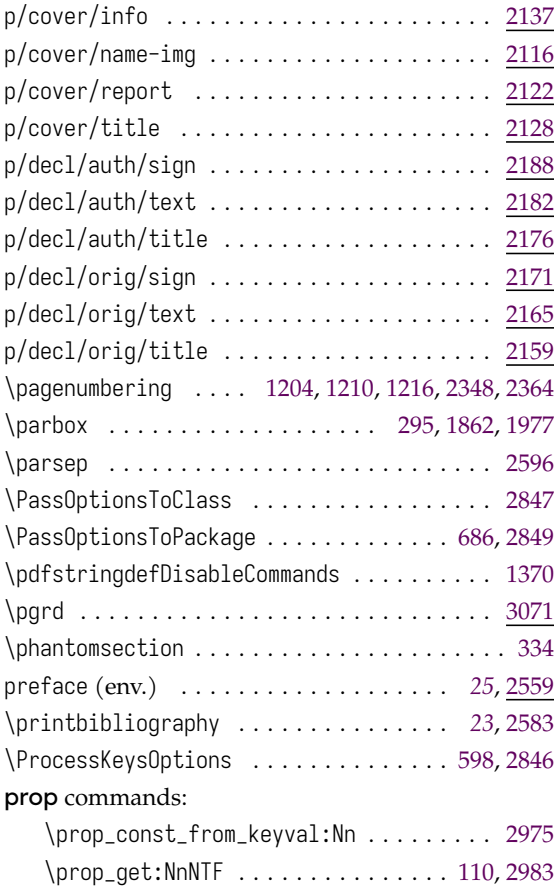

# **Q**

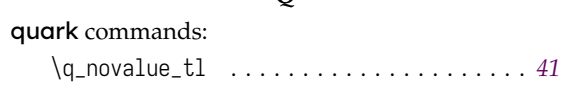

## **R**

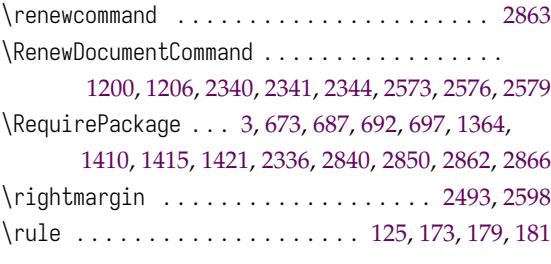

### **[S](#page-87-15)**

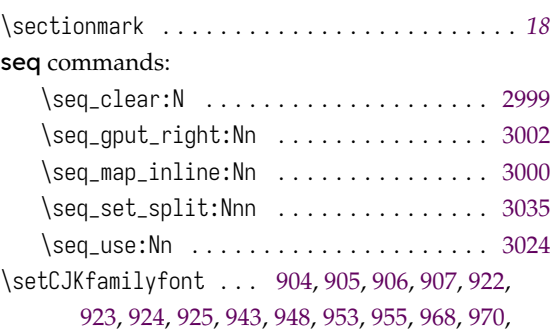

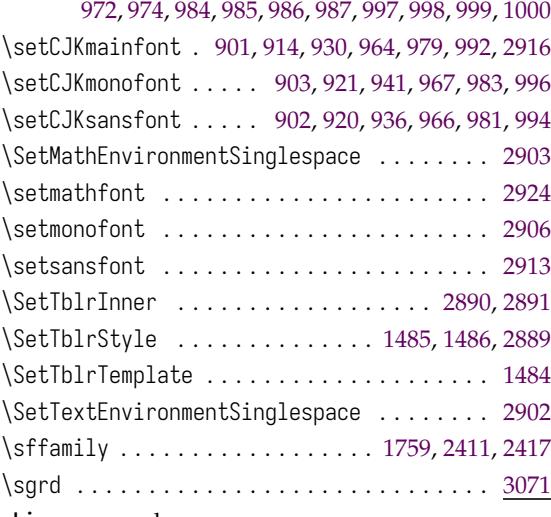

#### skip commands:

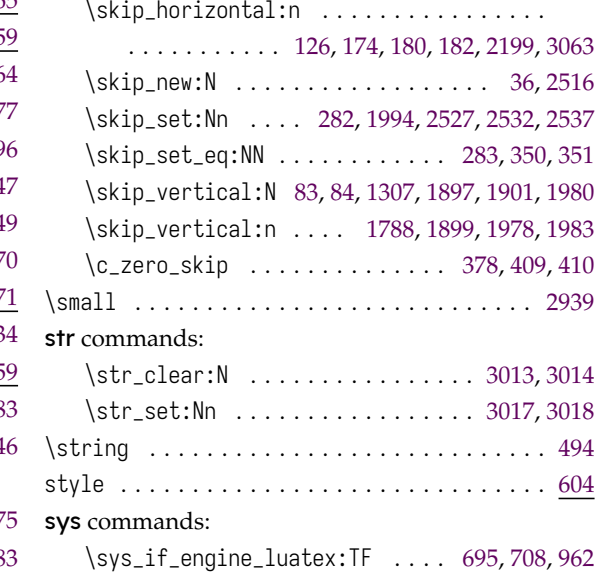

\sys\_if\_engine\_xetex:TF . 118, 690, 960, 2860

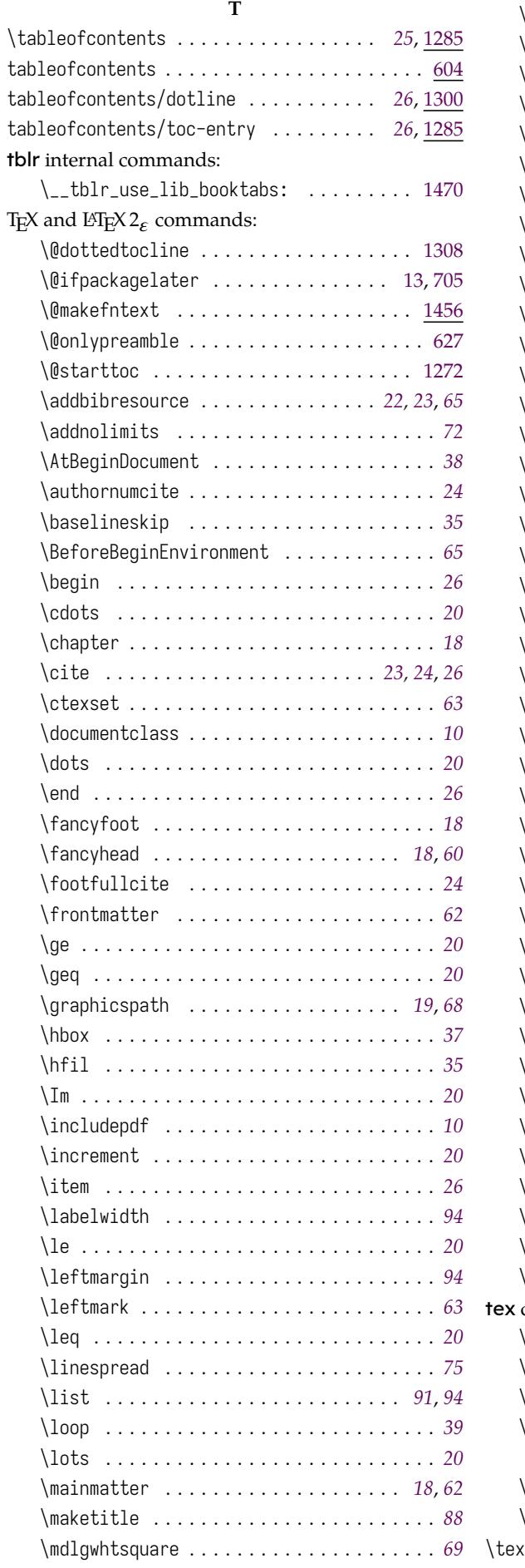

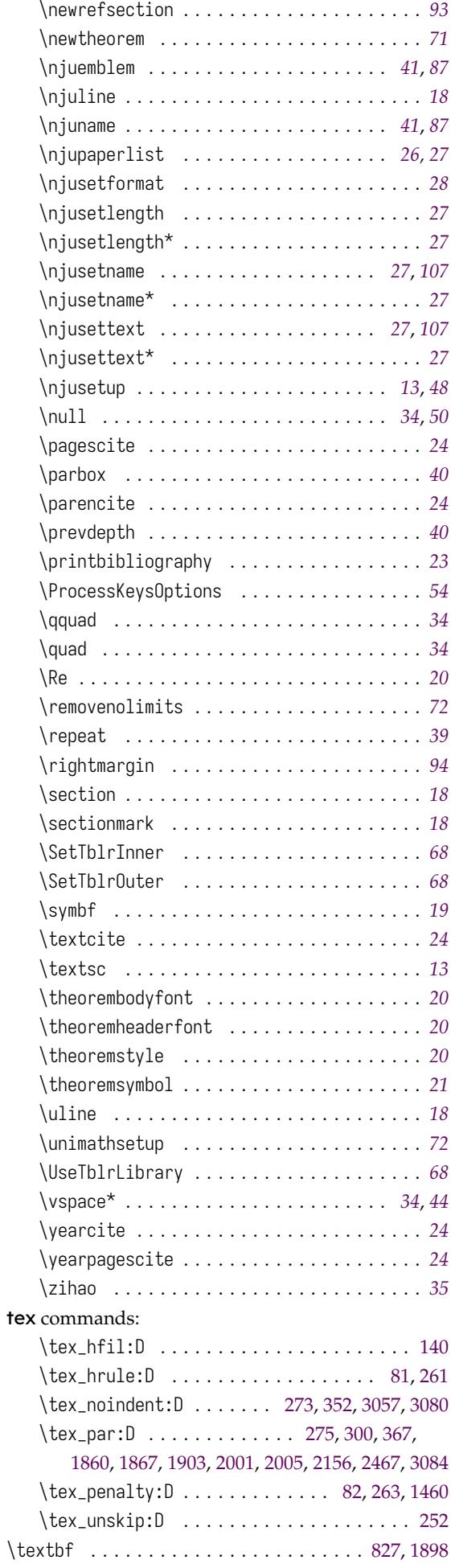

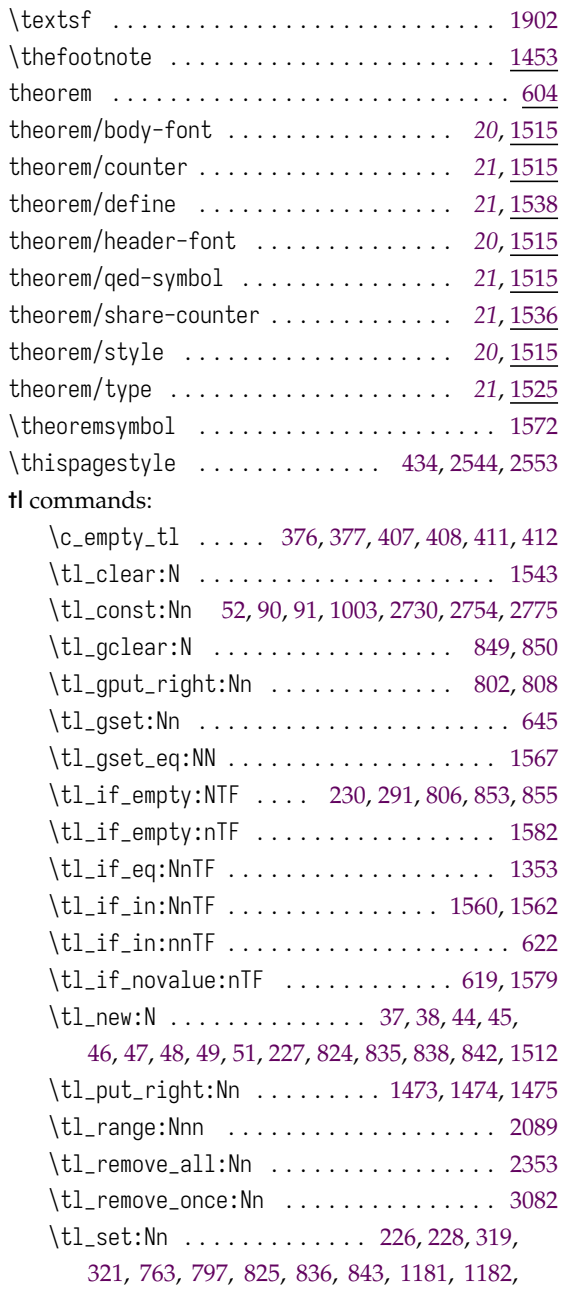

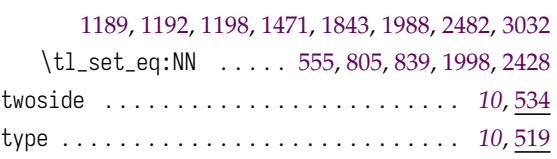

### **U**

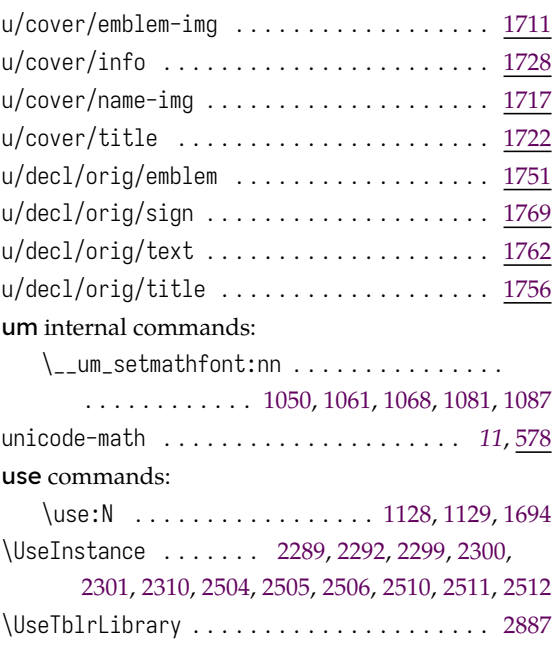

#### **[V](#page-86-11)**

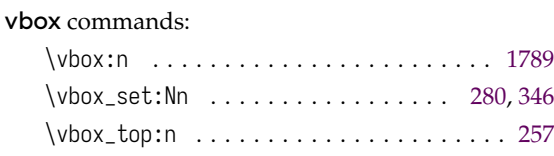

### **Z**

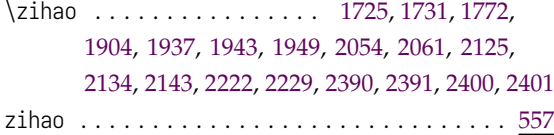